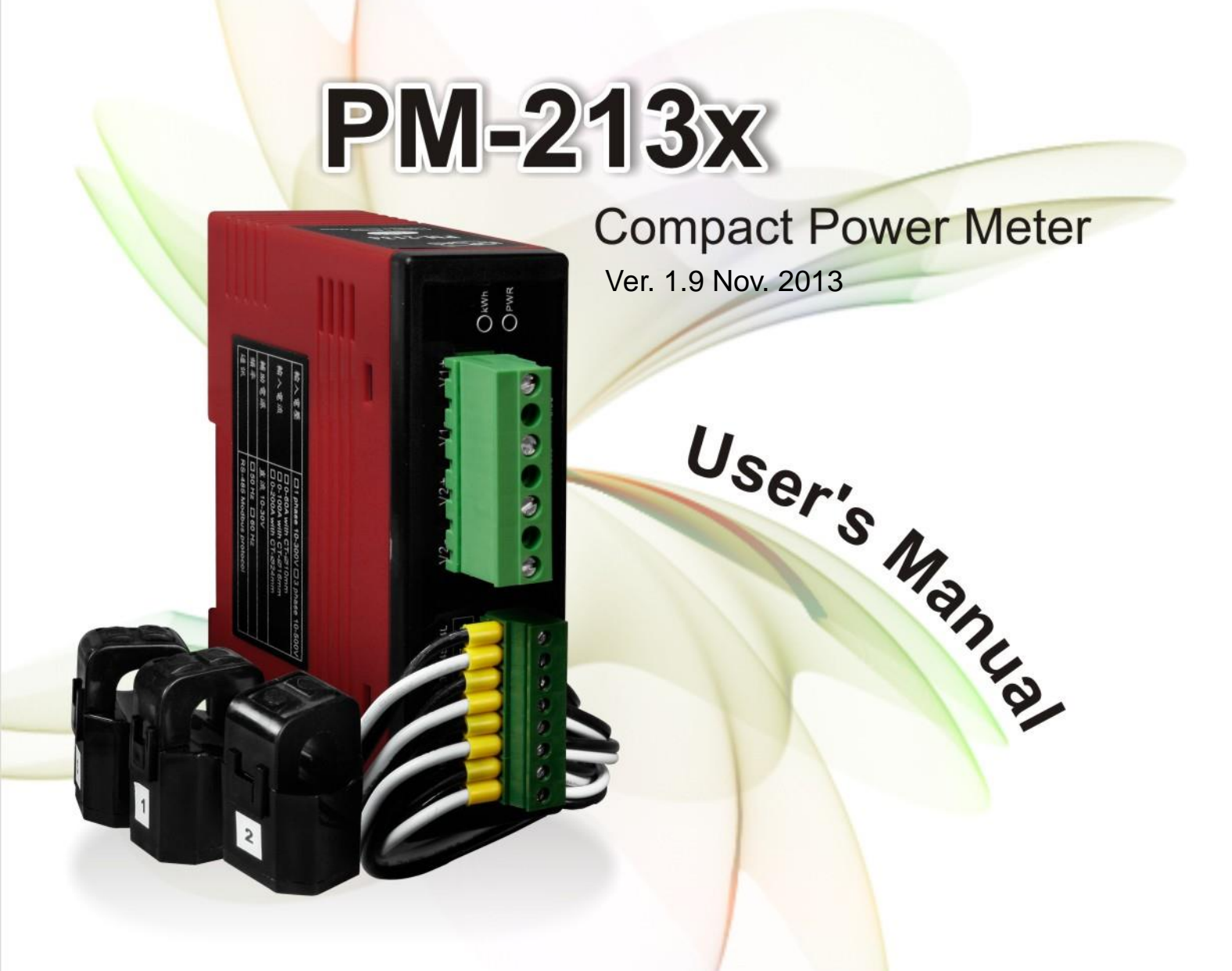

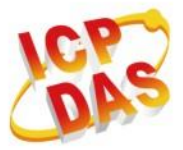

ICP DAS Co., Ltd. No. 111, Guangfu N. Rd., Hukou Township, Hsinchu County, Taiwan 30351, R.O.C. TEL: 886-3-597-3366 FAX: 886-3-597-3733 http:// www.icpdas.com E-mail: service@icpdas.com

www.icpdas.com

# Table J

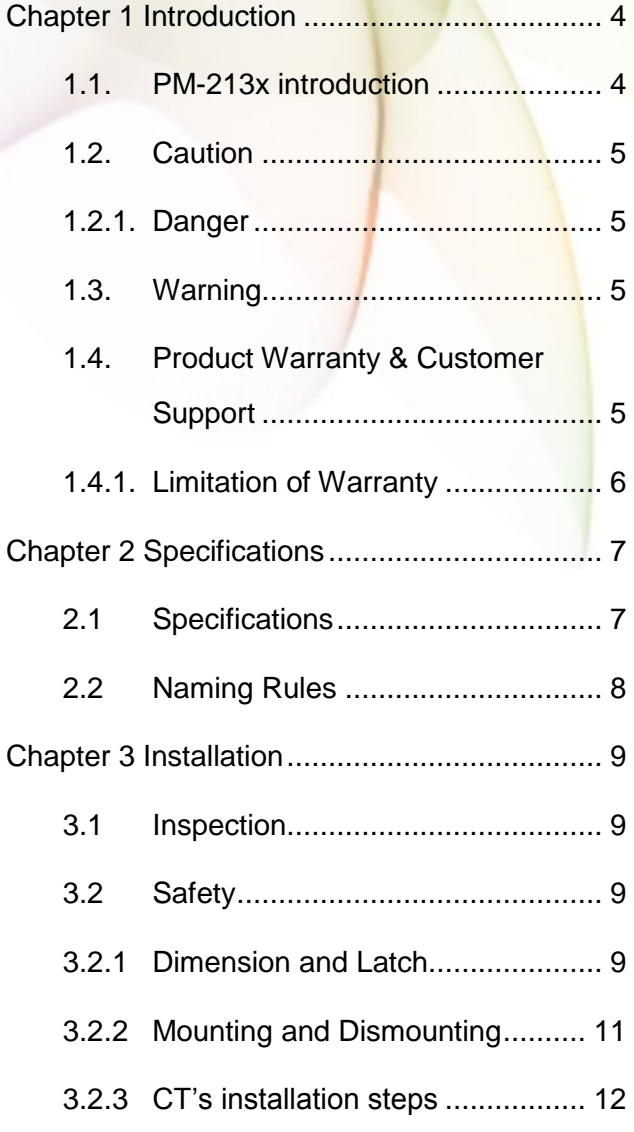

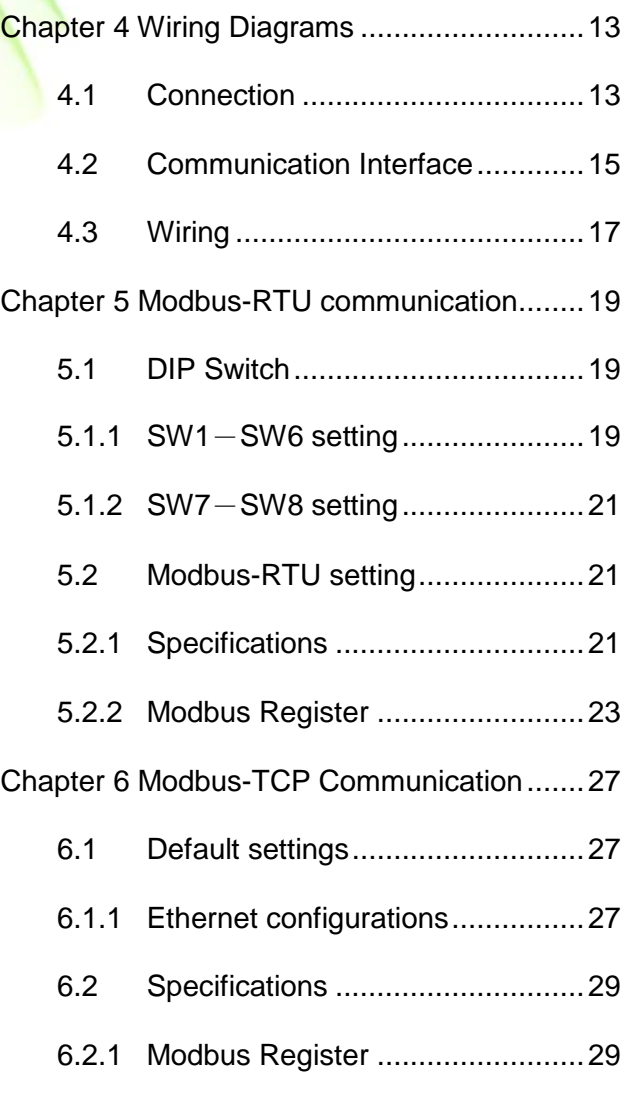

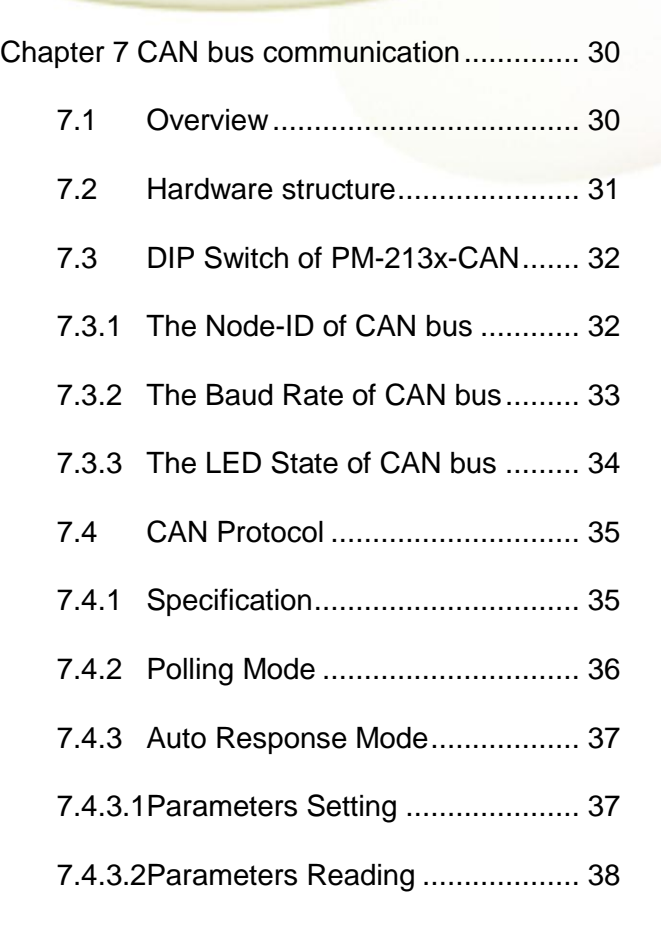

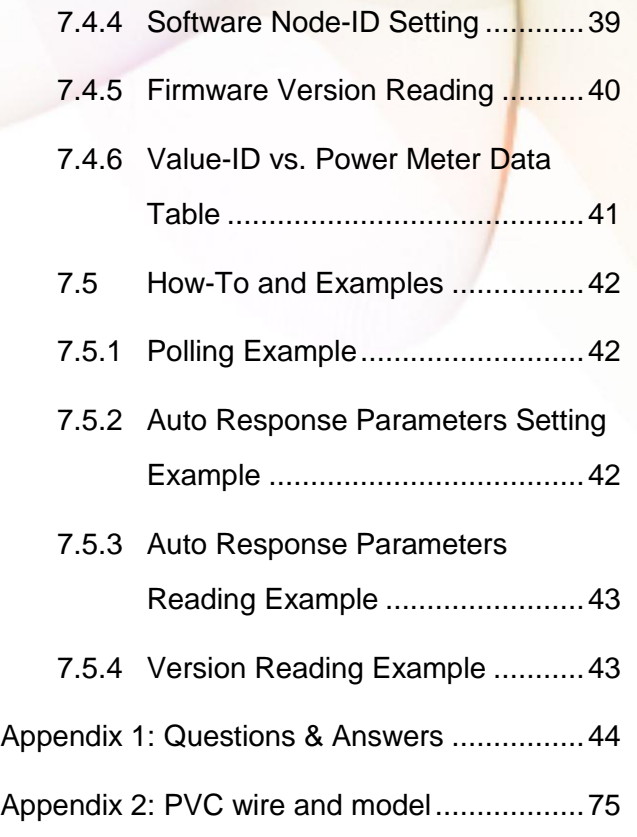

# <span id="page-3-0"></span>**Chapter 1 Introduction**

## <span id="page-3-1"></span>**1.1. PM-213x introduction**

It's always difficult but crucial to the supervisors to figure out how much energy is consuming. ICP DAS brings the most powerful, cost effective, advanced Smart Power Meters, PM213X series, to the markets.

With its high accuracy (1%, PF=1), the PM213x series products can be applied both on low voltage primary side and/or medium/high voltage secondary side and enable the users to obtain in real time the reliable and accurate energy consumption readings from the monitored equipments while in operation. These compact size and cost effective Power Meters are equipped with revolutionary wired clip-on CT (various types support input current up to 200A) and standard Modbus communication RS-485 protocol for easy deployment. It works with input voltages ranging  $10V \sim 500V$ , supporting a wide range of applications.

ICP DAS offers PM-213X family in a full range of Single-phase and Three-phase smart power meters for power monitoring. The products offer a rich feature set combined with easy-to-integrate communications.

Features:

- True RMS energy and power parameters measurement in compact size.
- Easy wiring for on-line installation.
- True RMS Voltage Current Metering.
- RS-485 communication supported Modbus RTU protocol , CAN Bus Communication supported Compatible with CAN specification 2.0B.
- W accuracy better than 1% (PF=1).
- With wired clip-on CT (various types support input current up to 200A).
- LED pulse output.

## <span id="page-4-0"></span>**1.2. Caution**

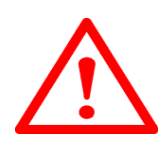

## <span id="page-4-1"></span>**1.2.1. Danger**

The meter contains hazardous voltages, and should never be disassembled. Failing to follow this practice will result in serious injury or death. Any work on or near energized meters, meter sockets, or other metering equipment could induce a danger of electrical shock. It is strongly recommended that all work should be performed only by qualified industrial electricians and metering specialist. ICP DAS assumes no responsibility if your electrical installer does not follow the appropriate national and local electrical codes.

## <span id="page-4-2"></span>**1.3. Warning**

ICP DAS assumes no liability for any damage resulting from the use of this product. ICP DAS reserves the right to change this manual at any time without notice. The information furnished by ICP DAS is believed to be accurate and reliable. However, no responsibility is assumed by ICP DAS for its use, not for any infringements of patents or other rights of third parties resulting from its use.

## <span id="page-4-3"></span>**1.4. Product Warranty & Customer Support**

ICP DAS warrants all products free from defects in material and workmanship for a period of one year from the date of shipping. During the warranty period, we will, at our position, either repair or replace any product that proves to be defective. To report any defect, please contact :**+886-3- 597-3366** or **service@icpdas.com**.

Please have the model, serial number and a detailed problem description available when you call. If the problem concerns a particular reading, please have all meter readings available. When returning any merchandise to ICP DAS, a return SN. is required.

## <span id="page-5-0"></span>**1.4.1. Limitation of Warranty**

This warranty does not apply to defects resulting from unauthorized modification, misuse, or use for reason other than electrical power monitoring. The supplied meter is not a user-serviceable product.

# <span id="page-6-0"></span>**Chapter 2 Specifications**

## <span id="page-6-1"></span>**2.1 Specifications**

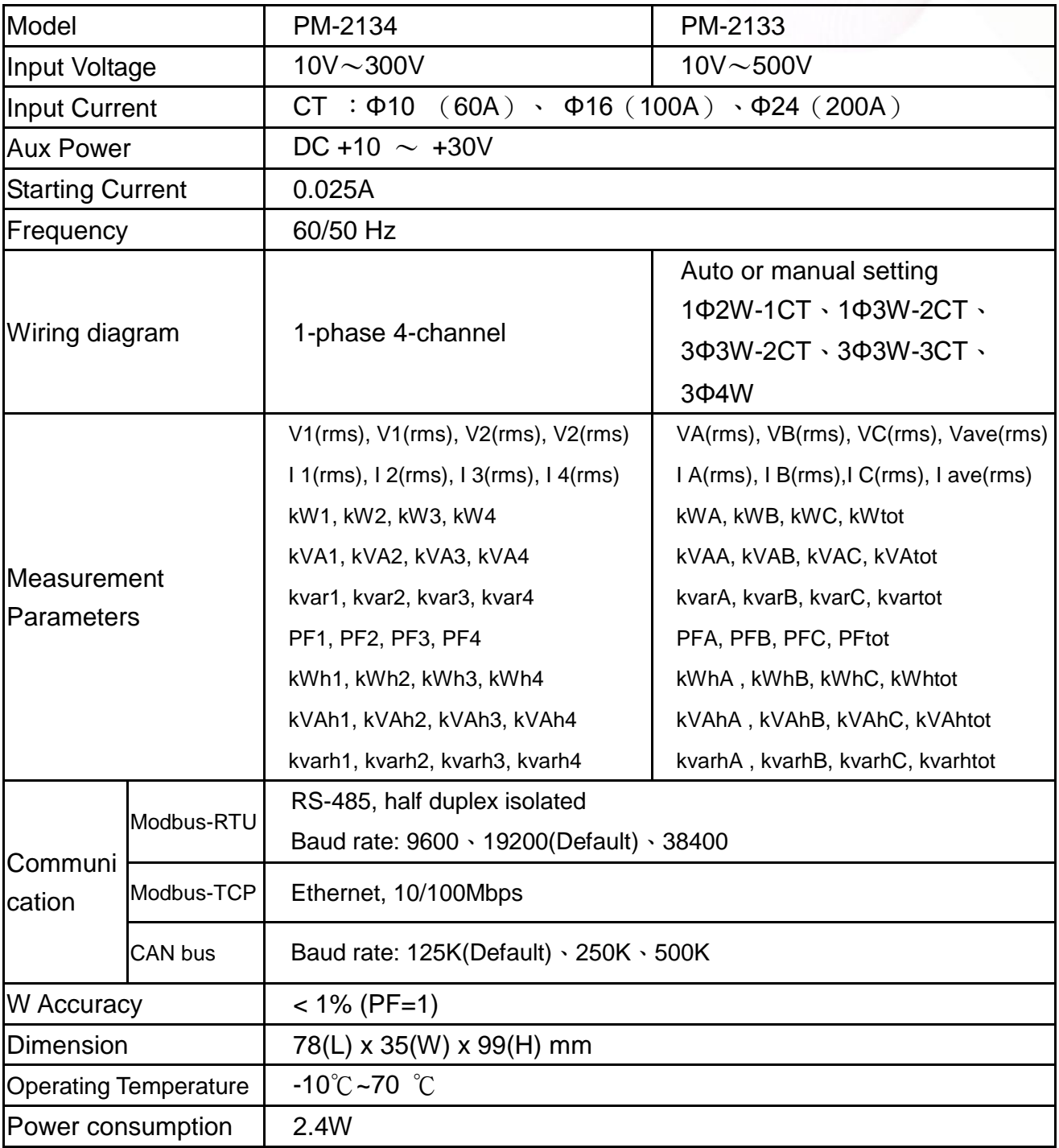

PM-213x User's Manual v1.8 Last Revised: Sept 2012 Page: 7

Copyright © ICP DAS Co., Ltd. All Rights Reserved. www.icpdas.com E-mail: service@icpdas.com

## <span id="page-7-0"></span>**2.2 Naming Rules**

Model-

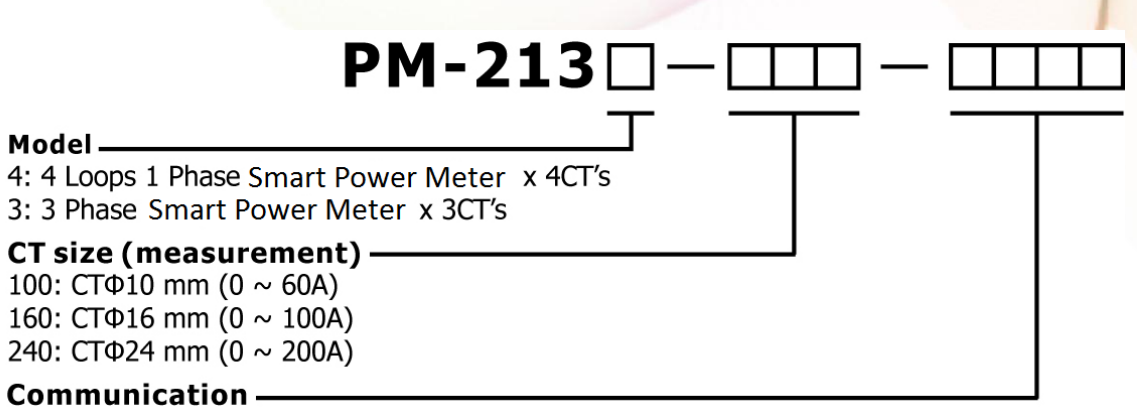

#### $\Box$ : Modbus RTU

CAN: CAN bus CPS: CANopen MTCP: Modbus TCP

# <span id="page-8-0"></span>**Chapter 3 Installation**

## <span id="page-8-1"></span>**3.1 Inspection**

The instrument is no longer safe when,

- a) shows clear signs of damage
- b) does not work
- c) long storage under extreme conditions
- d) damage during shipment

## <span id="page-8-2"></span>**3.2 Safety**

Please use the soft dry clothes to clean the instrument.

Please do not use any chemical or detergent or volatile solvents to clean the instrument, in order to avoid any possibility of the cover damage.

## <span id="page-8-3"></span>**3.2.1 Dimension and Latch**

Top View (mm)

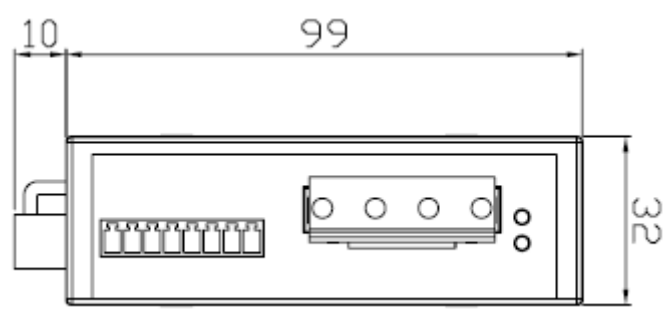

Side View (mm)

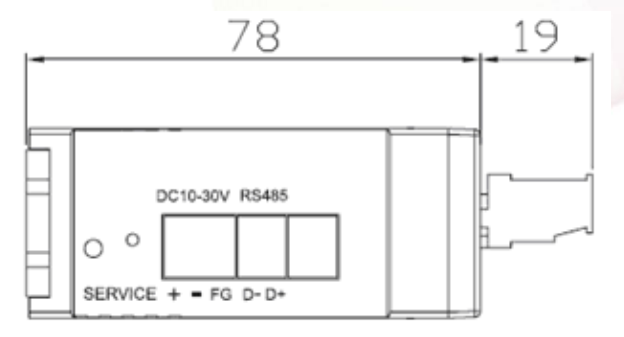

Position of latch

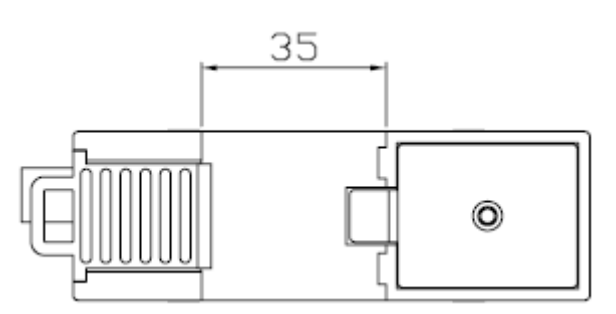

- Dimension: 99mm (length) × 32mm (wide) × 78mm (high)
- Products come with external split type clip-on CT's. Disconnect the CT's or use other CT's is highly prohibited.
- Please read this operation manual carefully before using.
- Please re-confirm the measure position.
- Reconfirm the RST(ABC) phase sequence of the power system.
- PM-213x series can be installed as rail mounting mode or embedded, no need to drill a hole or screw to fix it (rail mounting width can up to the length of 35 mm).
- Meter auxiliary power for PM-213x series is DC +10V ~+30V.

## <span id="page-10-0"></span>**3.2.2 Mounting and Dismounting**

#### **Mounting**

Pull down the "latch" of meter, and mount the meter on to the rail and lock it, as shown in below picture.

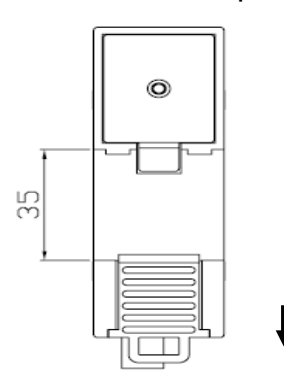

- Wire Disconnection
	- 1. Open the CT clip to detach the CT, do not remove the CT terminal lines if possible

Note: if you need to remove the terminal lines, always detach the CT before removing the CT terminal lines. Otherwise the CT may develop open-circuit secondary voltages which may be hazardous to personnel or damaging to the CT or equipment connected in the secondary circuit.

- 2. Disconnect the voltage input wires from terminals and wrap the wire tips with plastic tape.
- 3. Disconnect the communication wires from terminal.
- 4. Disconnect the auxiliary power from terminal and wrap the wire tip with plastic tape.
- **Dismount**

From the back to pull down the latch, then can release the meter

## <span id="page-11-0"></span>**3.2.3 CT's installation steps**

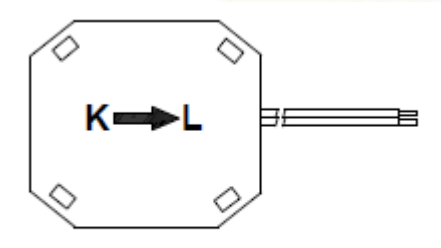

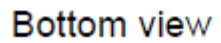

 At the bottom of the CT, there is a "K  $\rightarrow$ L" mark.

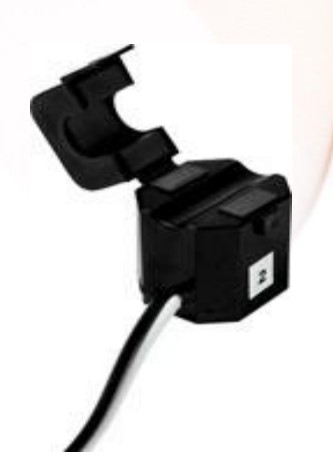

Open the CT clip.

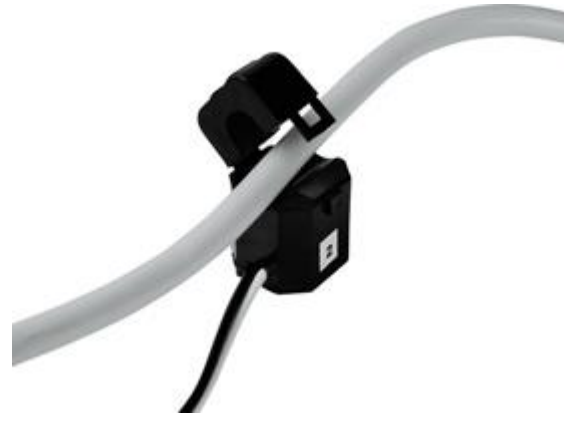

 Make sure the power current direction follow the "K→L" mark on the CT and then close the CT clip.

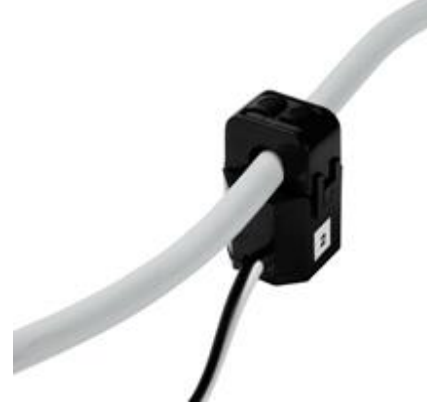

Installation steps finished.

# <span id="page-12-0"></span>**Chapter 4 Wiring Diagrams**

## <span id="page-12-1"></span>**4.1 Connection**

#### ● PM-2134

Please firstly check the current input terminal, and then in the white black, white black, white black, white black wired sequences (1S 1L 2S 2L 3S 3L 4S 4L). Then connect the CT's, and close the CT clip. Make sure the arrow direction sign on CT's follows current flow direction(K→L)**Note: it must be in the same direction.** Connect the voltage input terminal. For PM-2134, connect V2- V2+ and V1- V1+。

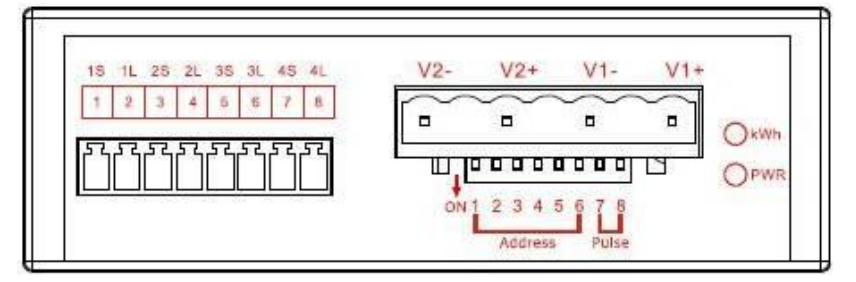

• PM-2133

Please firstly check the current input terminal, and then in white black, white black, white black wire sequences (1S 1L 2S 2L 3S 3L). Then connect the CT's, and close the CT clip. Make sure the arrow direction sign on CT's follows current flow direction(K→L)**Note: it must be in the same direction**.

Connect the voltage input terminal N C B A. for PM-2133, in the three phase order as follows on N C B A.

**Attention please!! For 3P3W, connect in N C A phase sequence, do not connect phase B (Check the diagram).**

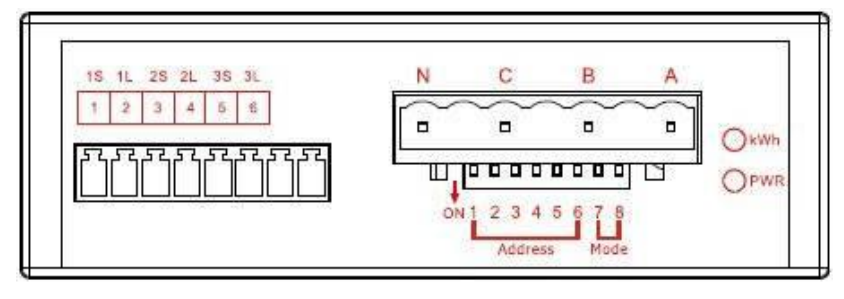

#### Voltage Input

- 1. PM-2134 series: Input Voltage up to 300V, PM-2133 series: Input Voltage up to 500V. For any higher Input Voltage large than 500V, please add the PT(power transformer), and Change PT RATIO setup.
- 2. Confirm the RST (ABC) phase sequence.
- Current Input
	- 1. The external CT's are fragile, please handle with care.
	- 2. The current input of PM213x series is in mA range. **Only the ex-factory attached CT's can be used.** The other CT's, for example, from panel will damage the instrument due to its large current (around 5A)
	- 3. When more than one smart meters (PM-213x series) are installed, please do not disconnect the CT with its original meter and mix use with each other. Since each set of smart meter (PM213x series) and its attached split type clip-on CT are calibrated set by set. The mix use may cause wrong measurements.
	- 4. To install CT's correctly, please ensure the CT lines sequences is right before clip the CT's onto the power cable of the monitoring equipment. (Detail will be found in next section)
	- 5. **When measuring the current, the secondary circuit of a CT should never be opened when a load is passing through its primary. Make sure you always open the CT clip to detach the CT before removing the terminal lines. Otherwise, it will cause severe injury.**
	- 6. Please handle with extra care, especially when the operation space of CT's is limited.
	- 7. The current direction must follow K-L marked on CT's.
	- 8. Please select the right size CT's for different size of monitoring equipment cables:

power cable diameter  $\langle \phi$ 10 use 60A CT, Φ10~Φ16 use 100A CT, Φ16~ Φ24 use 200A CT。

- 9. The maximum current value can not exceed the CT rating.
- 10.For the consideration of accuracy, 3CT solution is highly recommended for the use in 3P3W compared with 2CT solution.

## <span id="page-14-0"></span>**4.2 Communication Interface**

PM-213X (RS-485, Modbus-RTU)

Connect RS-485 D+, D-

 $($ "-", "+" sequence base on the top cover mark showed) And then, add the auxiliary power  $\cdot$  DC+10~+30V (+ - FG)

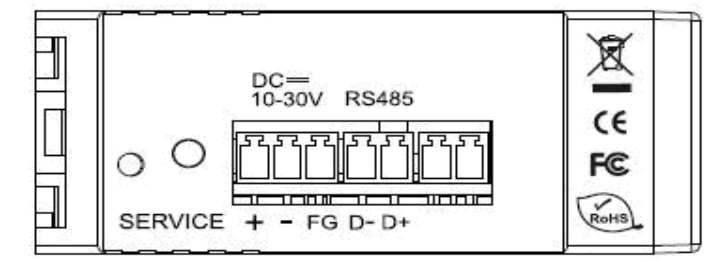

● PM-213X-MTCP (Ethernet, Modbus-TCP)

Connect Ethernet (RJ-45)

And then, add the auxiliary power  $\cdot$  DC+10~+30V (+ - FG)

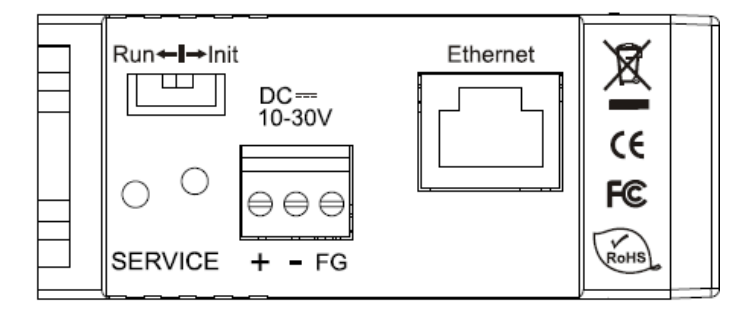

● PM-213X-CAN (CAN bus, CANopen)

Connect CAN\_H, CAN\_L

("H", "L" sequence base on the top cover mark showed) And then, add the auxiliary power  $\cdot$  DC+10~+30V (+ - FG)

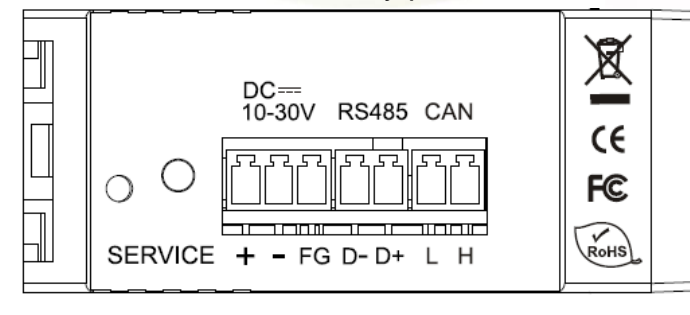

## <span id="page-16-0"></span>**4.3 Wiring**

1P4W(PM-2134)

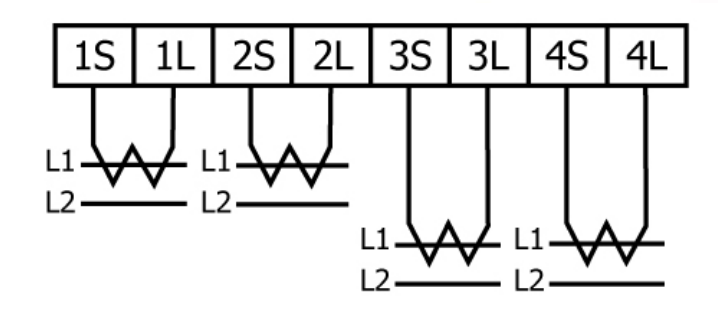

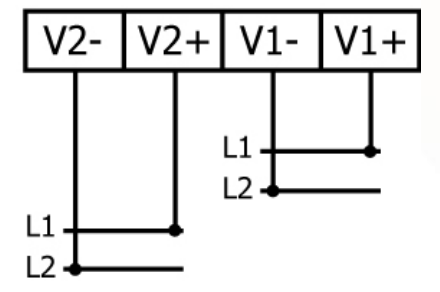

1P2W-1CT(PM-2133)

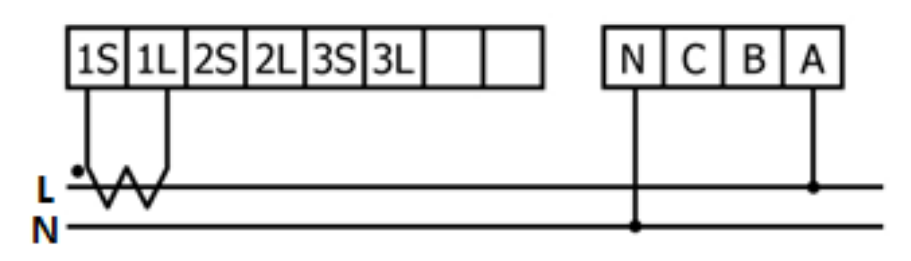

1P3W-2CT(PM-2133)

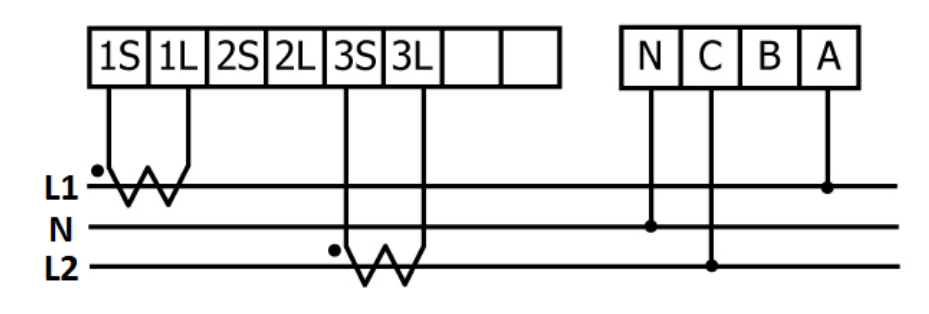

3P3W-2CT(PM-2133)

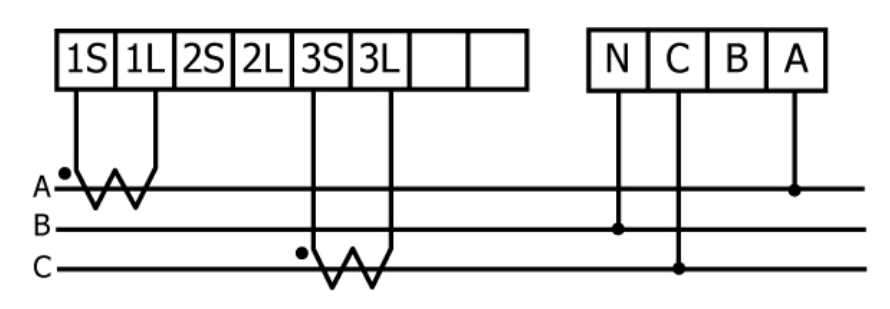

3P3W-3CT(PM-2133)

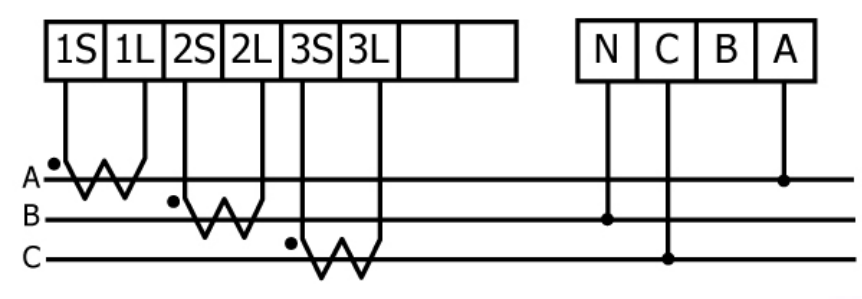

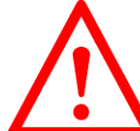

#### **Caution!**

If 3P3W/2CT & 3P3W/3CT, connect only "A N C" for the voltage input terminal , replace B with N

Correct: Correct:

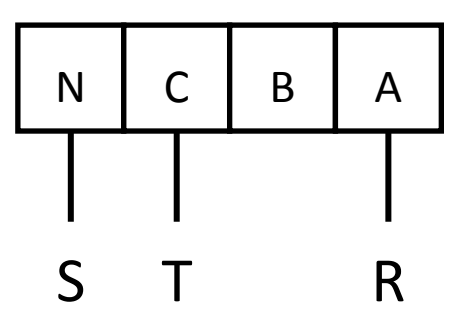

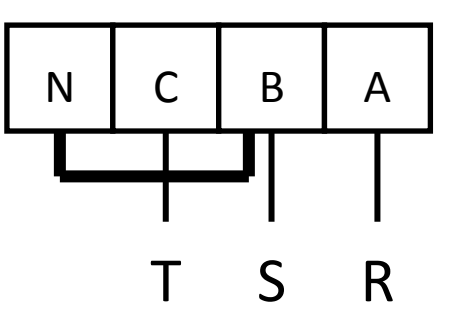

Wrong:

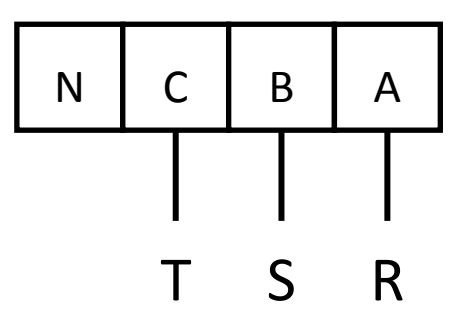

3P4W-3CT(PM-2133)

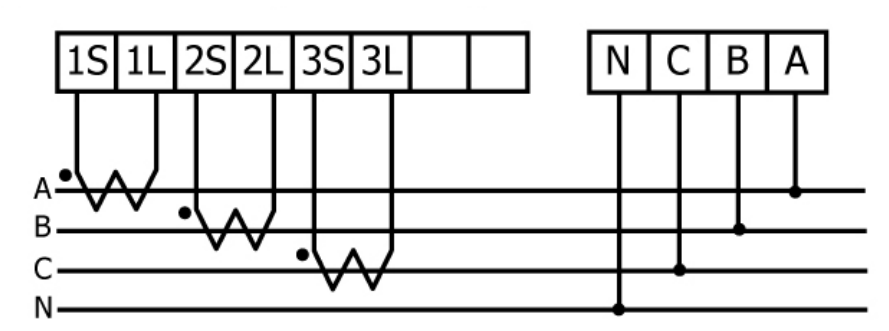

# <span id="page-18-0"></span>**Chapter 5 Modbus-RTU communication**

## <span id="page-18-1"></span>**5.1 DIP Switch**

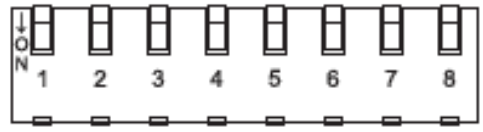

DIP switch is used for Modbus address setting, default is 1, i.e. all OFF **For example:** Modbus address is 10, find the table of DIP switch 1-6 is **ON, OFF, OFF, ON, OFF, OFF**

## <span id="page-18-2"></span>**5.1.1 SW1**-**SW6 setting**

Setting Modbus-RTU address for communication (1-64 )

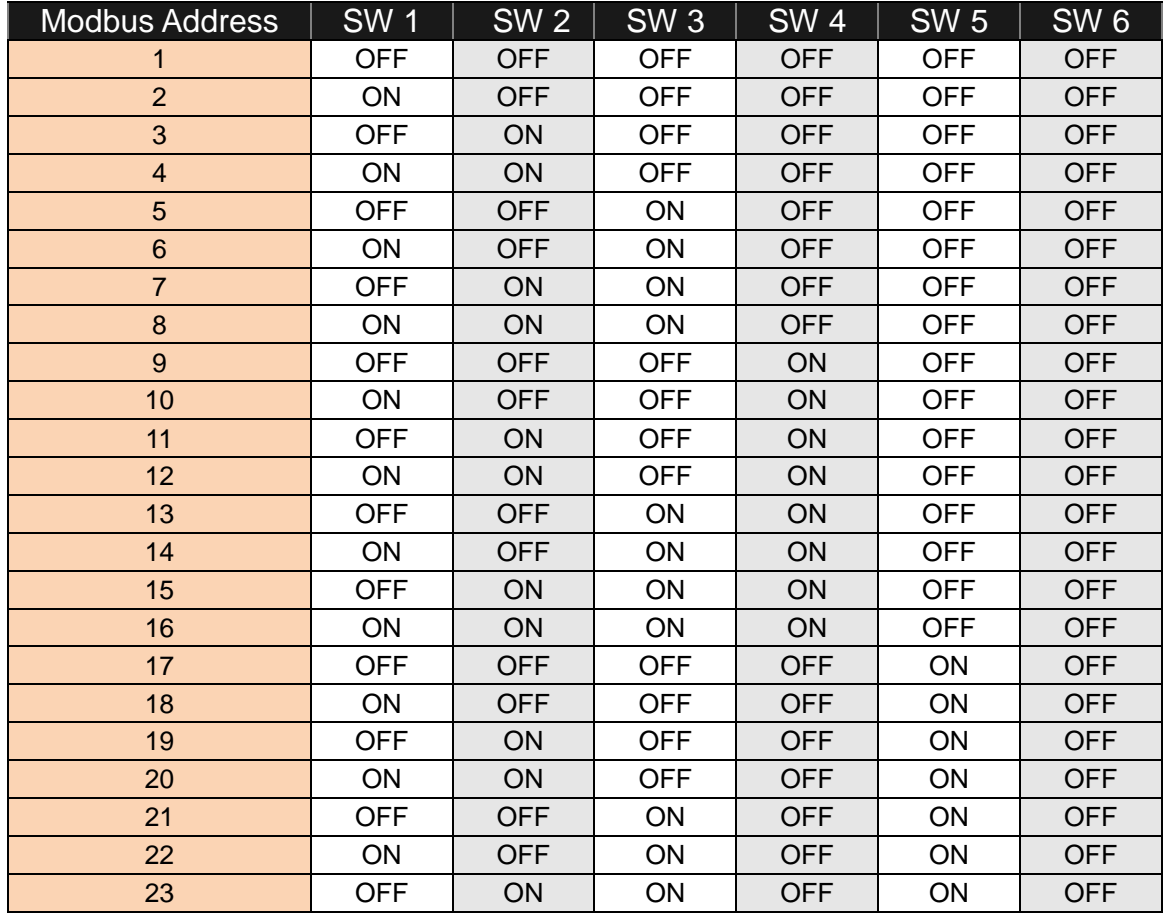

PM-213x User's Manual v1.8 Last Revised: Sept 2012 Page: 19

Copyright © ICP DAS Co., Ltd. All Rights Reserved. www.icpdas.com E-mail: service@icpdas.com

ICP DAS Co., Ltd. **DM** 

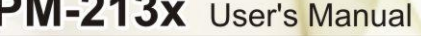

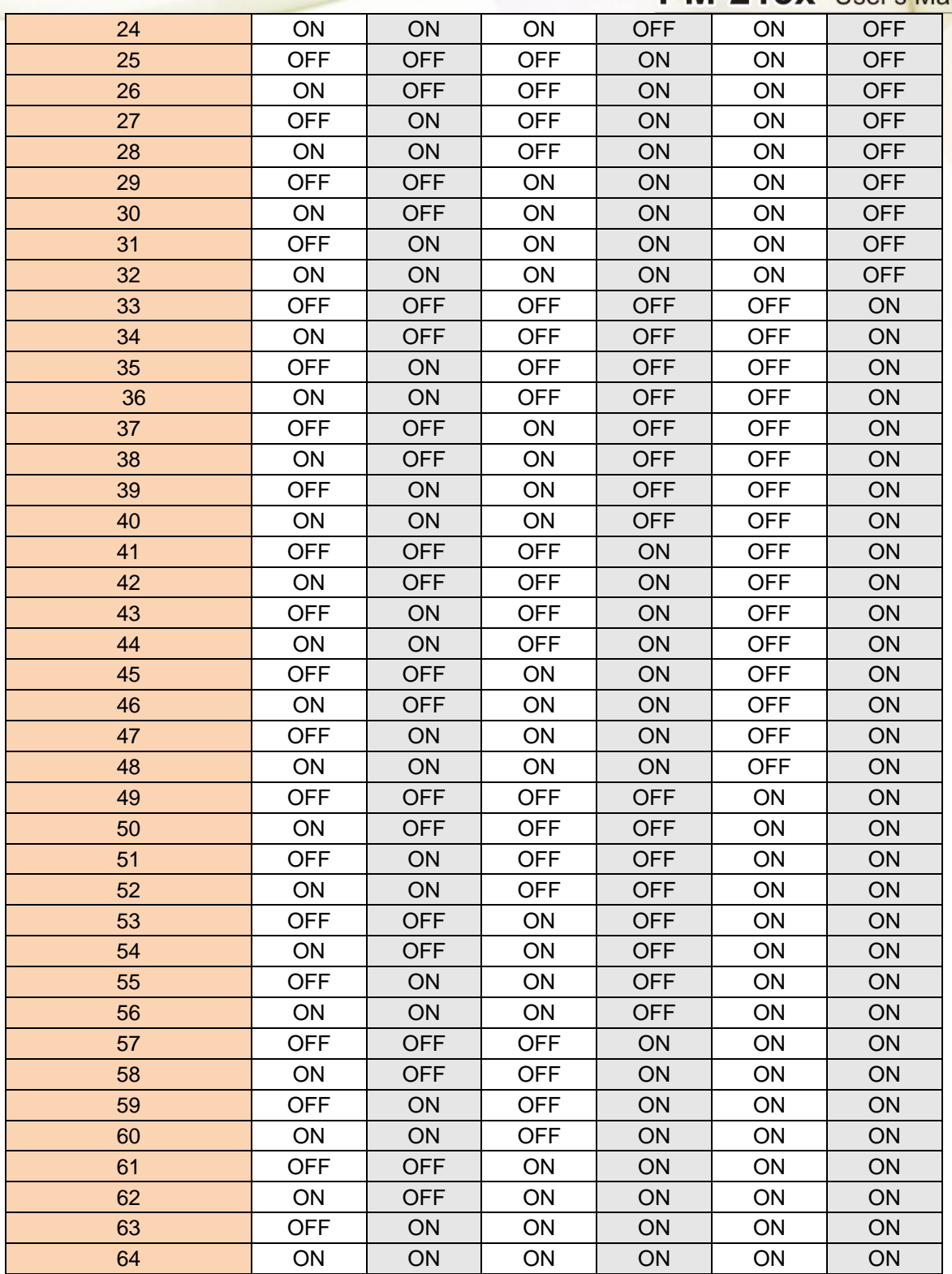

## <span id="page-20-0"></span>**5.1.2 SW7**-**SW8 setting**

#### PM-2134: Select Wh pulse output

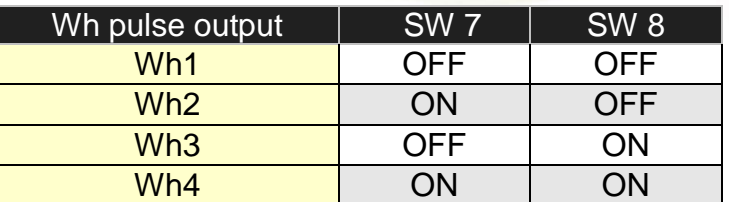

#### PM-2133: Select the different wiring mode

(Please select the AUTO, if 1P2W or 1P3W are used)

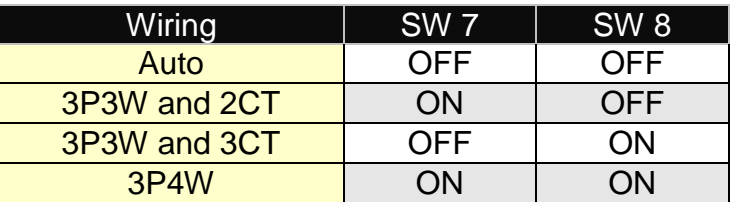

## <span id="page-20-1"></span>**5.2 Modbus-RTU setting**

## <span id="page-20-2"></span>**5.2.1 Specifications**

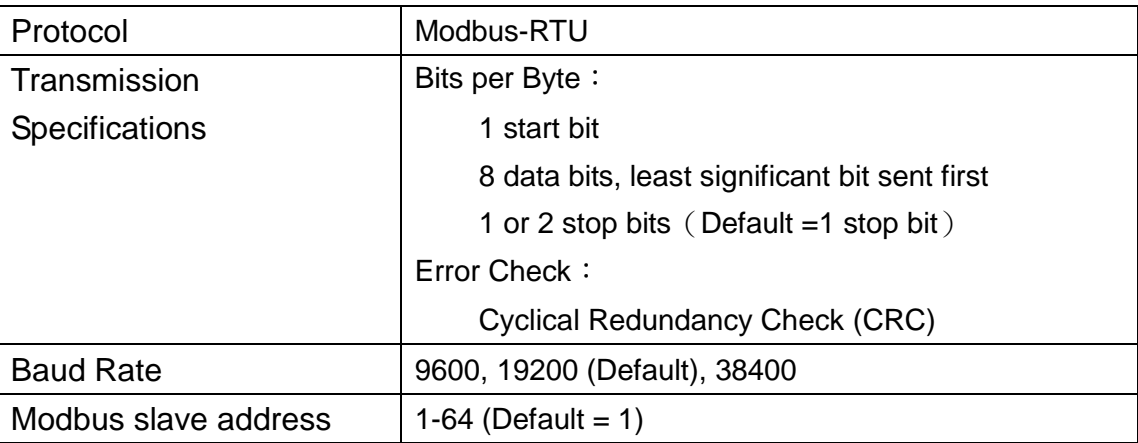

#### Modbus Function Code: 03h, 04h, 10h

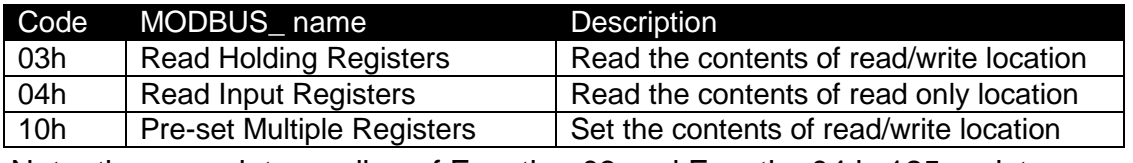

PM-213x User's Manual v1.8 Last Revised: Sept 2012 Page: 21 Note: the max. data reading of Function 03 and Function04 is 125 registers

Data format

Integer: 16 bits with sign

Unsigned Integer: 16 bits without sign

Float: IEEE 754 Format.

Each with 2 registers, Low Word is first priority while transmission

#### IEEE 754 Format

Definition of the floating format of the Bits

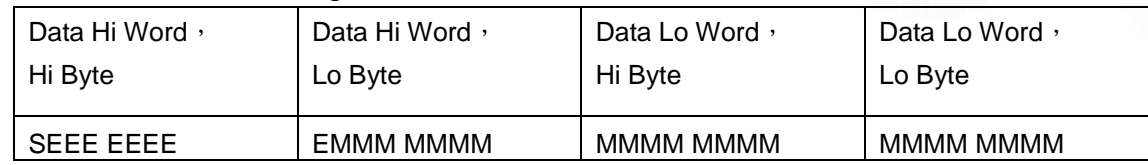

Value =  $(-1)^S$ x (1.M) x 2<sup>E-127</sup> 0 < E < 255

**S** represents the sign bit where 1 is negative and 0 is positive

**E** is the two's complement exponent with an offset of 127.

i.e. an exponent of zero is represented by 127, an exponent of 1 by 128 etc.

**M** is the 23-bit normal mantissa. The highest bit is always 1 and, therefore, is not stored.

#### Transfer sequence (Float)

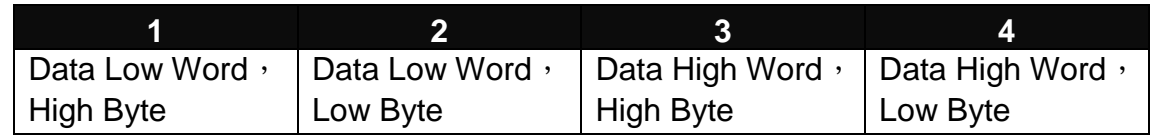

#### Transfer sequence (Integer)

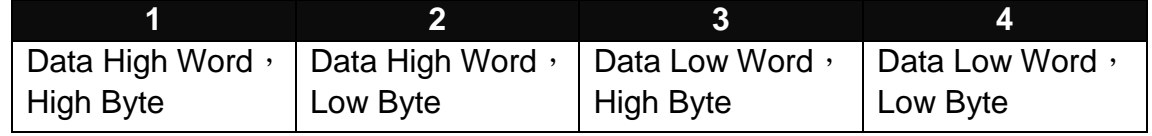

## <span id="page-22-0"></span>**5.2.2 Modbus Register**

Modbus Module #1

Holding Register : Setup Parameter

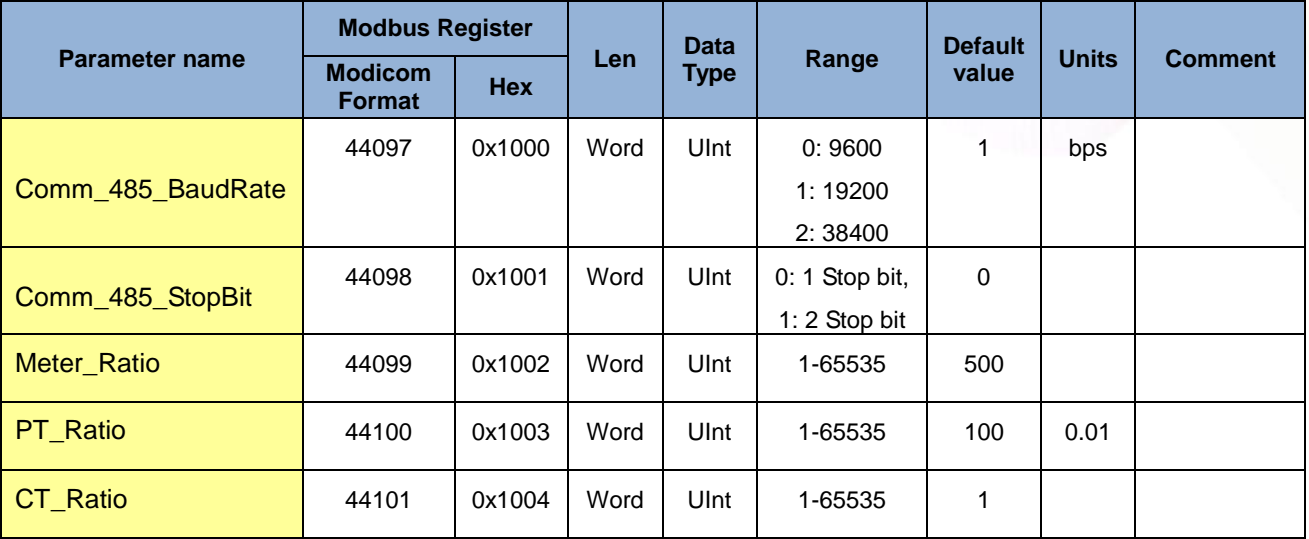

#### Modbus Module #2

#### Input Register : Voltage, Current, Power, Energy(Float) for PM-2133、PM-2134

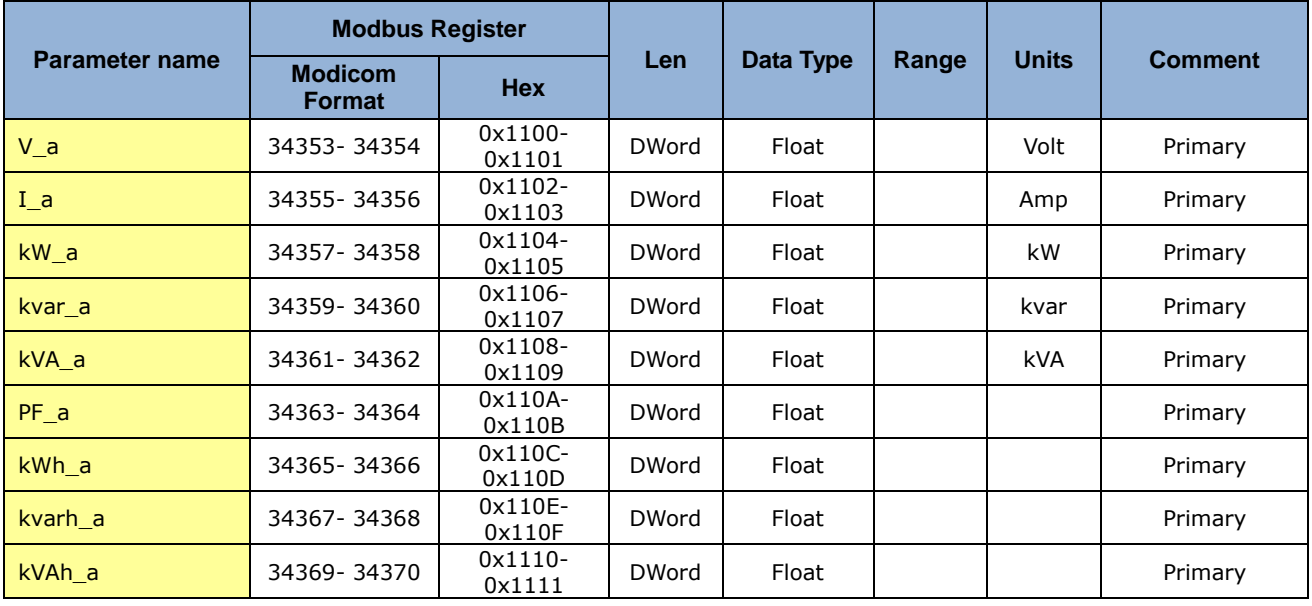

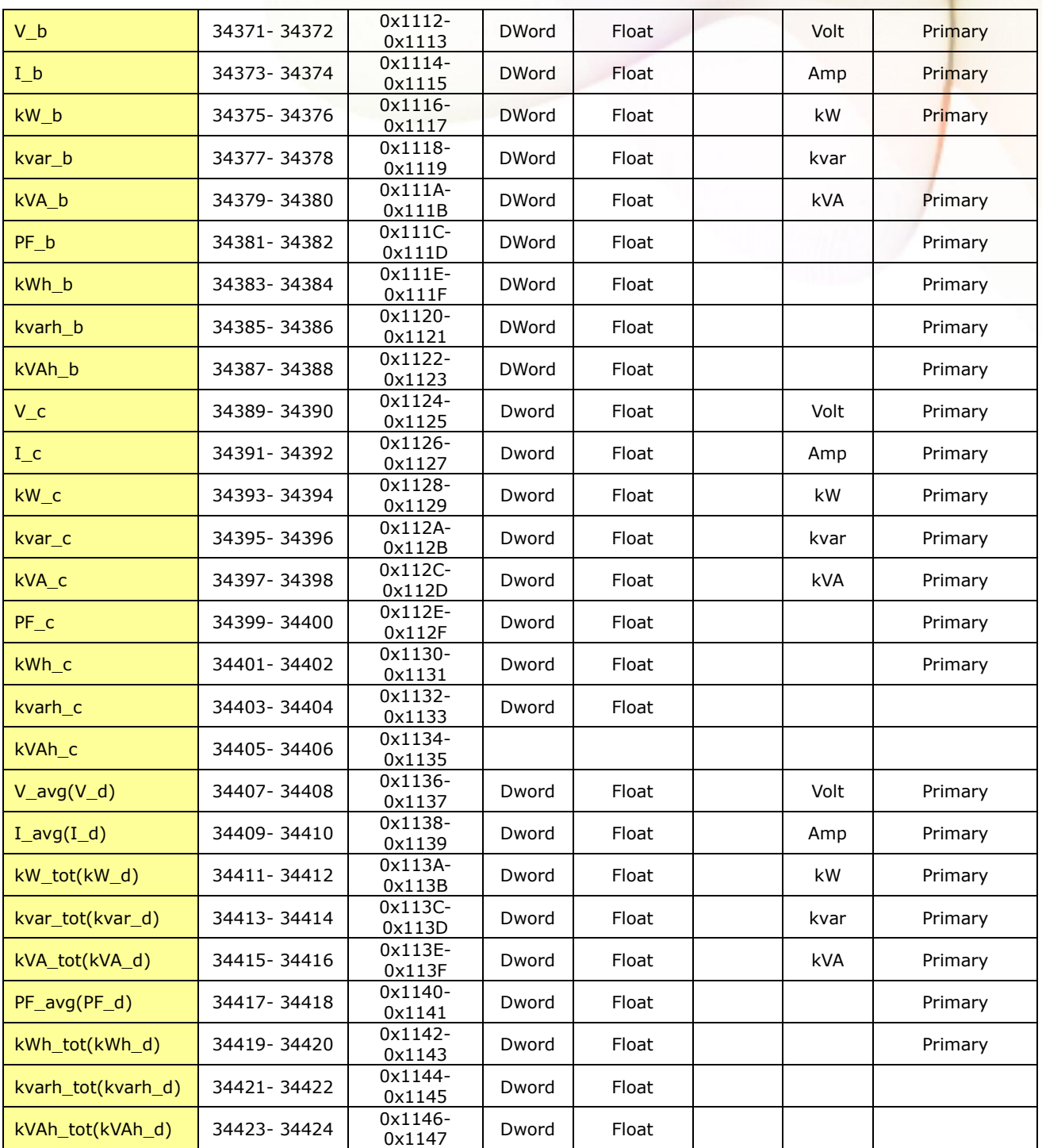

Modbus Module #3

Input Register : Voltage, Current, Power, Energy(Integer) for PM-2133、PM-2134

| <b>Parameter name</b> | <b>Modbus Register</b>          |                      |              | <b>Data</b>       |                         |              |                     |  |
|-----------------------|---------------------------------|----------------------|--------------|-------------------|-------------------------|--------------|---------------------|--|
|                       | <b>Modicom</b><br><b>Format</b> | <b>Hex</b>           | Len          | <b>Type</b>       | Range                   | <b>Units</b> | <b>Comment</b>      |  |
| V a                   | 34609-34610                     | 0x1200-<br>0x1201    | <b>DWord</b> | UInt32            |                         | $0.1$ Volt   | Primary             |  |
| I <sub>a</sub>        | 34611-34612                     | $0x1202 -$<br>0x1203 | <b>DWord</b> | UInt32            |                         | 0.1A         | Primary             |  |
| $kW_a$                | 34613-34614                     | 0x1204-<br>0x1205    | <b>DWord</b> | Int <sub>32</sub> |                         | 0.1kW        | Primary             |  |
| kvar a                | 34615-34616                     | 0x1206-<br>0x1207    | <b>DWord</b> | Int32             |                         | $0.1$ kvar   | Primary             |  |
| kVA a                 | 34617-34618                     | 0x1208-<br>0x1209    | <b>DWord</b> | Int <sub>32</sub> |                         | 0.1kVA       | Primary             |  |
| $PF_a$                | 34619                           | 0x120A               | Word         | Int               | $-1000 \sim$<br>$+1000$ | 0.001PF      | $-1.000 \sim 1.000$ |  |
| kWh_a                 | 34620-34621                     | 0x120B-<br>0x120C    | <b>DWord</b> | Int32             | $0\sim$<br>9999999      | $0.1$ kWh    | 0~9999999.9         |  |
| kvarh a               | 34622-34623                     | $0x120D -$<br>0x120E | <b>DWord</b> | Int <sub>32</sub> | $0\sim$<br>9999999      | 0.1kvarh     | 0~9999999.9         |  |
| kVAh_a                | 34624-34625                     | 0x120F-<br>0x1210    | <b>DWord</b> | Int32             | $0\sim$<br>9999999      | 0.1kVAh      | 0~9999999.9         |  |
| $V_b$                 | 34626-34627                     | $0x1211 -$<br>0x1212 | <b>DWord</b> | UInt32            |                         | 0.1 Volt     | Primary             |  |
| $I_b$                 | 34628-34629                     | $0x1213-$<br>0x1214  | <b>DWord</b> | UInt32            |                         | 0.1A         | Primary             |  |
| $kW_b$                | 34630-34631                     | 0x1215-<br>0x1216    | <b>DWord</b> | Int <sub>32</sub> |                         | 0.1kW        | Primary             |  |
| kvar b                | 34632-34633                     | 0x1217-<br>0x1218    | <b>DWord</b> | Int32             |                         | $0.1$ kvar   | Primary             |  |
| kVA b                 | 34634-34635                     | 0x1219-<br>0x121A    | <b>DWord</b> | Int32             |                         | $0.1$ kVA    | Primary             |  |
| $PF_b$                | 34636                           | 0x121B               | Word         | Int               | $-1000 \sim$<br>$+1000$ | 0.001PF      | $-1.000 \sim 1.000$ |  |
| kWh_b                 | 34637-34638                     | 0x121C-<br>0x121D    | <b>DWord</b> | Int <sub>32</sub> | $0\sim$<br>9999999      | $0.1$ kWh    | 0~9999999.9         |  |
| kvarh b               | 34639-34640                     | $0x121E-$<br>0x121F  | <b>DWord</b> | Int <sub>32</sub> | $0\sim$<br>9999999      | 0.1kvarh     | 0~9999999.9         |  |
| kVAh b                | 34641-34642                     | 0x1220-<br>0x1221    | <b>DWord</b> | Int32             | $0\sim$<br>9999999      | 0.1kVAh      | 0~9999999.9         |  |

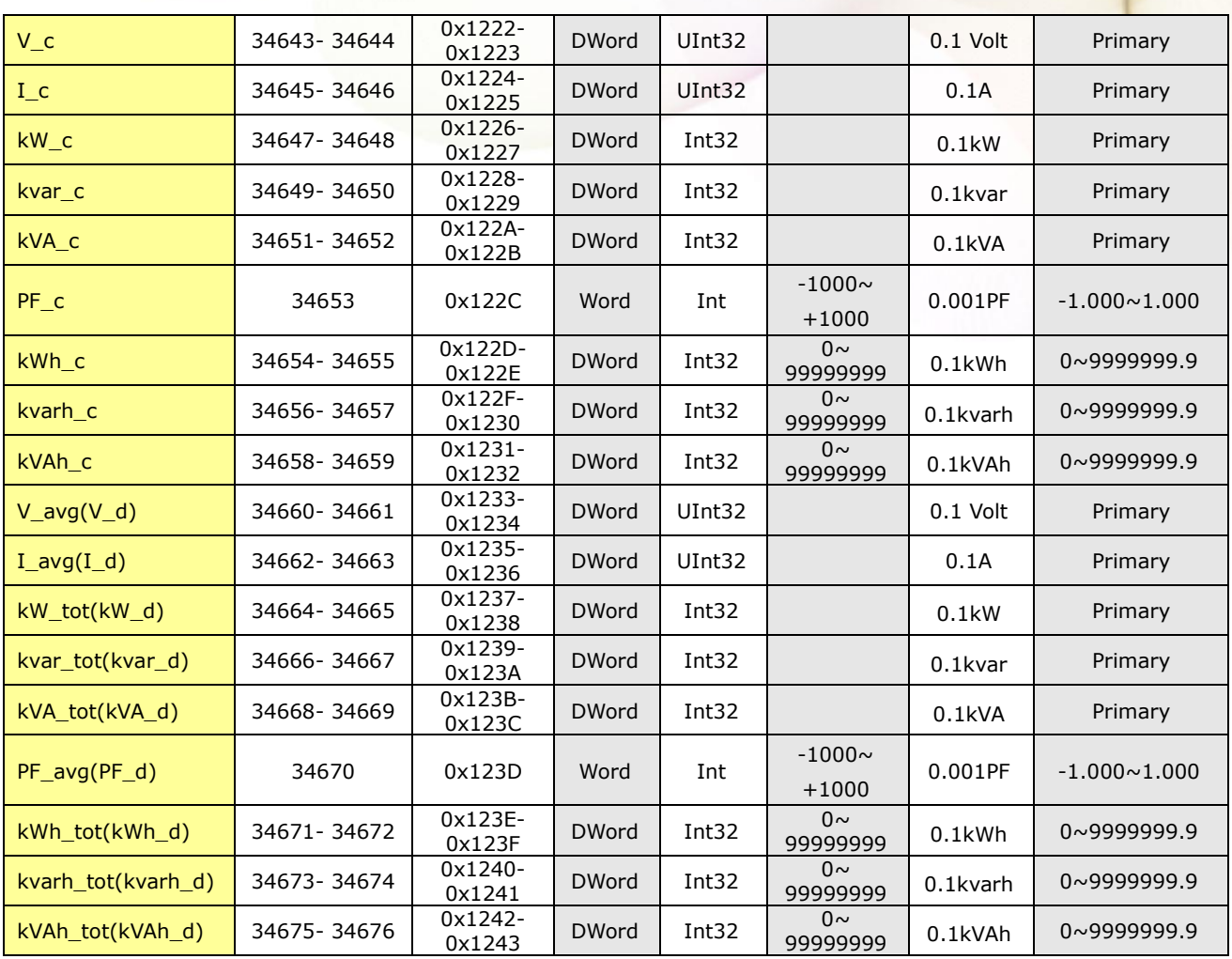

# <span id="page-26-0"></span>**Chapter 6 Modbus-TCP Communication**

## <span id="page-26-1"></span>**6.1 Default settings**

Ethernet default settings:

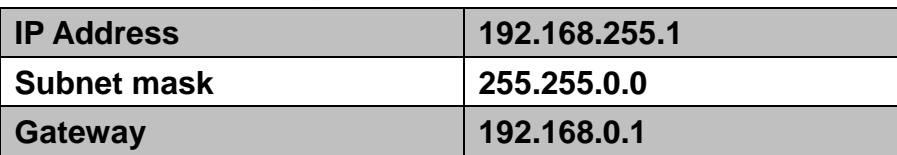

## <span id="page-26-2"></span>**6.1.1 Ethernet configurations**

In the Power Meter Utility , please select "TCP/IP" in the Meter Communication Interface.

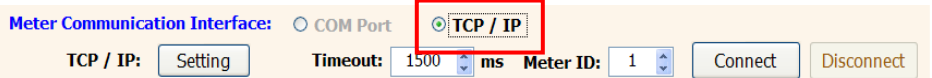

Click "Setting" to enter the "Communication Interface Setting" window, click "Search" button to search the available power meter.

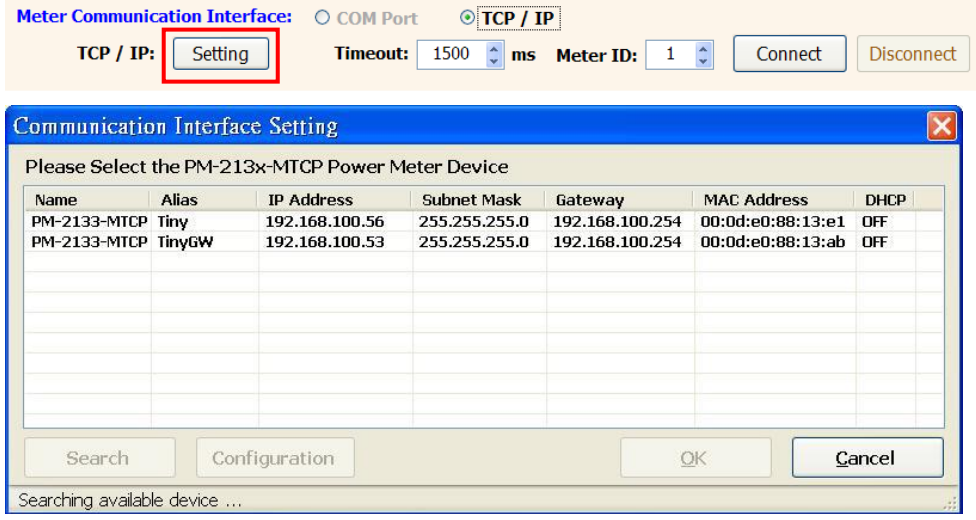

Select the power meter which you want to modify parameters from the meter list, then click "Configuration" button to setup the meter parameters. After complete all setting, click "OK", and return to the meter list windows.

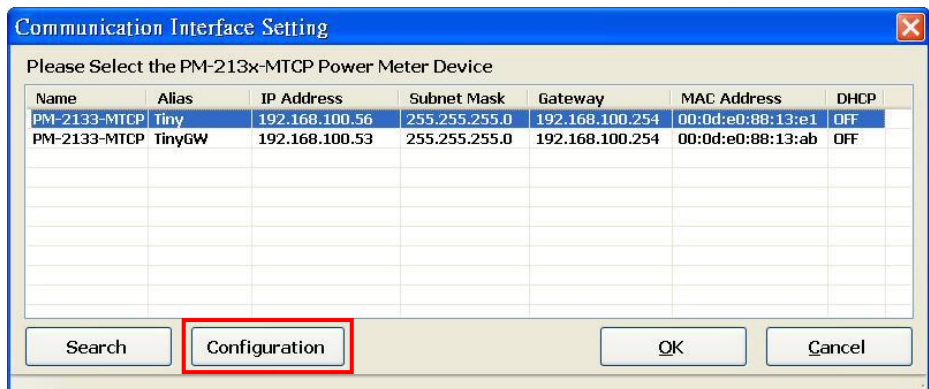

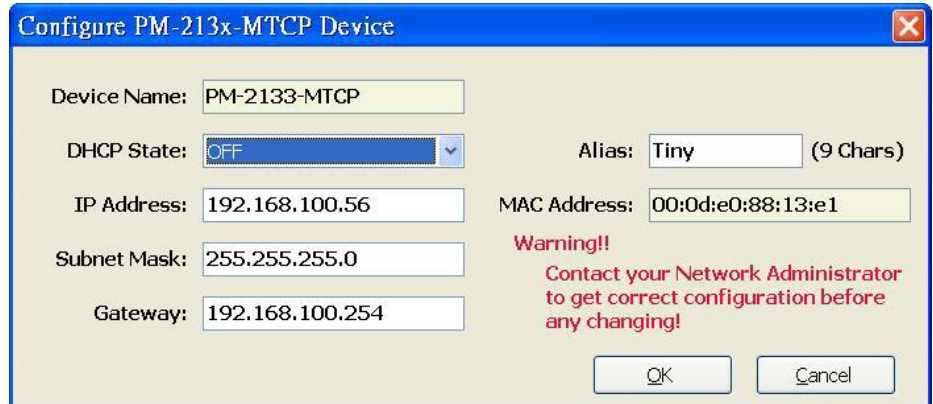

## <span id="page-28-0"></span>**6.2 Specifications**

#### **Modbus-TCP structure**

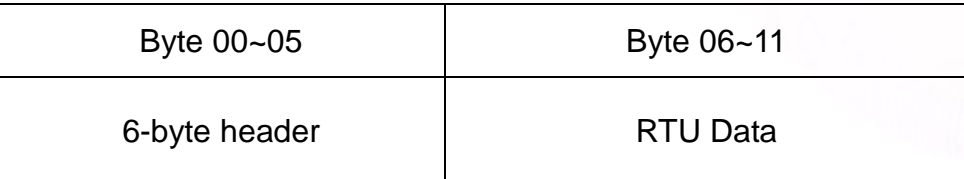

#### **Modbus-TCP( Byte 00~05)**

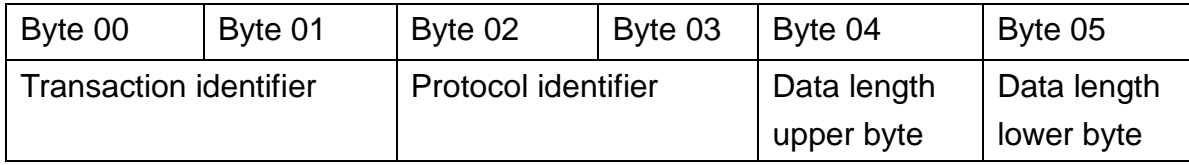

Transaction identifier = Assign by Modbus/TCP Master (Client)

Protocol identifier  $= 0$ 

Data length (upper byte)  $= 0$ 

Data length (lower byte) = Depend on the number of the RTU Data bytes

#### **RTU Data structure**

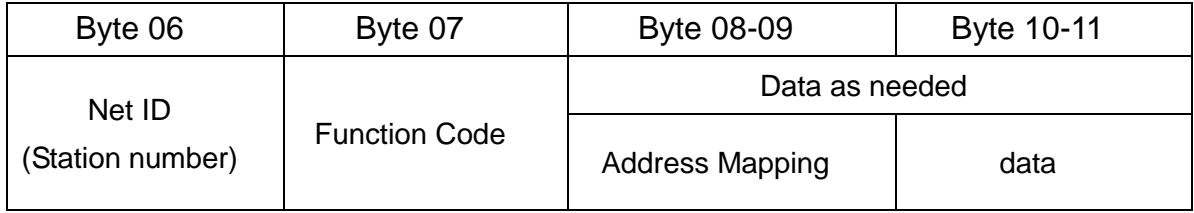

Net ID (Station number): Assign the device (Modbus/TCP slave) 。

## <span id="page-28-1"></span>**6.2.1 Modbus Register**

Please refer the 5.2.2 Modbus Register。

# <span id="page-29-0"></span>**Chapter 7 CAN bus communication**

## <span id="page-29-1"></span>**7.1 Overview**

The Controller Area Network (CAN) is a serial communication way, which efficiently supports distributed real-time control with a very high level of security. It provides the error process mechanisms and message priority concepts. These features can improve the network reliability and transmission efficiency. Furthermore, CAN supplies the multi-master capabilities, and is especially suited for networking "intelligent" devices as well as sensors and actuators within a system or sub-system。

The PM-213x-CAN series power meter built-in the CAN bus interface. Therefore, users can easily apply in any CAN applications via the power meter.

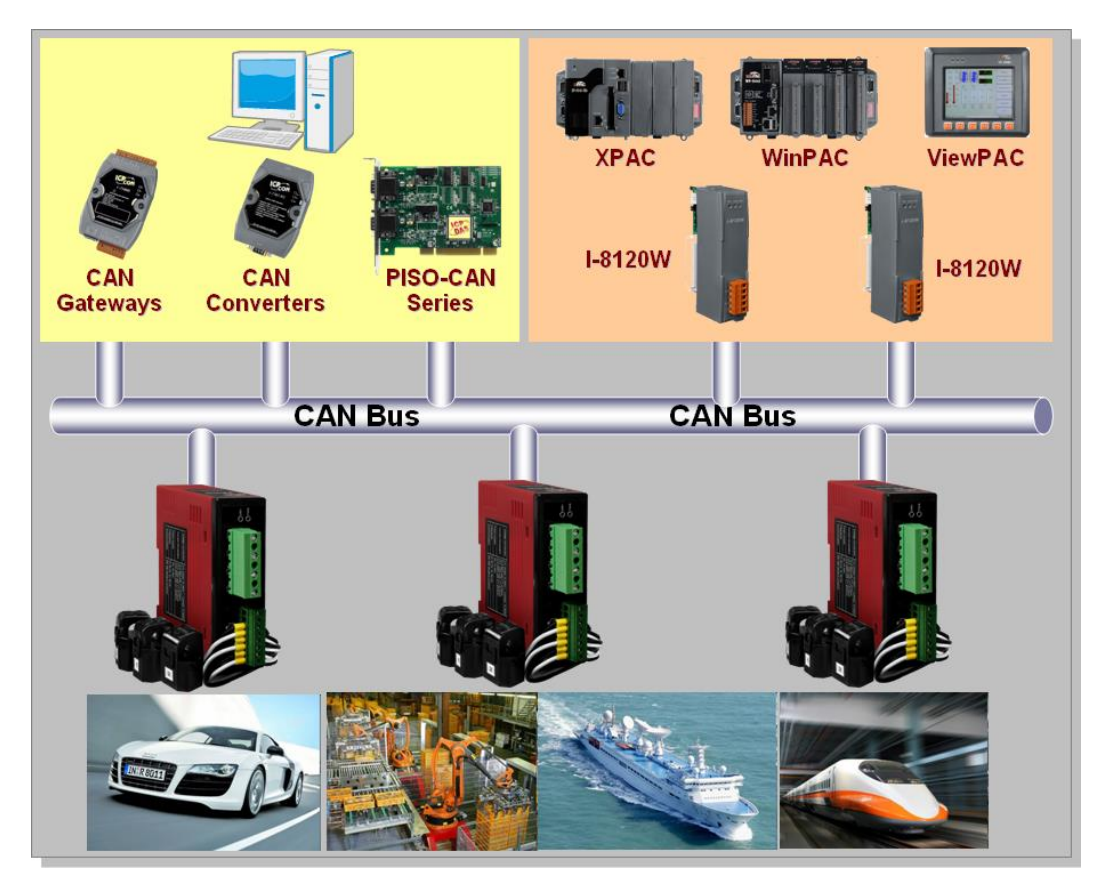

**Application Structure**

## <span id="page-30-0"></span>**7.2 Hardware structure**

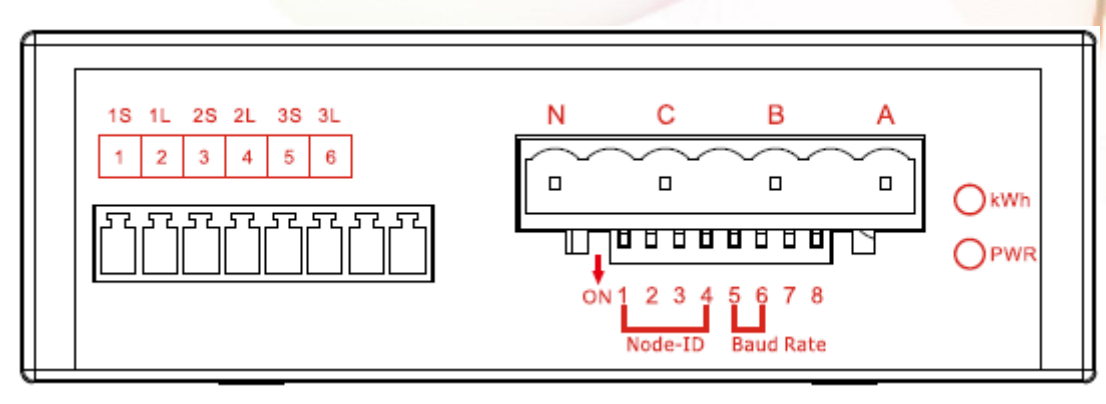

PM-2133 Top view

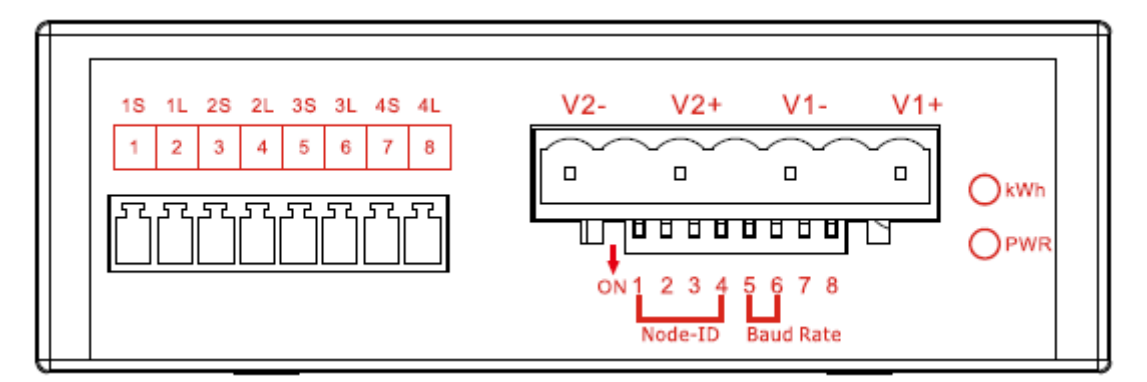

PM-2134 Top view

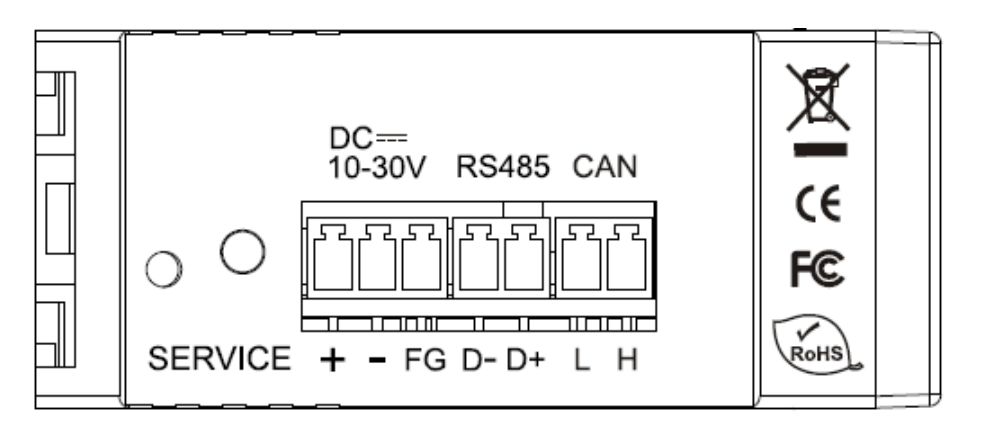

PM-2133、PM-2134 Side view

## <span id="page-31-0"></span>**7.3 DIP Switch of PM-213x-CAN**

## <span id="page-31-1"></span>**7.3.1 The Node-ID of CAN bus**

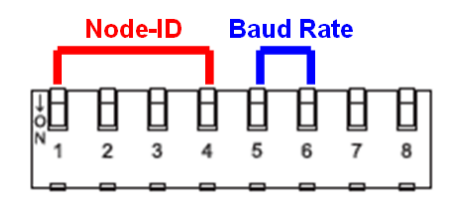

There are hardware Node-ID and software Node-ID in the PM-213x-CAN. The hardware Node-ID can be represented by DIP-Switch binary value with the first 4 pins. The relationship between the Node-ID and the DIP-Switch status is shown below.

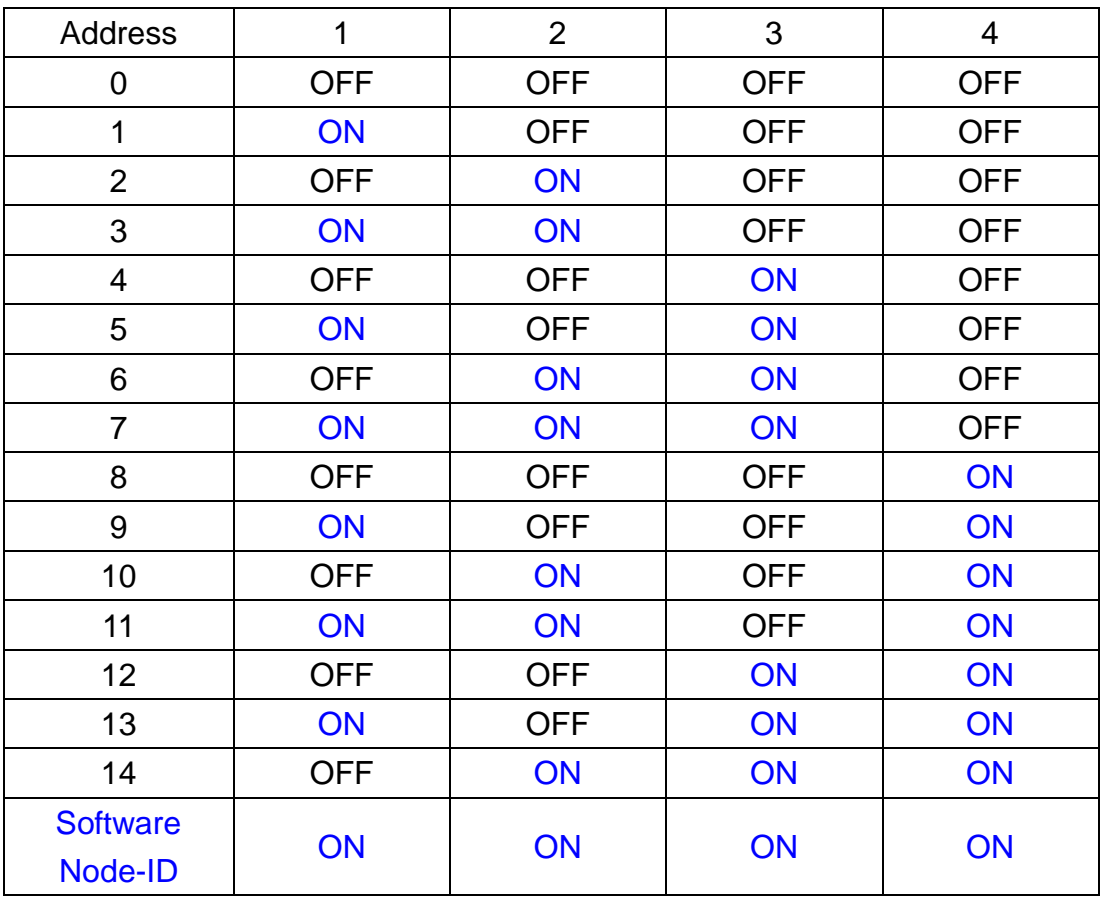

#### **Node-ID and DIP-Switch 1 ~ 4**

When those 4 pins DIP-Switch are all (ON), the actual Node-ID is the software Node-ID which value has been saved in the module. The software Node-ID can be represent from 0 to 255(0xFF) and the default value is 255.

## <span id="page-32-0"></span>**7.3.2 The Baud Rate of CAN bus**

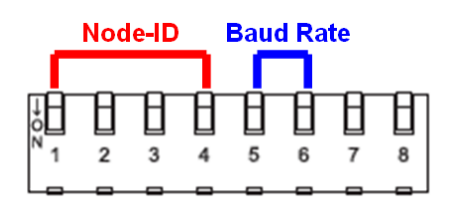

The DIP switch from pin 5 to pin 6 represents the CAN bus baud rate of the PM-213x-CAN. The mapping table is shown as below. The default baud rate value is 125K, and the corresponding DIP switch value from pin 5 to pin 6 is (OFF) (OFF).

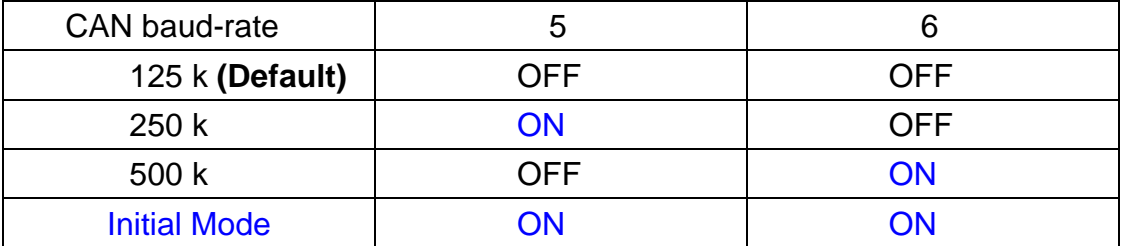

#### **CAN bus baud rate and DIP switch 5 ~ 6**

The "Initial Mode" is used to change the software Node-ID. At that moment, the meter could accept the command of changing software Node-ID by CAN bus with 500 kbps. The users cannot read other power meter data in the "Initial Mode". Please change the correct baud rate to make the power meter into the "Normal Mode".

## <span id="page-33-0"></span>**7.3.3 The LED State of CAN bus**

"LED of CAN" is an indicator LED of CAN bus in the PM-213x-CAN. It shows whether the CAN communication is normal or incorrect. The following figure shows the LED.

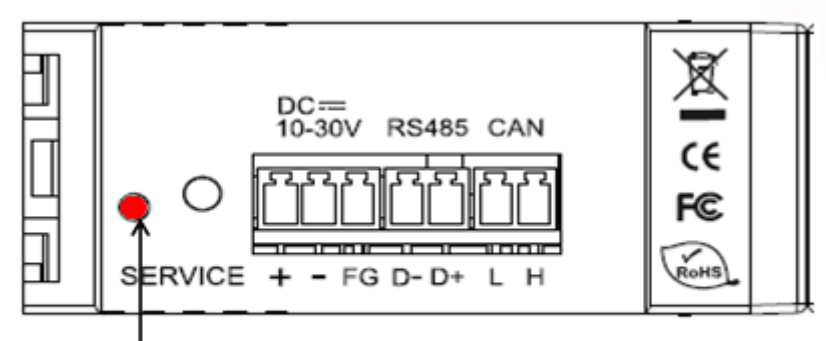

LED of CAN

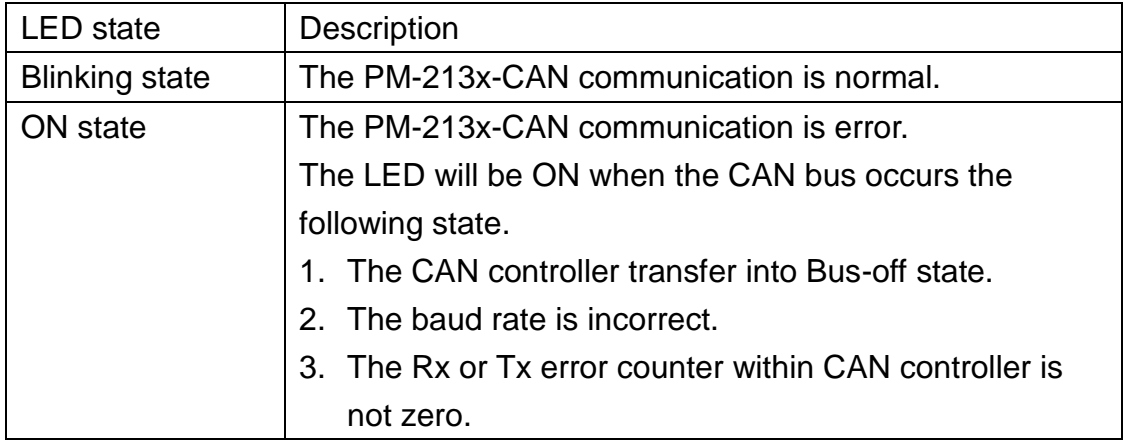

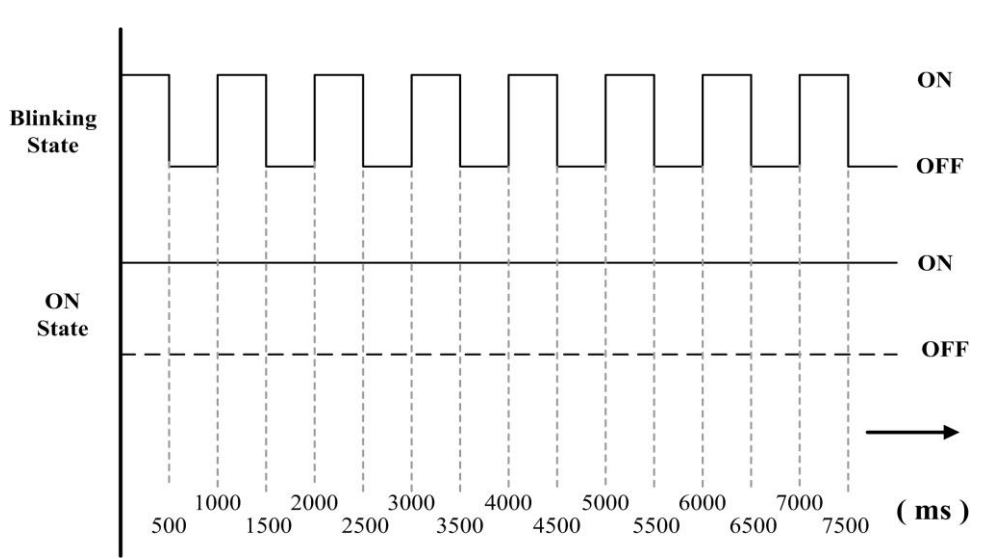

**CAN LED State**

## <span id="page-34-0"></span>**7.4 CAN Protocol**

## <span id="page-34-1"></span>**7.4.1 Specification**

Node-ID:  $0 \sim 255$ . Baud Rate : 125K, 250K 500K bps Support "Polling Mode" and "Auto Response Mode"

#### **Integer (2-bytes)**

Data Low Word Data Hi Word

#### **DWORD (4-bytes)**

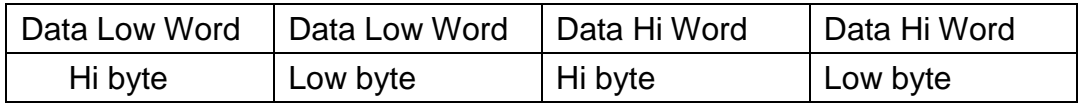

#### **CAN-ID Definition (29-bits)**

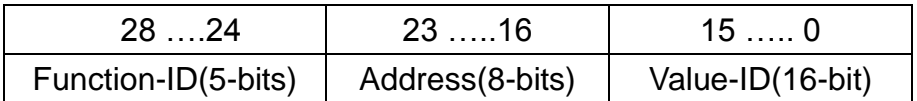

#### **Function-ID Field Description**

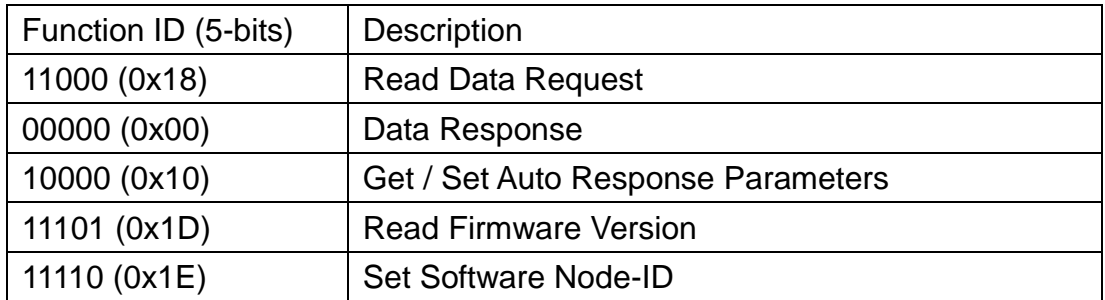

#### **Node-ID Field Description**

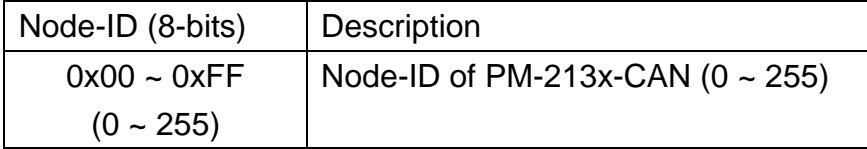

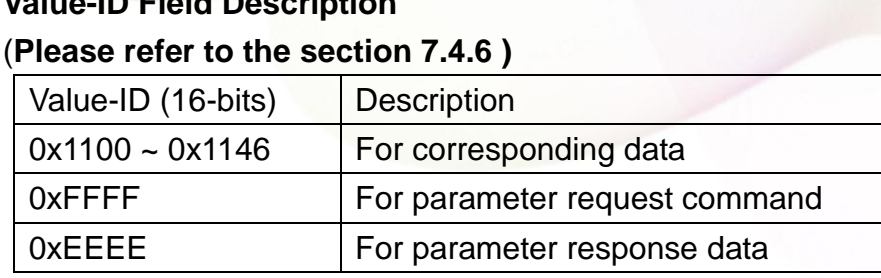

## <span id="page-35-0"></span>**7.4.2 Polling Mode**

**Value-ID Field Description**

The user can use this command to acquisition information of PM-213x which are described in the Value-ID of the section 7.4.6

Request: ( # represents the optional value. "NA" means "Not Available")

| 29-bit CAN-ID (bit) |         |                 | <b>RTR</b> | Data | 8-byte Data (byte) |    |                |                |                |    |                |    |
|---------------------|---------|-----------------|------------|------|--------------------|----|----------------|----------------|----------------|----|----------------|----|
| Func. ID            | Node-ID | <b>Value ID</b> |            | Len. | D <sub>0</sub>     | D1 | D <sub>2</sub> | D <sub>3</sub> | D <sub>4</sub> | D5 | D <sub>6</sub> | D7 |
| 0x18                | 0x##    | 0x####          |            |      | ΝA                 |    |                |                |                |    |                |    |

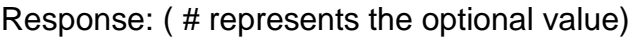

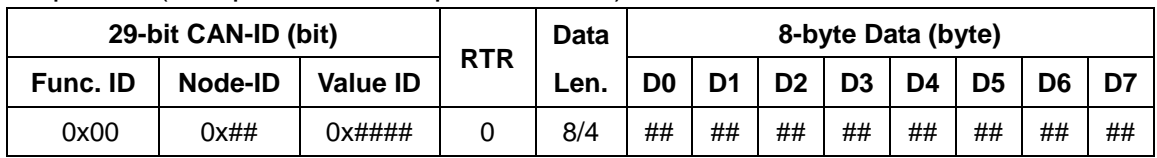
# **7.4.3 Auto Response Mode**

### **7.4.3.1 Parameters Setting**

The user can use this command to set parameter into PM-213x, and then it will return information according the ID-Flag and Cyclic-Time automatically.

Request: ( # represents the optional value)

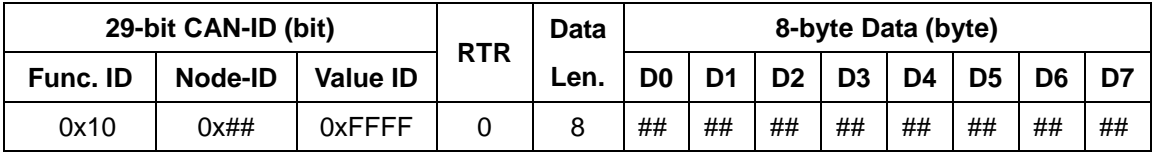

The CAN data value format definition

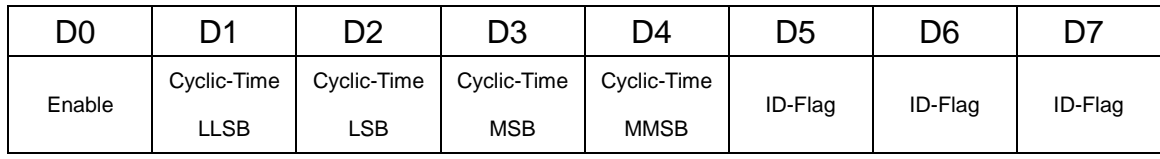

(1). The D0 means that the user could turn on/off the auto response function.  $D0 \rightarrow 0xFF =$  Enable,  $0x00 =$  Disable.

- (2). The D1 to D4 means how much time of the corresponding data would be sent out automatically. D1 ~ D4  $\rightarrow$  Cyclic Time(100ms ~ 0xFFFFFFFF ms)
- (3). The D5 to D7 represents the selected/unselected flags of all No of Value-ID in the section 7.4.6. The users could set the corresponding bit to ONE (1) or ZERO (0) to select or unselect the Value-ID. The corresponding bit sets to ONE (1) means that the Value-ID is selected in this command. The corresponding bit sets to ZERO (0) means that the Value-ID is unselected in this command. Here shows the corresponding bits and No. of the Value-ID.

**D5 ~ D7(ID-Flag)**

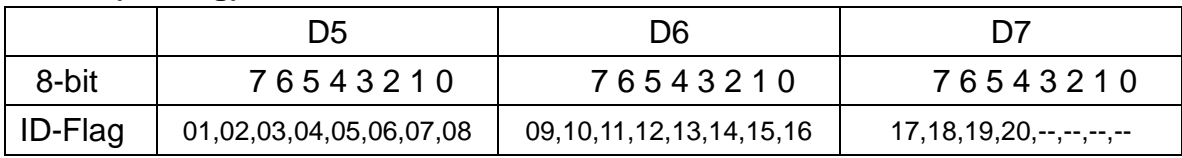

#### Response: ( # represents the optional value. "NA" means "Not Available")

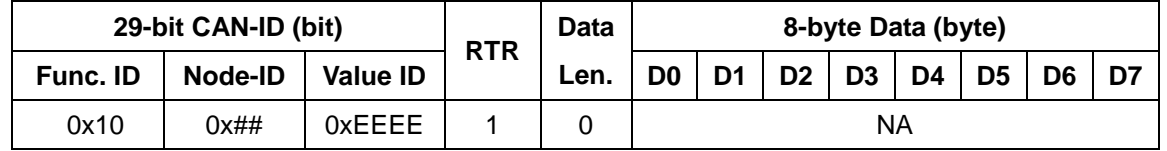

# **7.4.3.2 Parameters Reading**

The user can use this command to read the parameters of the auto response in the PM-213x.

Request: ( # represents the optional value. "NA" means "Not Available")

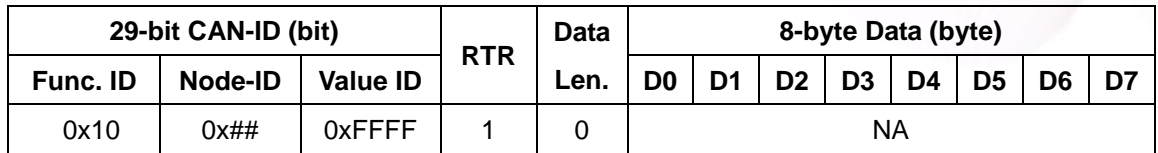

Response: ( # represents the optional value)

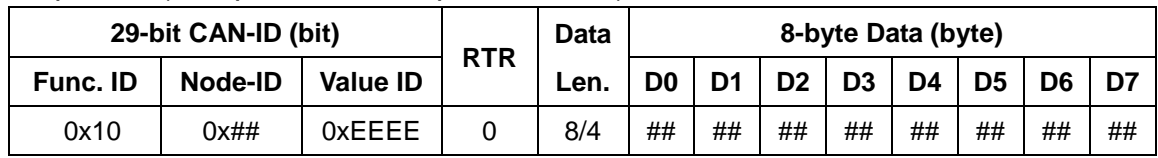

The D0 ~ D7 format is same as the "Parameters Setting" in section 7.4.3.1.

### **7.4.4 Software Node-ID Setting**

The user can use this command to set the software Node-ID of the PM-213x-CAN. The PM-213x-CAN uses the software Node-ID when the DIP-Switch from digital 1. to digital 4. are all ON. Please refer to CH. 2.1.

Before setting new software Node-ID, there are three important steps.

- 1. Change the DIP-Switch digital 5 and 6 to ON state.
- 2. Change the user's CAN bus baud rate to 500 kbps.
- 3. Reset the PM-213x-CAN. The users would see the LED blinking quickly. It is in the "Init Mode" at the moment.

When the PM-213x-CAN is in the "Init Mode", the users can use this command to change the software Node-ID.

| 29-bit CAN-ID (bit) | <b>RTR</b> | <b>Data</b>     | 8-byte Data (byte) |      |    |                |                |    |                |                |                |    |
|---------------------|------------|-----------------|--------------------|------|----|----------------|----------------|----|----------------|----------------|----------------|----|
| Func. ID            | Node-ID    | <b>Value ID</b> |                    | Len. | D0 | D <sub>1</sub> | D <sub>2</sub> | D3 | D <sub>4</sub> | D <sub>5</sub> | D <sub>6</sub> | D7 |
| 0x1E                | Curr. ID   | 0xFFFF          |                    |      | ID | NA             |                |    |                |                |                |    |

Request: ( # represents the optional value. "NA" means "Not Available")

The " Curr. ID" means the current Node-ID of the PM-213x-CAN.

The "ID" in the "D0" field means the new software Node-ID of the PM-213x-CAN.

#### Response: ( # represents the optional value)

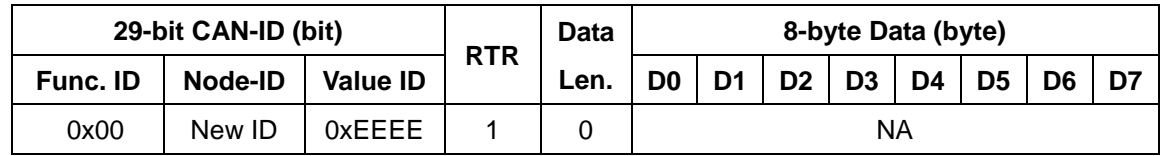

The "New ID" means the new software Node-ID have been changed.

# **7.4.5 Firmware Version Reading**

The user can use this command to acquisition the firmware version of the PM-213x-CAN.

Request: ( # represents the optional value. "NA" means "Not Available")

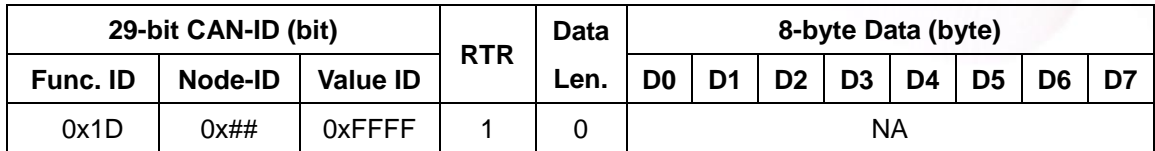

Response: ( # represents the optional value)

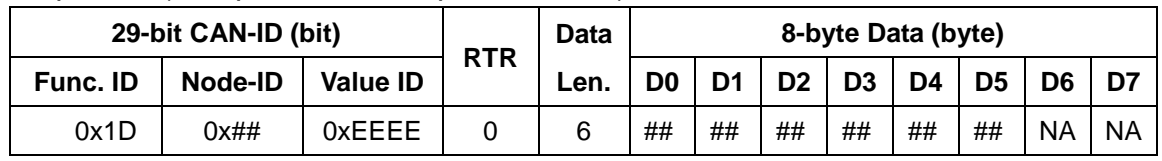

#### The CAN data value format definition

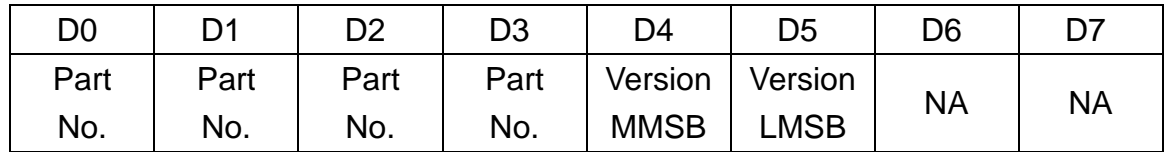

For example:

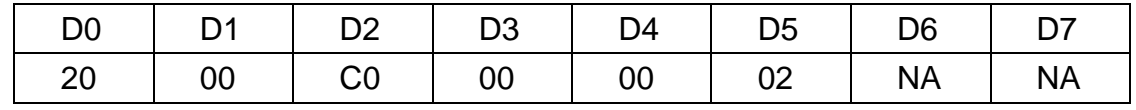

The D0 to D3 is the part number. D4 and D5 is the firmware version.

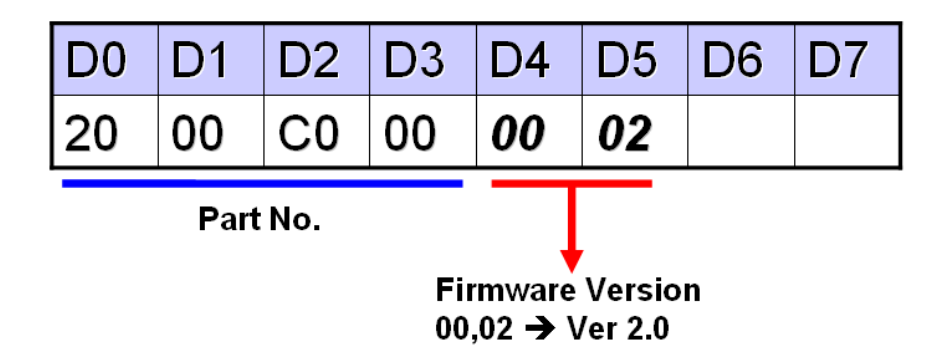

# **7.4.6 Value-ID vs. Power Meter Data Table**

The Value-ID and power meter data table is shown as below.

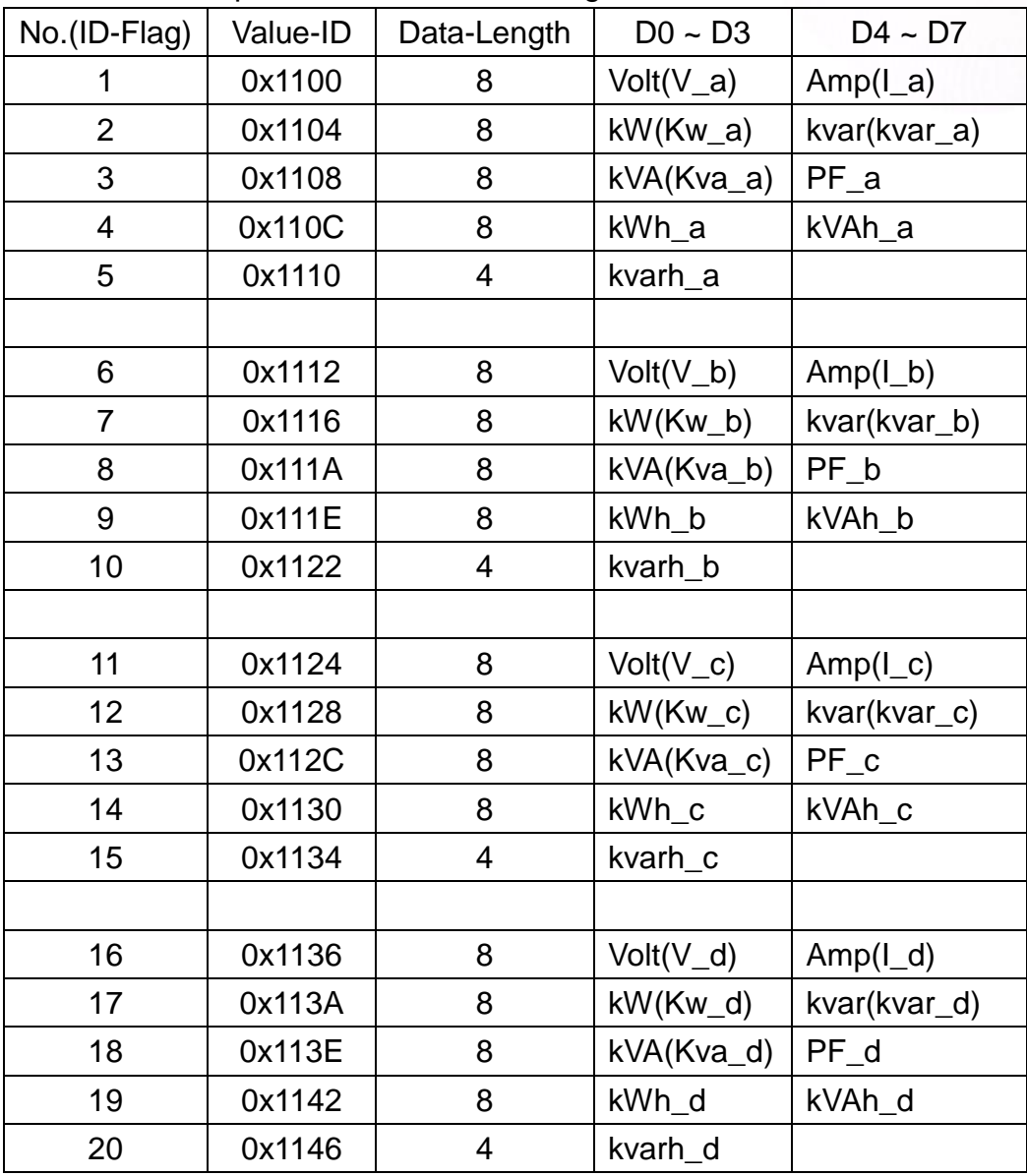

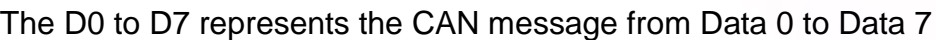

# **7.5 How-To and Examples**

# **7.5.1 Polling Example**

If users want to read V a and I a information from PM-213x, they can set the CAN-ID = 0x18011100 to read the data.

For example, if the Node-ID of the PM-213x is 0x01, the command is as below:

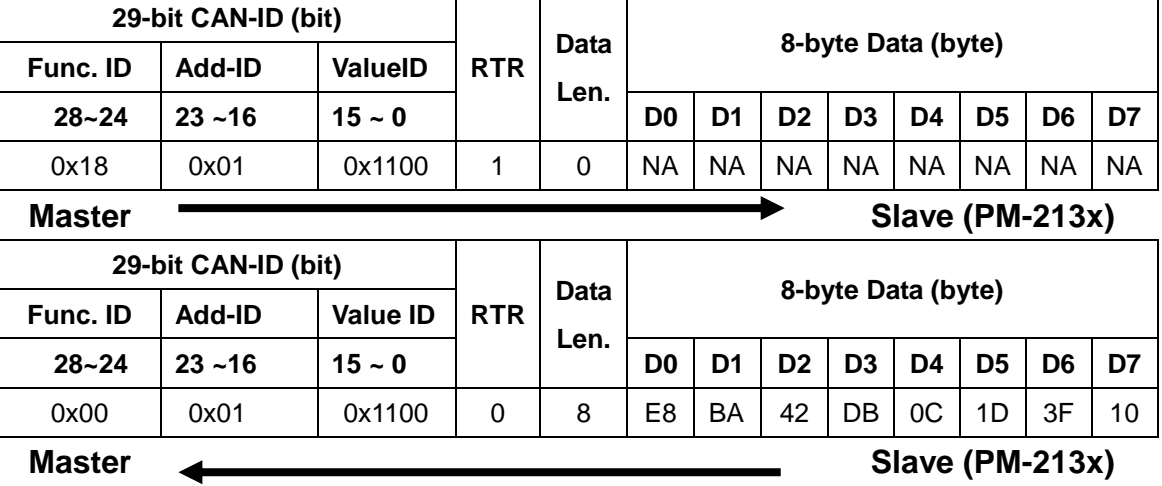

# **7.5.2 Auto Response Parameters Setting Example**

The users need some PM-213x information to response every 1 second automatically. The PM-213x information are the Value-ID (0x1110, 0x1112, 0x1116, 0x111A, 0x112C, 0x1130, 0x1134, 0x1136).

For example, if the Node-ID of the PM-213x is 0x01, the command is as below:

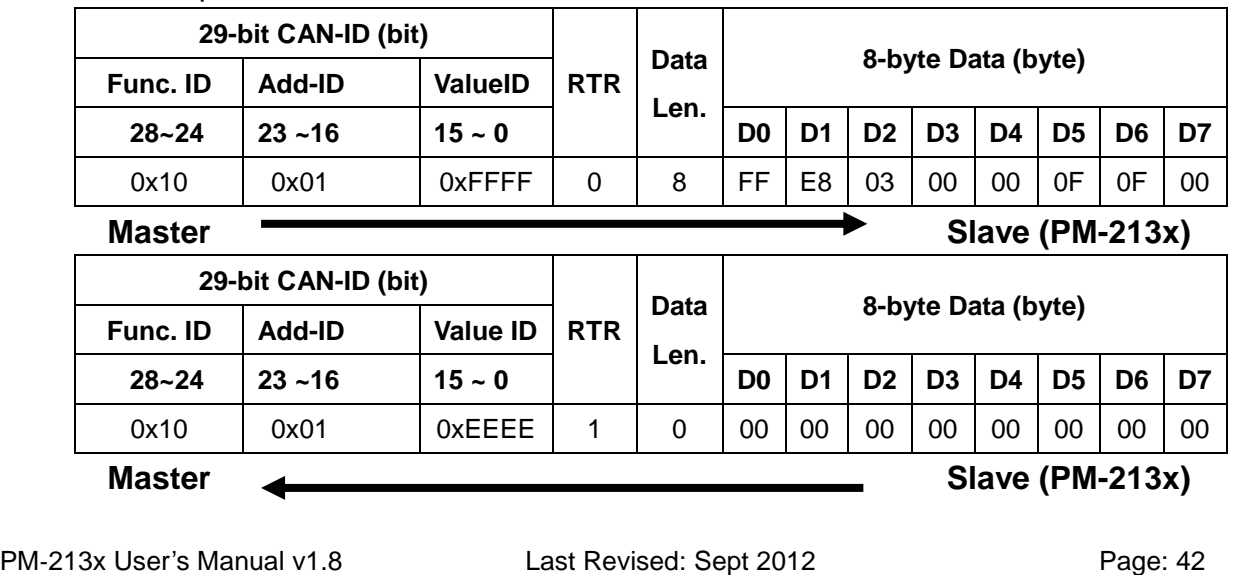

# **7.5.3 Auto Response Parameters Reading Example**

The user can use the command as below to read the current setting of auto response. For example, if the Node-ID of PM-213x is 0x01, the command is as below:

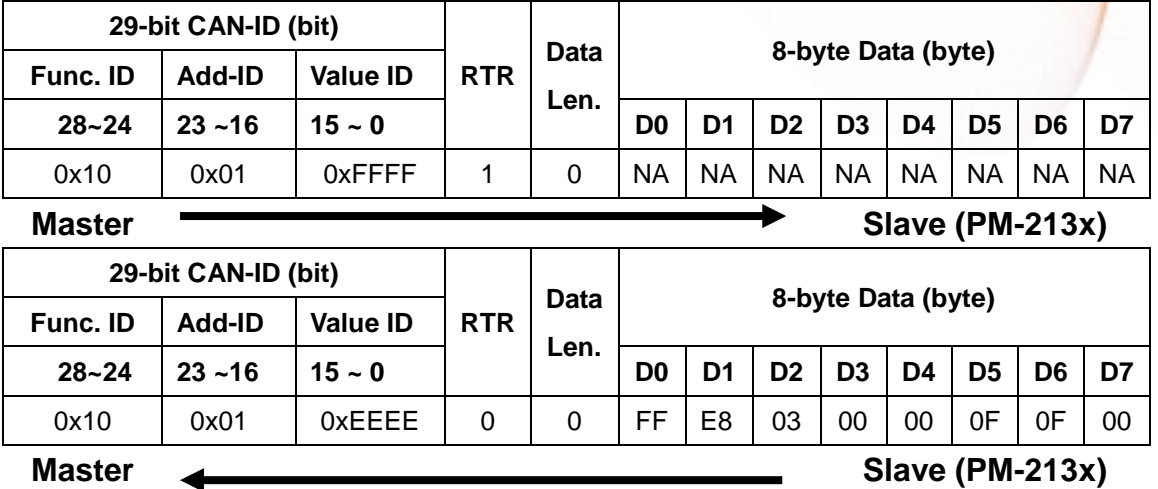

# **7.5.4 Version Reading Example**

The user can use the command as below to read the module name and firmware version.

For example, if the Node-ID of PM-213x is 0x01, the command is as below:

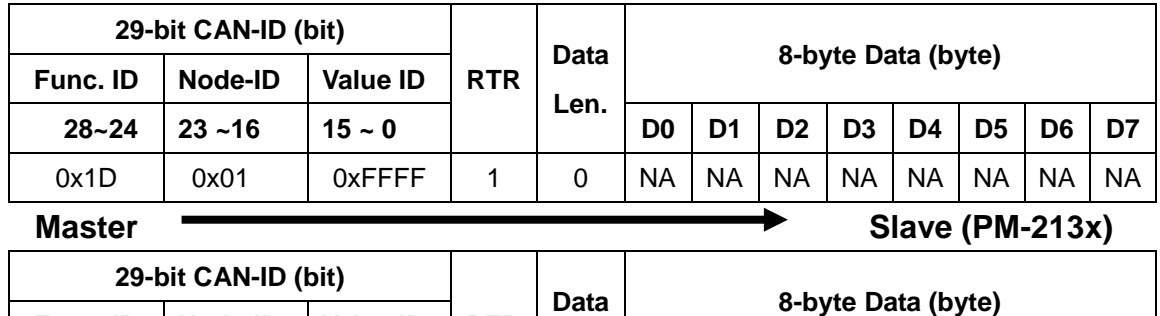

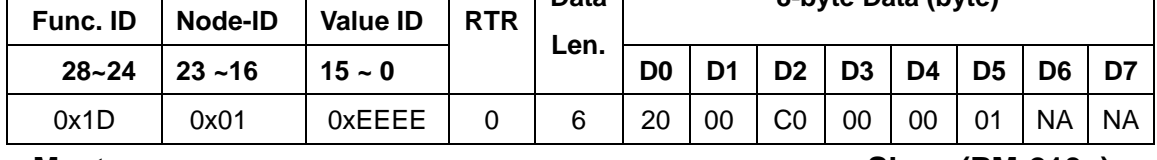

**Master Slave (PM-213x)** 

# **Chapter 8 CANopen communication**

### **8.1 Overview**

CANopen, a kind of communication protocols, is an intelligent field bus (CAN bus). It has been developed as a standard embedded network with a high flexible configuration. It provides a standard communication protocol transmitting real-time data in PDO (**P**rocess **D**ata **O**bjects), configuration data in SDO (**S**ervice **D**ata **O**bjects), and network management data (NMT message, and Error Control), even supports the special functions (Time Stamp, Sync message, and Emergency message).These features can improve the network reliability and transmission efficiency. Nowadays, CANopen is used on many applications and in specific fields, such as medical equipment, off-road vehicles, maritime electronics, public transportation, automation and so on. The PM-213x-CPS power meter is built-in the CANopen interface. Therefore, users can easily apply in any CANopen applications via the power meter.

### **8.2 Hardware Structure**

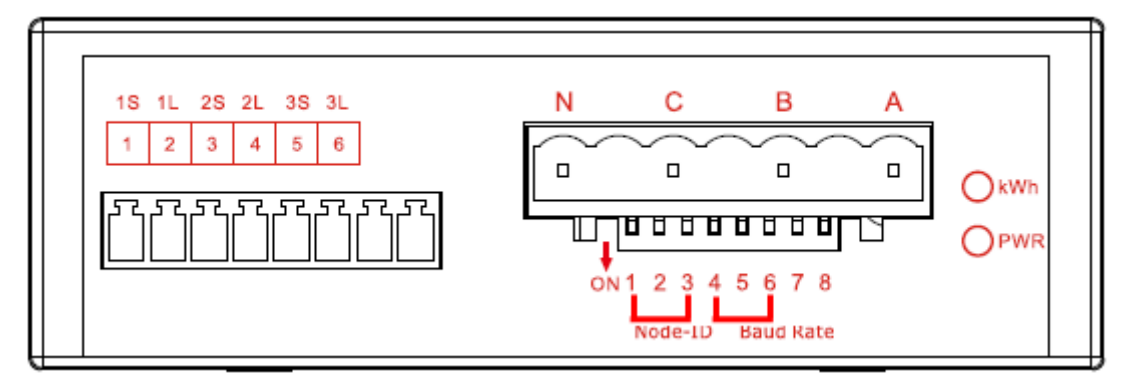

PM-2133 Top view

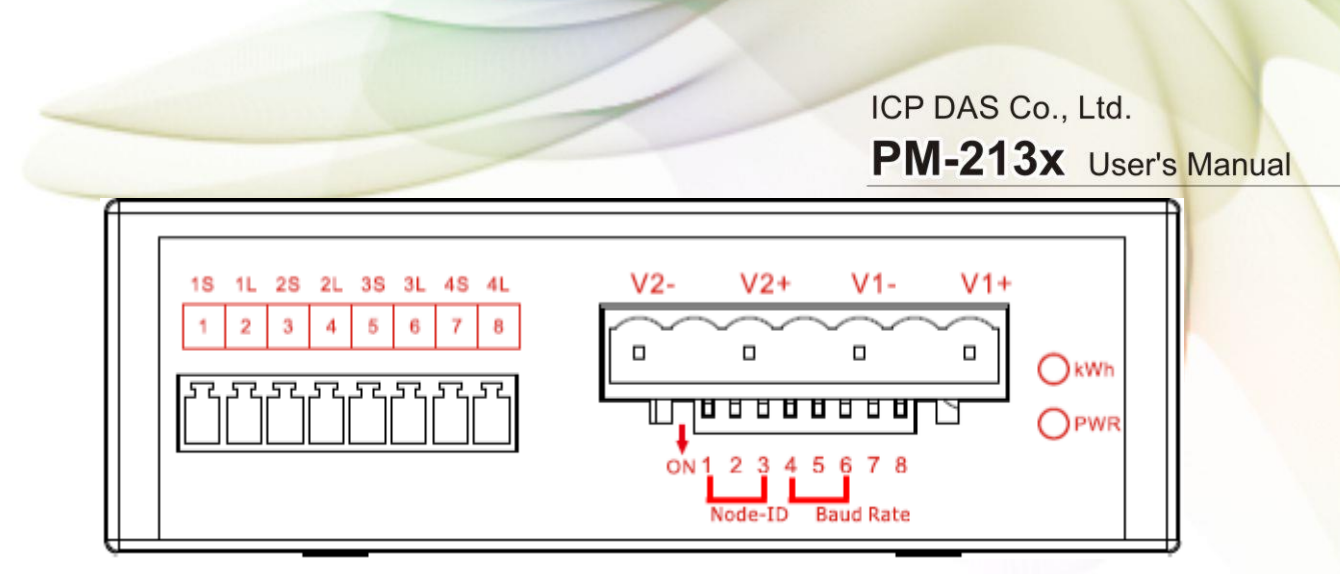

PM-2134 Top view

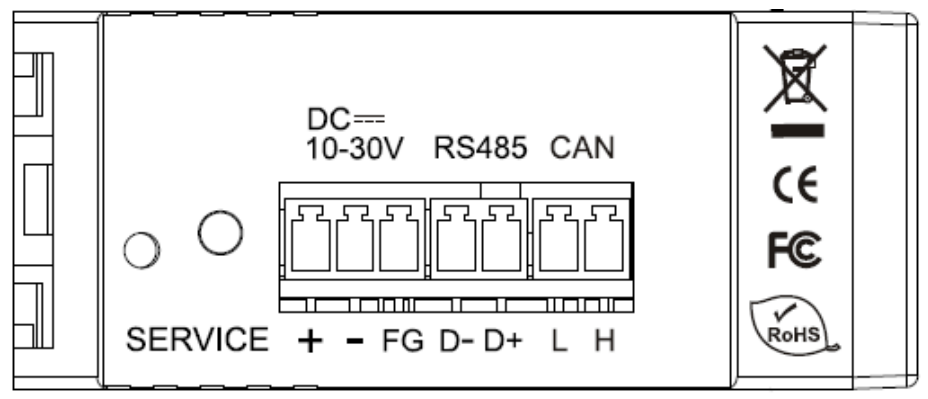

PM-2133、PM-2134 Side view

# **8.3 DIP Switch of PM-213x-CPS**

# **8.3.1 The Node-ID of CANopen**

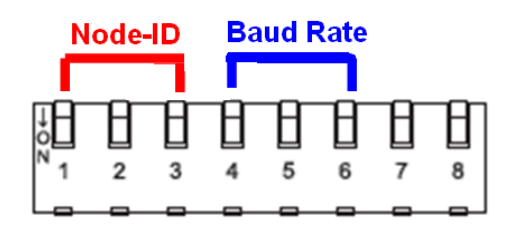

There are hardware Node-ID and software Node-ID in the PM-213x-CPS. The hardware Node-ID can be represented by DIP-Switch binary value with the first 3 pins. The relationship between the Node-ID and the DIP-Switch status is shown below.

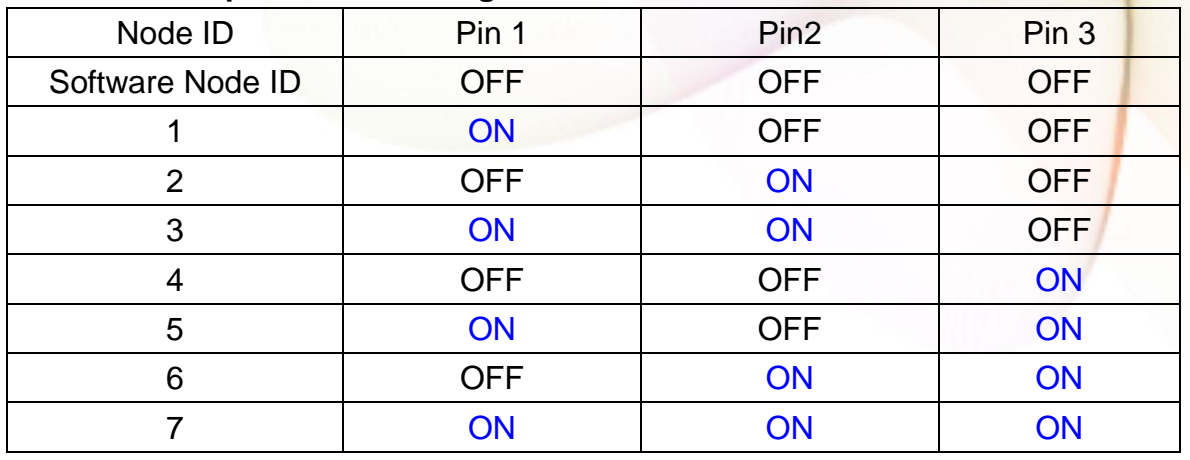

#### **Node-ID and Dip-Switch 1 ~ 3 digital.**

When those 3 pins DIP-Switch are all (OFF), the actual Node-ID is the software Node-ID which value has been saved in the module. The software Node-ID can be represent from 8 to 127(0x7F) and the default value is 8. The users can refer to 8.4.4.2 for changing the software Node-ID.

# **8.3.2 The baud rate of CANopen**

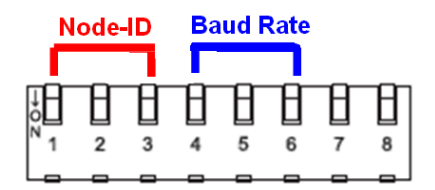

The DIP-Switch from pin 4 to pin 6 represents the CAN bus baud rate of the PM-213x-CPS. The mapping table is shown as Table 2-2. The default baud rate value is 125K, and the corresponding DIP-Switch value from pin 4 to pin 6 is (ON) (ON) (OFF).

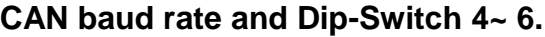

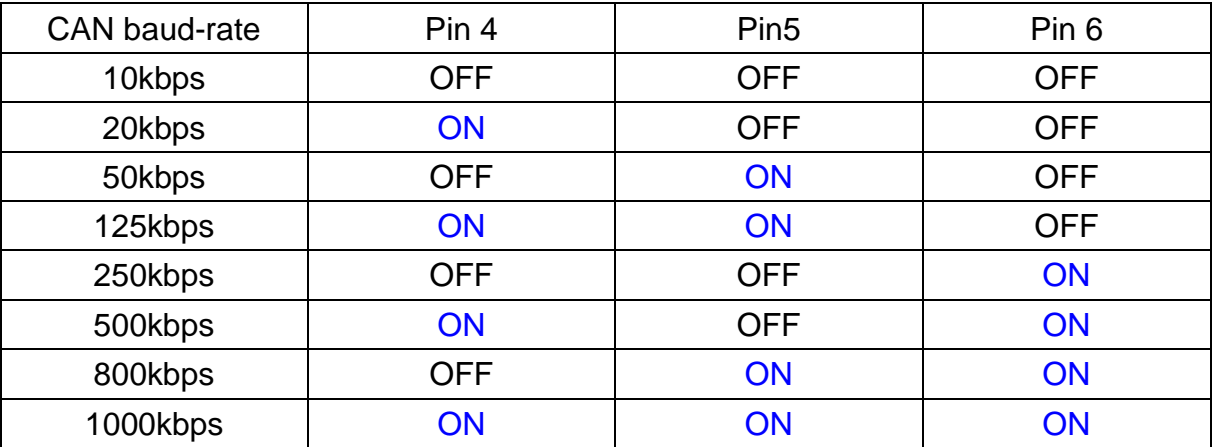

### **8.3.3 The LED State**

LED of CANopen" is an indicator LED of CAN bus in the PM-213x-CPS. It shows whether the CAN communication is normal or incorrect. The following figure shows the LED.

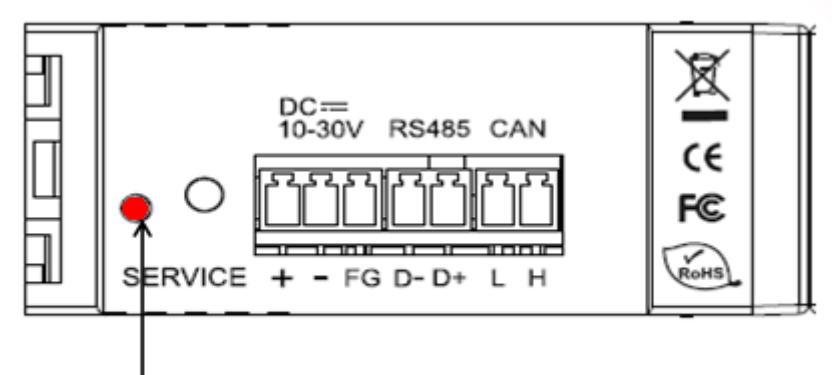

LED of CAN

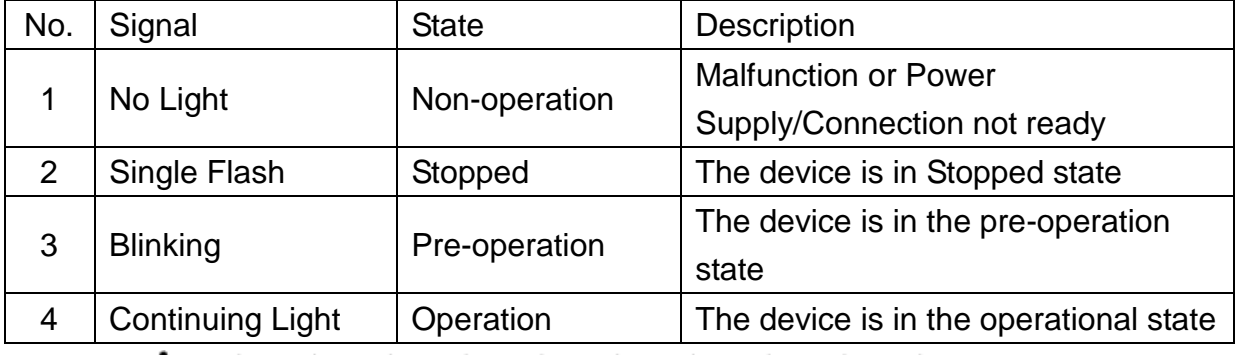

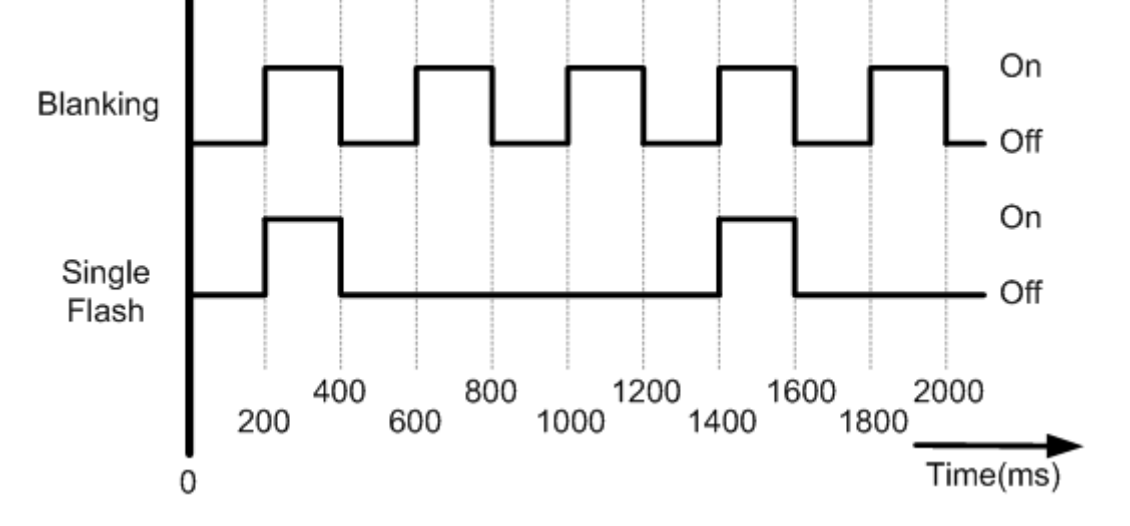

### **8.4 CANopen Protocol**

The CANopen is a kind of network protocols evolving from the CAN bus, used on car control system in early days, and has been greatly used in various applications, such as vehicles, industrial machines, building automation, medical devices, maritime applications, restaurant appliances, laboratory equipment & research.

### **8.4.1 SDO Introduction**

### **8.4.1.1 Upload SDO Protocol**

#### **Initiate SDO Upload Protocol**

Before transferring the SDO segments, the client and server need to communicate with each other by using the initiate SDO upload protocol. Via the initiate SDO upload protocol, the SDO client will inform the SDO server what object the SDO client wants to request. As well, the initiate SDO upload protocol is permitted to transmit up to four bytes of data. Therefore, if the data length of the object, which the SDO client can read, is equal to or less than the permitted data amount, the SDO communication will be finished only by using the initial SDO upload protocol, i.e. if the data upload is less enough to be transmitted in the initiate SDO upload protocol, then the upload SDO segment protocol will not be used. The communication process of this protocol is shown as follows.

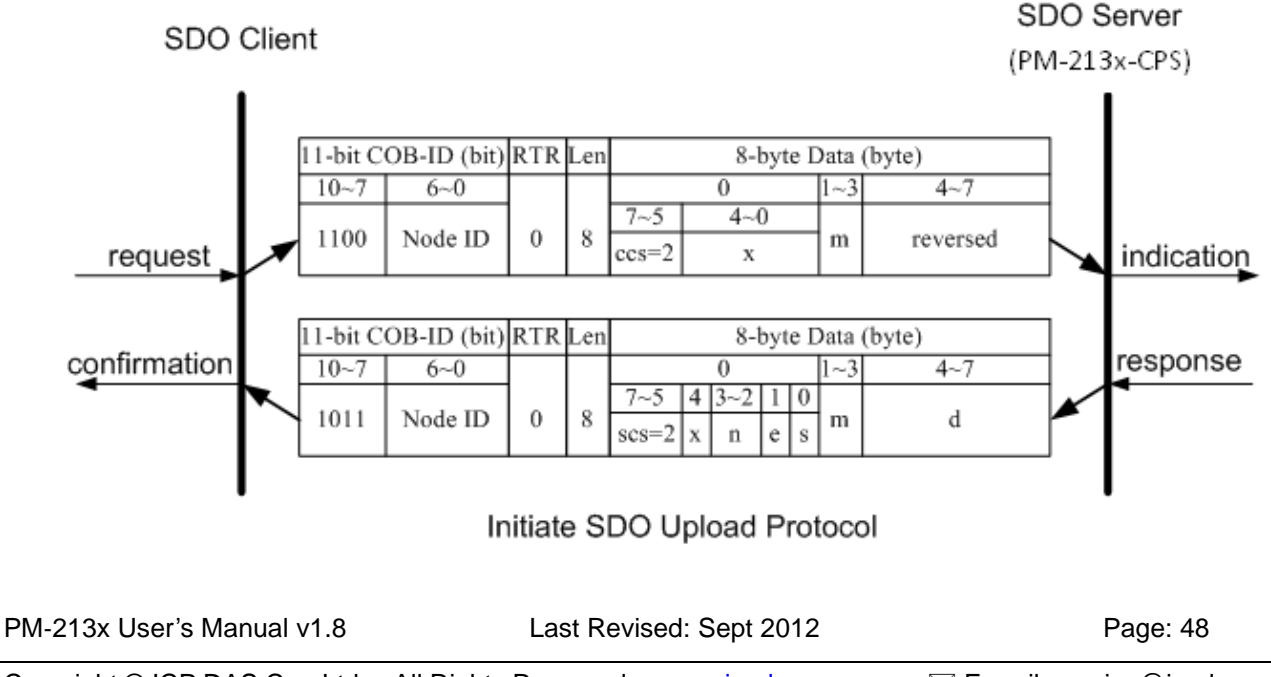

Copyright  $\circledcirc$  ICP DAS Co., Ltd. All Rights Reserved. www.icpdas.com  $\boxtimes$  E-mail: service  $\circledcirc$  icpdas.com

**ccs**: client command specified

2: initiate upload request

**scs**: server command specified

2: initiate upload response

**n** : Only valid if  $e = 1$  and  $s = 1$ , otherwise 0.

If valid, it indicates the number of bytes in **d** that do not contain data. Bytes [8-**n**, 7] do not contain segment data.

**e**: transfer type

0: normal transfer

1: expedited transfer

If the **e**=1, it means that the data of the object are equal or less than 4 bytes, and only initiate SDO upload protocol is needed. If **e**=0, the upload SDO segment protocol is necessary.

**s**: size indicator

0: Data set size is not indicated.

- 1: Data set size is indicated.
- **m**: multiplexer

It represents the index/sub-index of the data to be transfer by the SDO. The first two bytes are the index value and the last byte is the sub-index value.

**d**: data

**e**=0, **s**=0: **d** is reserved for further use.

**e**=0, **s**=1: **d** contains the number of bytes to be uploaded, and byte 4 contains the least significant bit, and byte 7 contains the most significant bit.

**e**=1, **s**=1: **d** contains the data of length 4-**n** to be uploaded, the encoding depends on the type of the data referenced by index and sub-index.

**e**=1, **s**=0: **d** contains unspecified number of bytes to be uploaded.

**x**: not used, always 0

**reserved**: reserved for further use , always 0

#### **Upload SDO Segment Protocol**

When the upload data length is over 4 bytes, the upload SDO segment protocol will be needed. After finishing the transmission of the initiate SDO upload protocol, the SDO client will start to upload the data. The upload SDO segment protocol will comply with the process shown below.

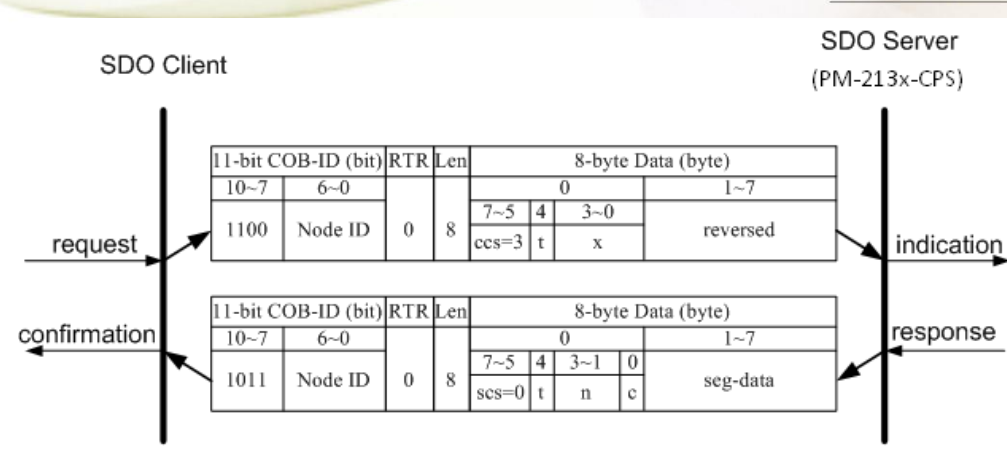

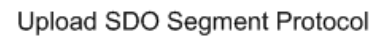

**ccs**: client command specified

3: upload segment request

**scs**: server command specified

0: upload segment response

**t**: toggle bit.

This bit must alternate for each subsequence segment that is uploaded. The first segment will have the toggle bit set to 0. The toggle bit will be equal for the request and response message.

#### **c** : indicates whether where are still more segments to be uploaded

0: more segments to be uploaded .

1: no more segment to be uploaded.

**seg-data**: It is at most 7 bytes of segment data to be uploaded.

The encoding depends on the type of the data referenced by index and sub-index.

**n**: It indicates the number of bytes in **seg-data** that do not contain segment data.

Bytes [8-**n**, 7] do not contain segment data. **n** = 0 if no segment size is indicated.

**x**: not used, always 0

**reserved**: reserved for further use , always 0

# **8.4.1.2 Download SDO Protocol**

#### **Initiate SDO Download Protocol**

The download modes are similar to the upload modes, but different in some parameters of the SDO messages. They are also separated into two steps. If the download data length is less than 4 bytes, the download action will finish in the download initialization protocol. Otherwise, the download segment protocol will be needed. These two protocols are shown below.

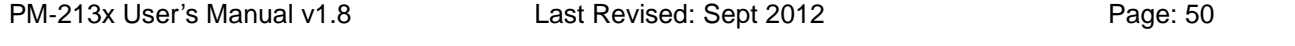

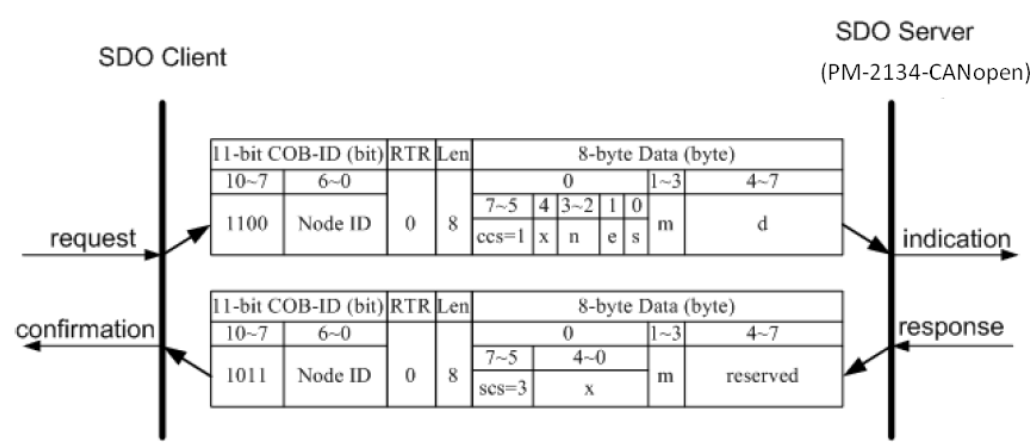

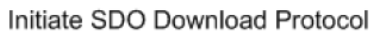

**ccs**: client command specified

1: initiate download request

**scs**: server command specified

3: initiate download response

**n**: Only valid if  $e = 1$  and  $s = 1$ , otherwise 0.

If valid, it indicates the number of bytes in d that do not contain data. Bytes [8-n, 7] do not contain segment data.

**e**: transfer type

```
0: normal transfer
```
1: expedited transfer

If the e=1, it means that the data of the object are equal or less than 4 bytes, and only initiate SDO download protocol is needed. If e=0, the download SDO segment protocol is necessary.

#### **s**: size indicator

0: Data set size is not indicated.

1: Data set size is indicated.

**m**: multiplexer

It represents the index/sub-index of the data to be transfer by the SDO. The first two bytes are the index value and the last byte is the sub-index value.

**d**: data

e=0, s=0: d is reserved for further use.

e=0, s=1: d contains the number of bytes to be downloaded, and byte 4 contains the least significant bit, and byte 7 contains the most significant bit.

e=1, s=1: d contains the data of length 4-n to be downloaded, the encoding depends on the type of the data referenced by index and sub-index.

e=1, s=0: d contains unspecified number of bytes to be downloaded.

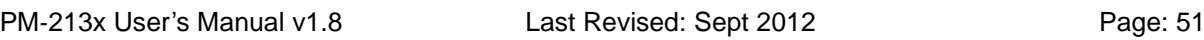

**x**: not used, always 0 **reserved**: reserved for further use , always 0

#### **Download Segment Protocol**

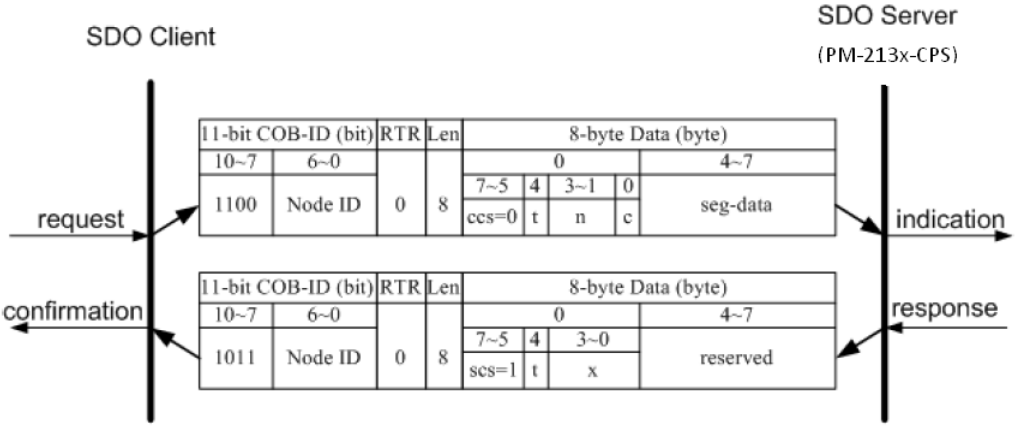

Download SDO Segment Protocol

**ccs**: client command specified

0: download segment request

**scs**: server command specified

1: download segment response

**seg-data**: It is at most 7 bytes of segment data to be downloaded.

The encoding depends on the type of the data referenced by index and sub-index.

**n**: It indicates the number of bytes in seg-data that do not contain segment data. Bytes  $[8-n, 7]$  do not contain segment data.  $n = 0$  if no segment size is indicated.

**c**: It indicates whether there are still more segments to be downloaded.

0:more segments to be downloaded.

1:no more segments to be downloaded.

**t**: toggle bit

This bit must alternate for each subsequent segment that is downloaded. The first segment will have the toggle-bit set to 0.The toggle bit will be equal for the request and the response message.

**x**: not used, always 0

**reserved**: reserved for further use , always 0

### **8.4.1.3 Abort SDO Transfer Protocol**

In some conditions, the SDO client or SDO server will terminate the SDO transmission. For example, the value of entries that users want to modify does not exist or is read-only, even users wouldn't continue the uncompleted SDO protocol under some special situations. When these conditions occur, both the client and the server can be activated to send the Abort SDO Transfer message. The Abort SDO Transfer protocol is shown below.

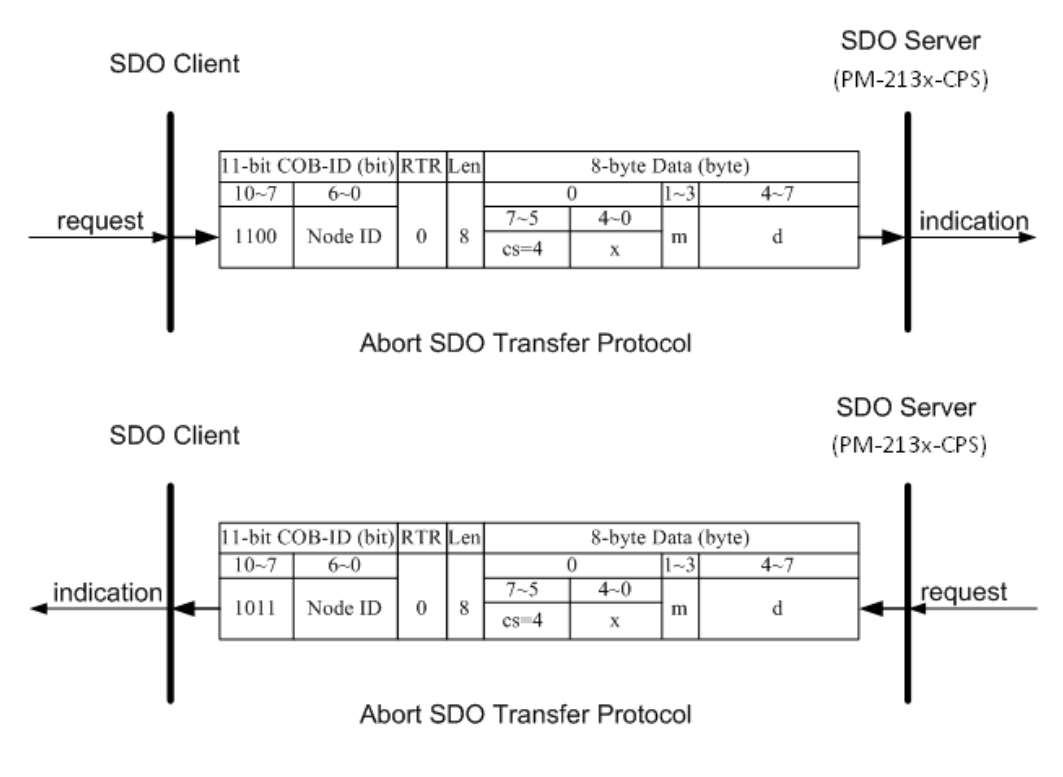

- **cs**: command specified
	- 4: abort transfer request
- **x**: not used, always 0
- **m**: multiplexer

It represents index and sub-index of the SDO

**d**: contains a 4-byte "Abort Code" about the reason for the abort.

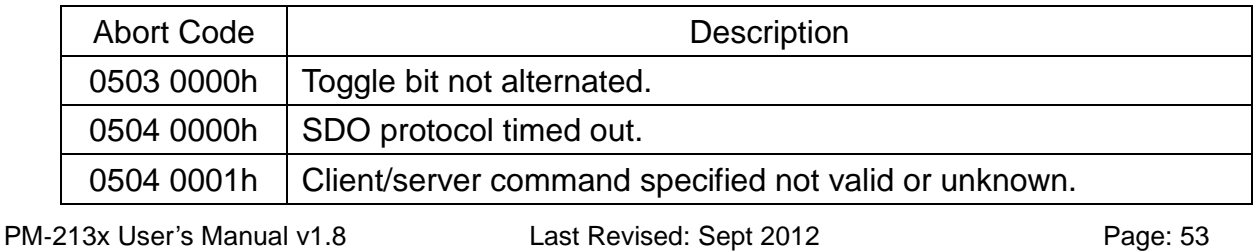

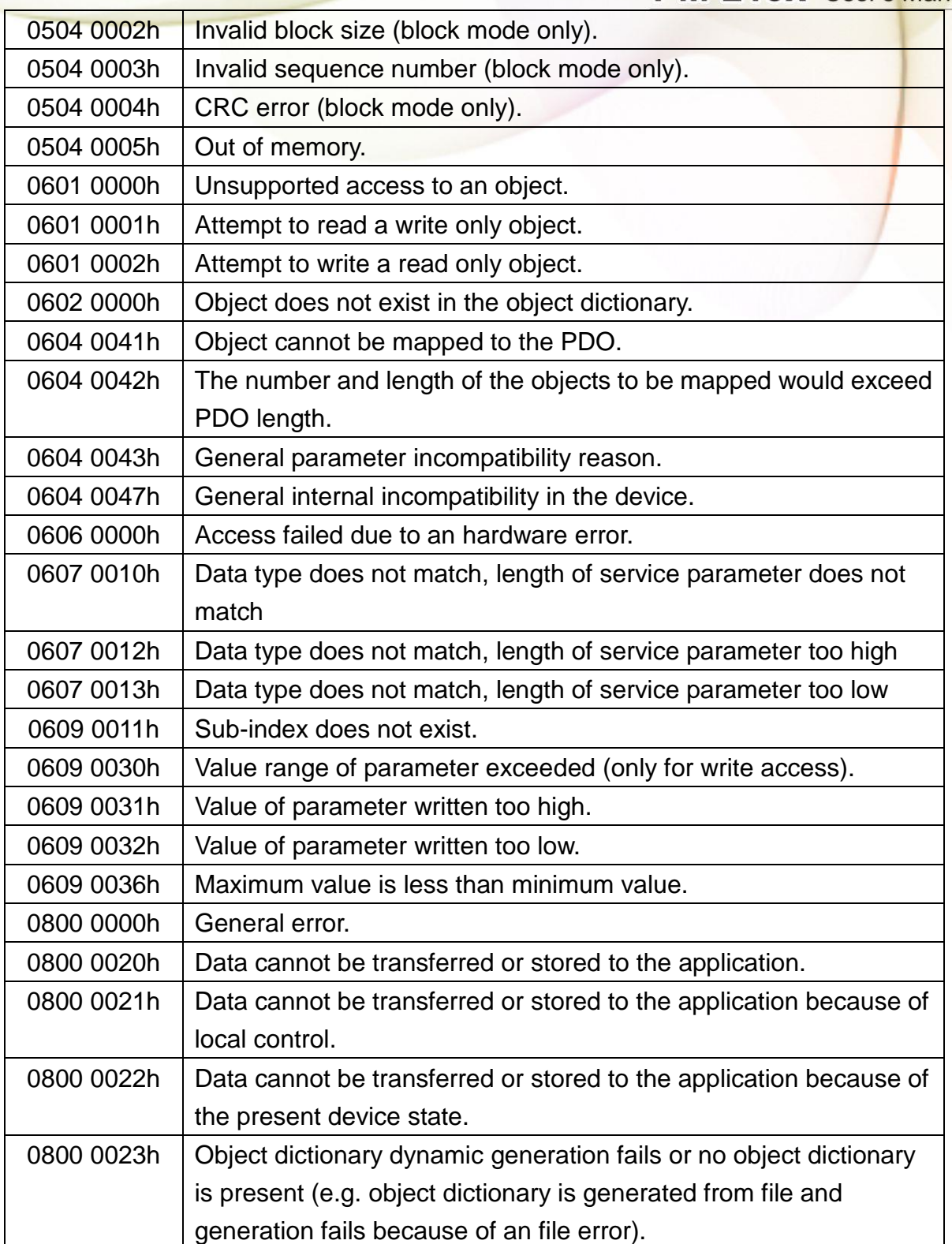

### **8.4.2 PDO Introduction**

### **8.4.2.1 PDO COB-ID Parameters**

Before the real-time data are transmitted by the PDO, it is necessary to check the COB-ID parameter of this PDO in the PDO communication objects. This parameter setting controls the COB-ID of the PDO communication, which is in 32 bits, and each bit with its meaning is given in the table follow.

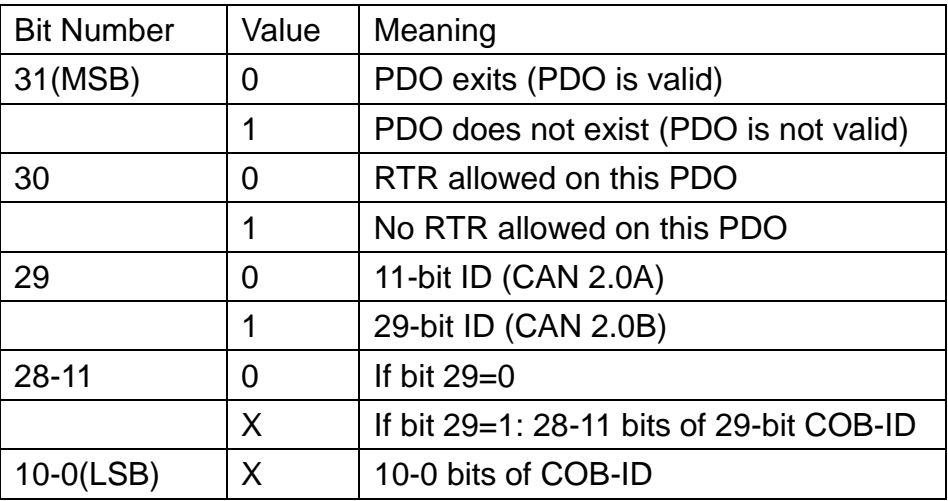

Note: PM-213x-CPS supports CAN 2.0A only.

In the following table, it's regarding the default PDO COB-ID parameters.

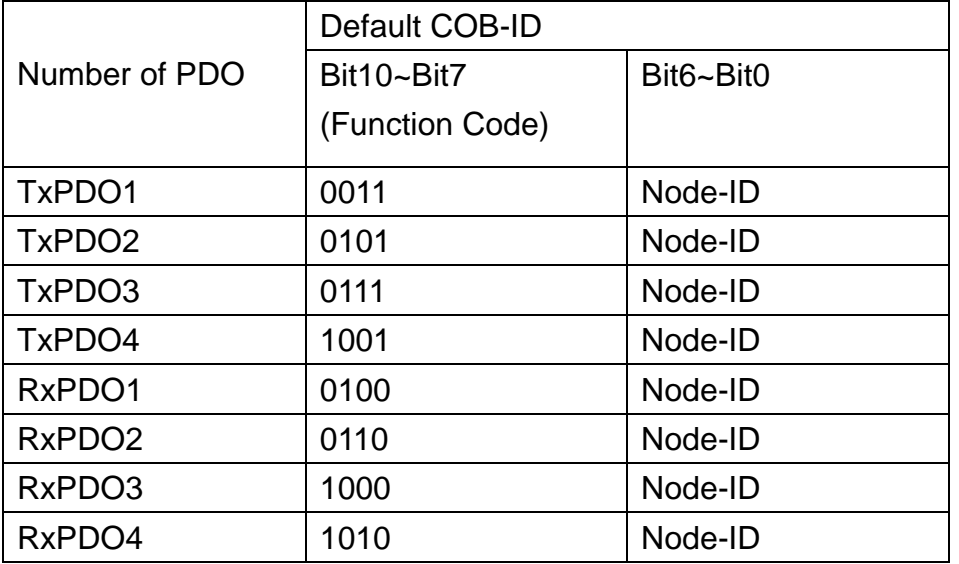

Note:

- 1. Users can also define the PDO COB-ID by themselves. Actually, all COB-ID can be defined by users except the reserved COB-ID described in the table of the section 3.1. It is important to avoid the conflict with the defined COB-ID used in the same node.
- 2. The PDO COB-ID parameters cannot be changed if the PDO is valid (bit  $31 = 0$ ).

# **8.4.2.2 Transmission Type**

The transmission type is one of the several parameters defined in PDO communication objects with sub-index 02. Each PDO has its own transmission type. The transmission type can indicate the transmission or reception character for its corresponding PDO. The following table describes the relationship between the value of the transmission type and the PDO character. For example, if users used transmission type 0 for the first TxPDO, the CANopen device will follow the rule of the acyclic and synchronous PDO transmission.

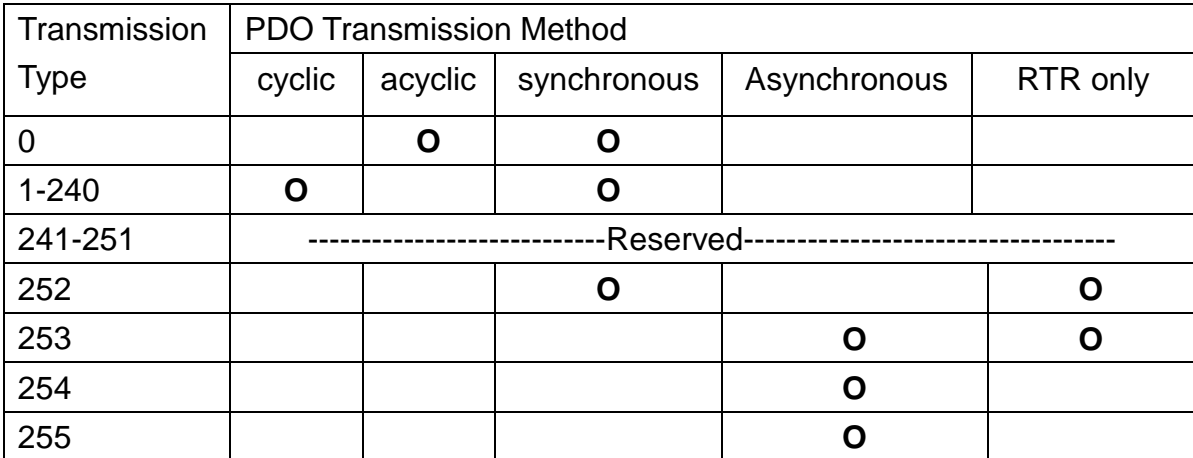

Note:

- The transmission type 1-240 indicates how many SYNC objects the TxPDO will be triggered. The RxPDO is always triggered by the following SYNC upon reception of data independent of the transmission types 0-240.
- The transmission type 252 and 253 are only used for TxPDO. The transmission type 252 means that the data is updated (but not sent) immediately after reception of the SYNC object. For these two transmission types, the PDO is only transmitted on remote transmission requests.
- For the transmission types 254 and 255, the event timer will be used in the TxPDO.

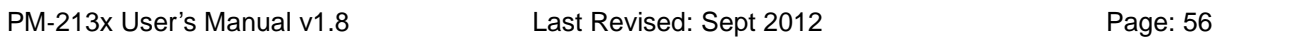

Copyright © ICP DAS Co., Ltd. All Rights Reserved. www.icpdas.com E-mail: service@icpdas.com

The PDO, including the DI value, will be sent when the DI value is changed. And both transmission types will directly trigger an update of the mapped data when receiving the RxPDO.

The PM-213x-CPS doesn't support RxPDO.

### **8.4.2.3 PDO Communication Rule**

The PDO related objects are indicated from index 0x1400 to 0x1BFF. For the PM-213x-CPS, RxPDO communication objects are not used. The ranges of the TxPDO communication objects and the mapping objects are from index 0x1800 to index 0x1813 and from index 0x1A00 to index 0x1A13 respectively. Moreover, each PDO communication object has its own PDO mapping object.

For example, the first TxPDO communication object is stored in the entry with index 0x1800, and the corresponding mapping object is stored in an entry with index 0x1A00. The object with index 0x1801 and the object with index 0x1A01 are a group, and so on. Therefore, before users access the practical data via PDO communication, each parameter for the PDO communications and mapping objects must be controlled.

Besides, only PDO communications can be used in the NMT operational state. Users can use the NMT module control protocol to change the NMT state of the PM-213x-CPS. It is described in the section 3.4. Besides, during communication via the PDO messages, the data length of the PDO message must match with the PDO mapping object. If the data length 'L' of the PDO message exceeds the total bytes 'n' of the PDO mapping object entries, only the first 'n' bytes of the PDO message are used by the PDO consumer. If 'L' is less than 'n', the PDO message will not be disposed by the PDO consumer, and an Emergency message with error code 8210h will be transmitted to the PDO producer. The PDO communication set is shown as follows.

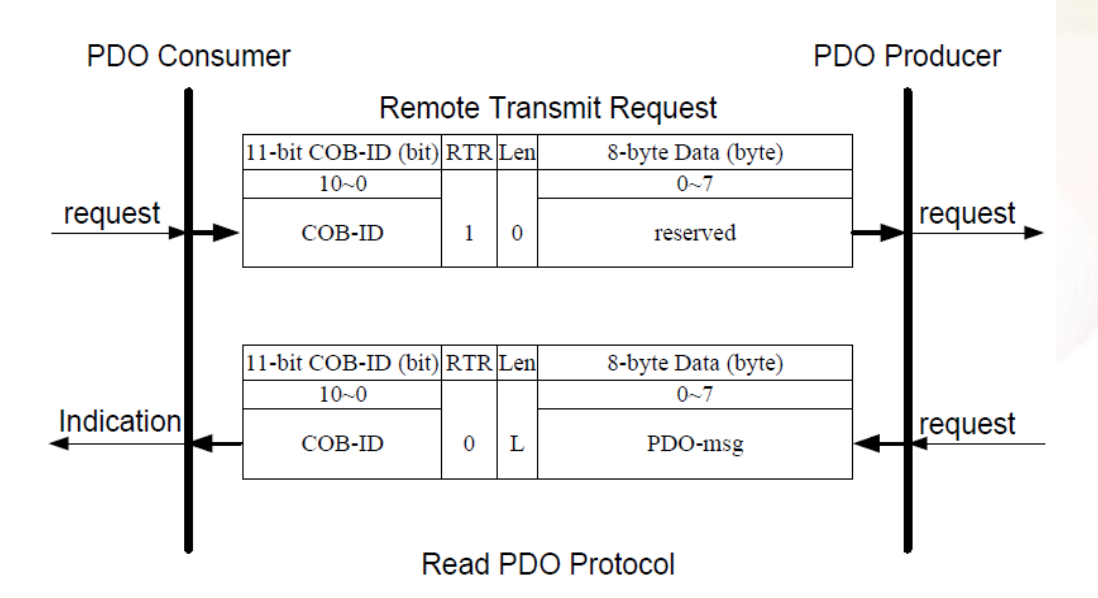

**COB-ID**: the default PDO COB-ID, or the PDO COB-ID defined by users

**L**: the data length about how many bytes the PDO message has

**PDO-msg**: the real-time data or the data which can be mapped into the PDO mapping objects

### **8.4.3 NMT Introduction**

### **8.4.3.1 Module Control Protocol**

The NMT communication set can be applied for changing the NMT slave status. The following figure shows how to change the different NMT statuses for the PM-213x-CPS.

#### **Start Remote Node Protocol**

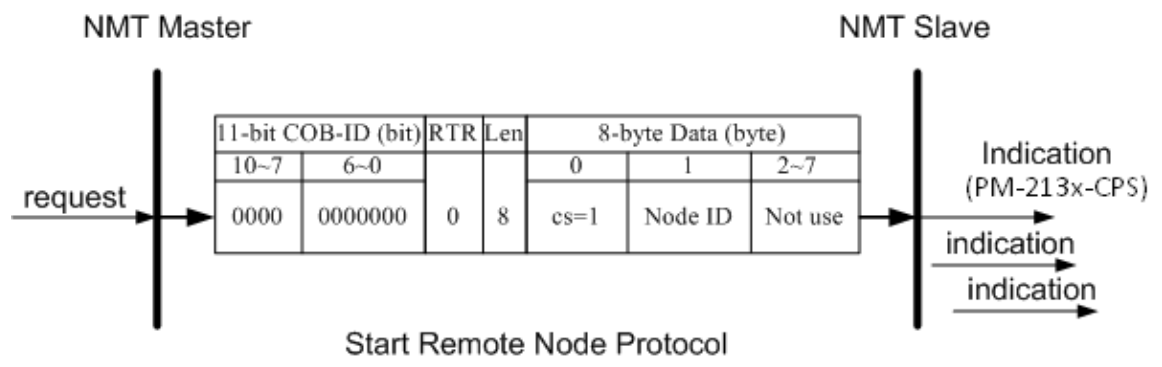

**cs**: NMT command specified

1: start

**Node ID**: the node ID of the NMT slave device

#### **Stop Remote Node Protocol**

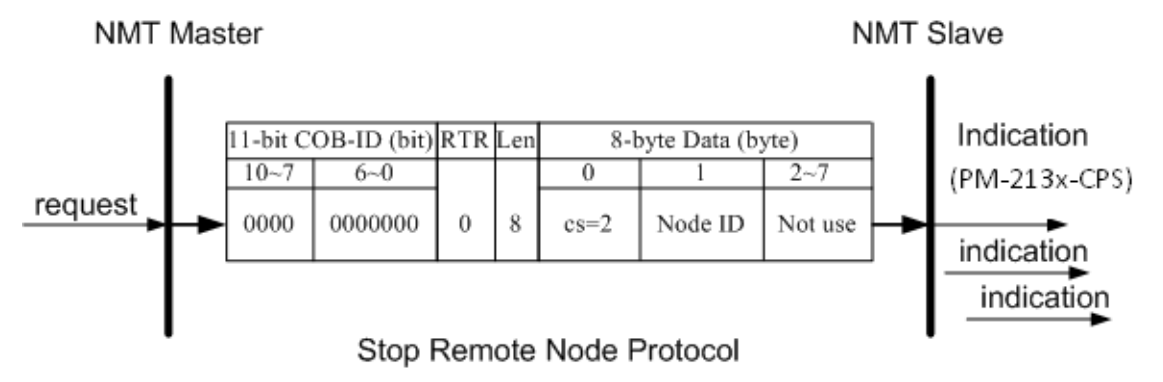

**cs**: NMT command specified

2: stop

**Node ID**: the node ID of the NMT slave device

**NMT Slave** 

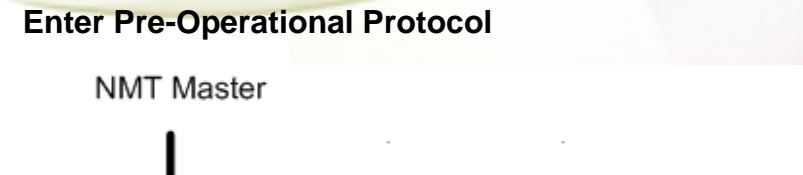

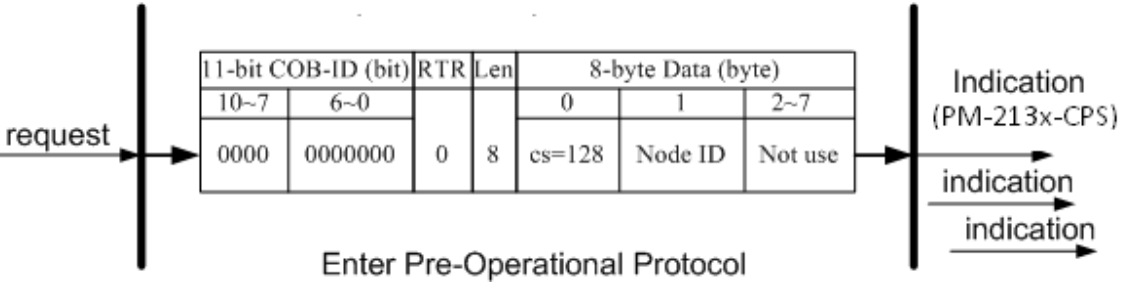

**cs**: NMT command specified 128: enter PRE-OPERATIONAL **Node ID**: the node ID of the NMT slave device

#### **Reset Node Protocol**

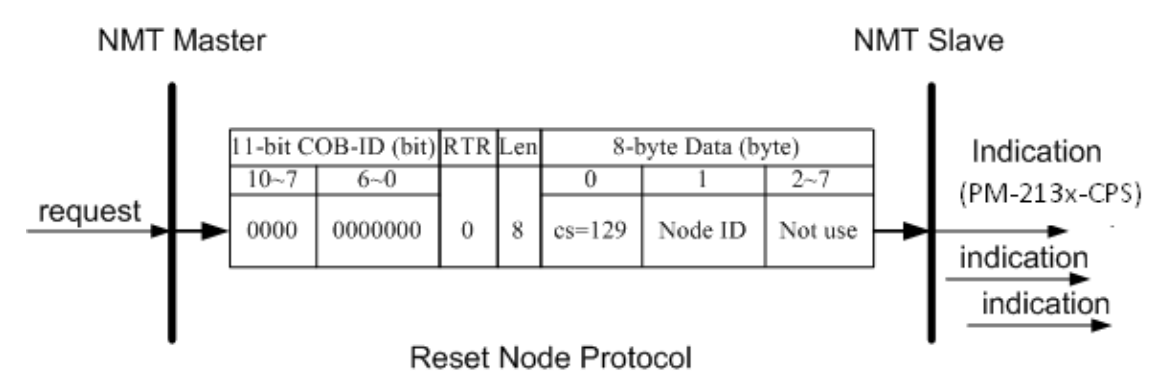

**cs** : NMT command specified

129: Reset\_Node

**Node ID** : the node ID of the NMT slave device

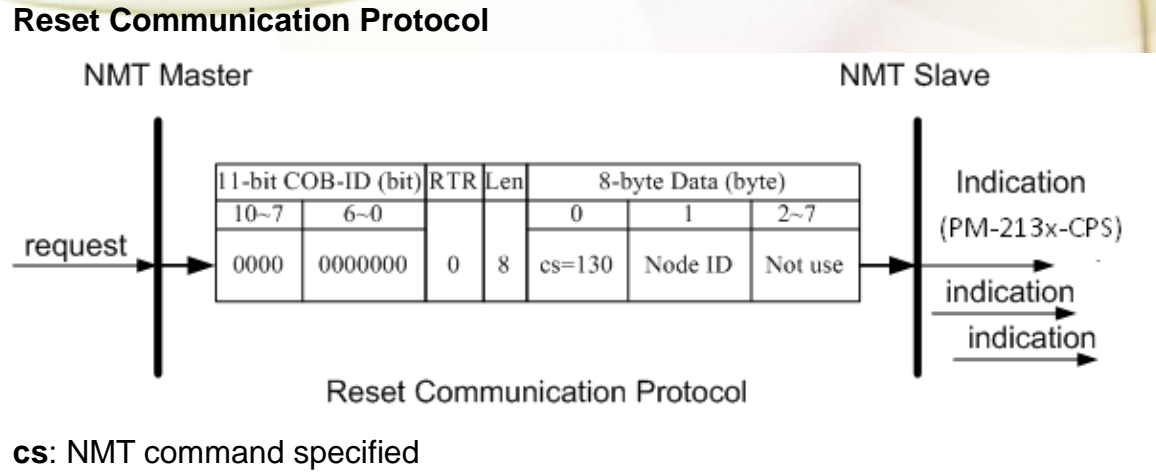

130: Reset\_Communication

#### **Node ID**: the node ID of the NMT slave device

# **8.4.3.2 Error Control Protocol**

Error Control Protocol is a kind of the solution to check whether the CANopen device is still alive or not. And its related objects include 0x100C and 0x100D. The 0x100C is the guard time, and the 0x100D is the life time factor. The node life time is the guard time multiplied by the life time factor. The Node Guarding timer of the PM-213x-CPS will start to count after receiving the first RTR message for the guarding identifier. The communication set of the Error Control protocol is displayed below.

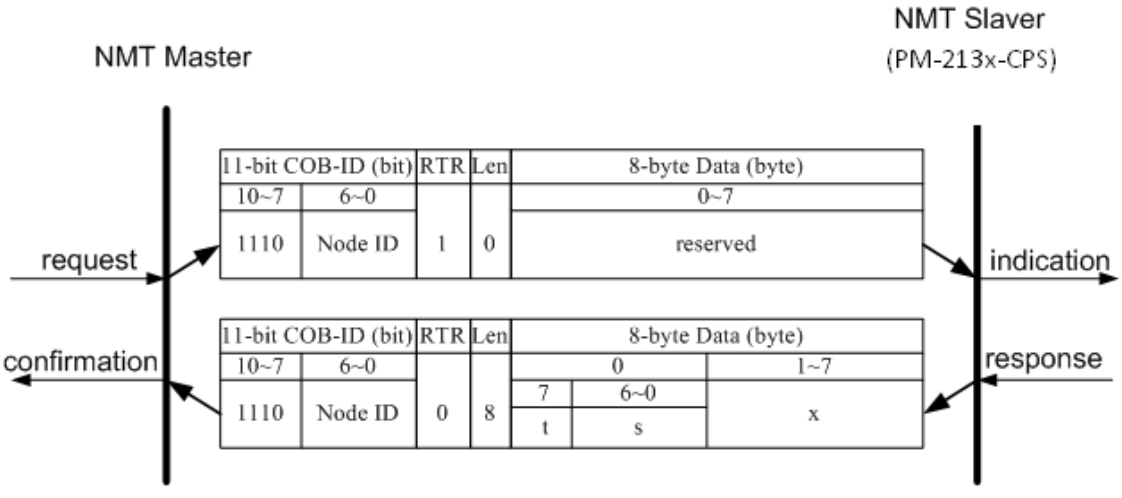

Node Guarding Protocol

**t**: toggle bit

The value of this bit will be alternatively changed between two consecutive responses from the NMT slave. After the Node Guarding protocol becomes active, the value of the toggle-bit of the first response will be 0.

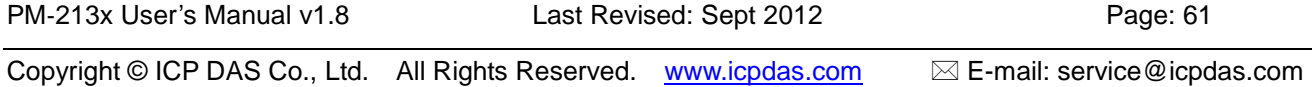

**s**: the state of the NMT Slave 4: STOPPED 5: OPERATIONAL 127: PRE\_OPERATIONAL

# **8.4.4 Special Functions for PM-213x-CPS**

### **8.4.4.1 Power Meter Data Table**

The PM-213x-CPS Manufacturer in the Specific Profile Area defines some entries, which are used for the power meter data. The objects with index 0x3200~0x3208 will map to the PDOs as below table. The D0 to D7 represent the CANopen message from Data0 to Data7.

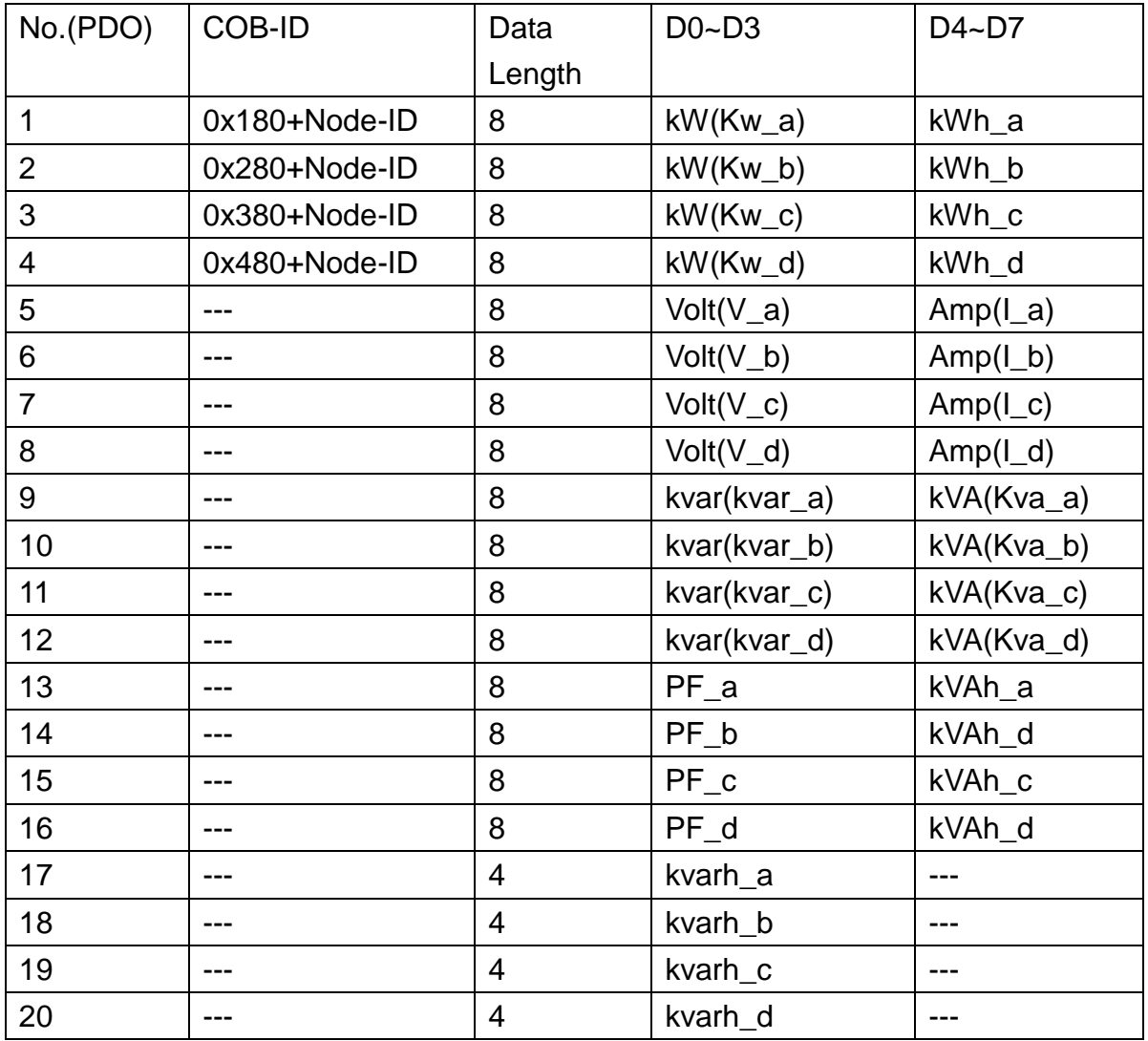

### **8.4.4.2 Set Software Node-ID**

The user can use this command to set the software Node-ID of the PM-213x-CPS. The PM-213x-CPS uses the software Node-ID when the DIP-Switch from digital 1. to digital 3. are all OFF. Please refer to Section. 8.2.1.

The default software Node-ID is 8. User can use SDO to set a new software Node-ID as following.

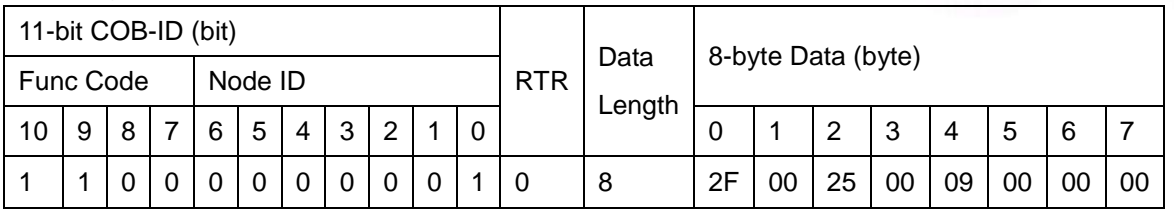

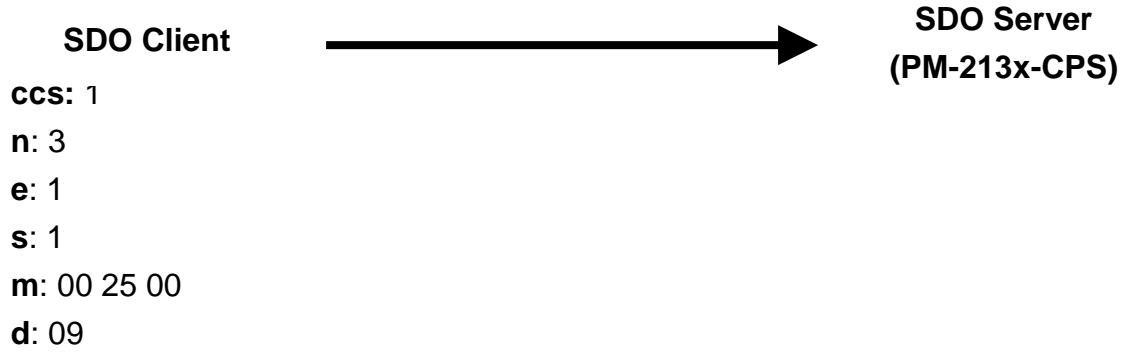

The PM-213x-CPS will reply with the below message.

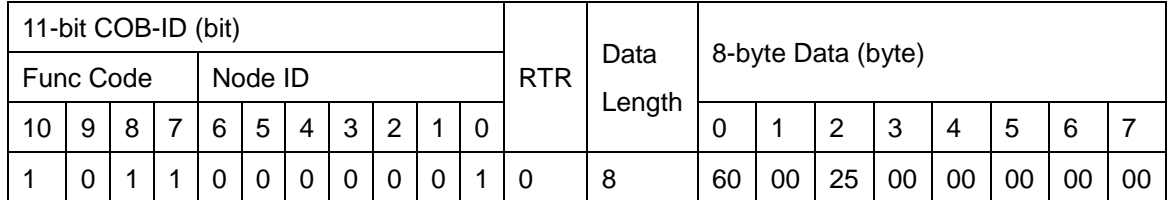

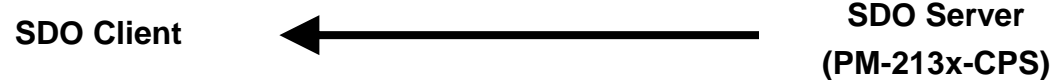

**scs**: 3

**m**: 00 25 00

The new software Node-ID will be set to 9 after the SDO writing.

# **8.5 Object Dictionary of PM-213x-CPS**

### **8.5.1 Communication Profile Area**

The following tables are regarding each entry of the communication profile area is defined in PM-213x-CPS. For the convenient purpose, all communication entries are divided into several tables. They are "General Communication Entries", "TxPDO Communication Entries", and "TxPDO Mapping Communication Entries".

Please note that in the table header with "Idx", "Sidx" and "Attr" represent "index", "sub-index", and "attribute" respectively. The sign "---" in the default field means that the default is not defined or can be defined conditionally by the firmware built in PM-213x-CPS. In the table, the number accompanying letter "h" indicates that this value is in the hex format.

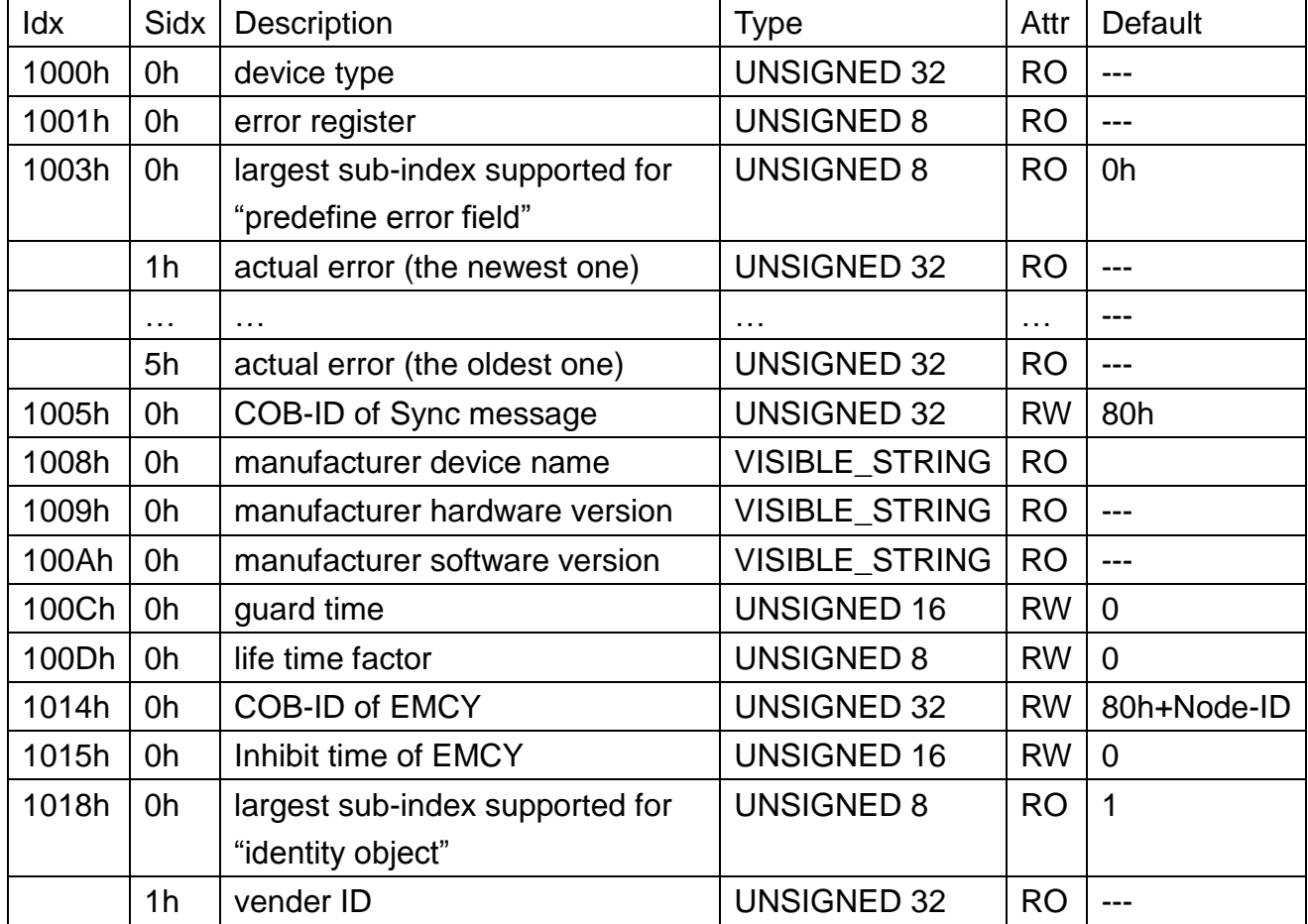

#### **General Communication Entries**

#### **SDO Communication Entries**

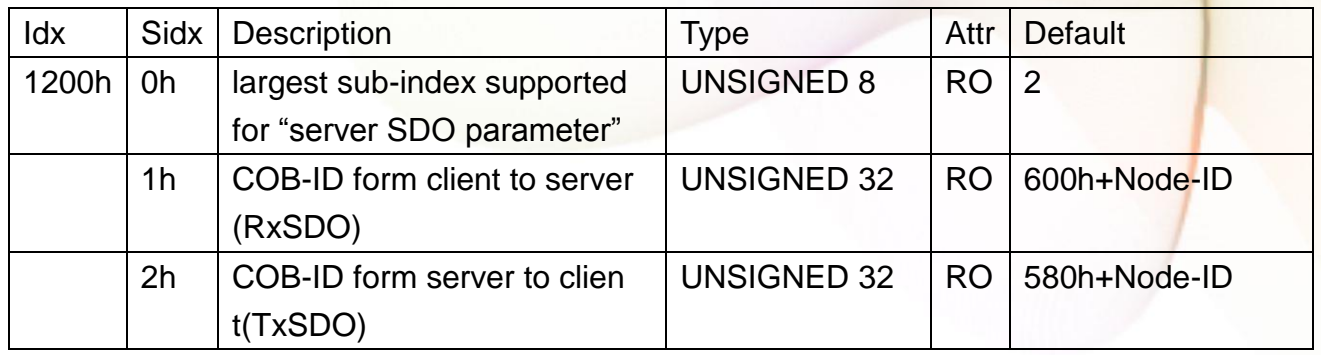

#### **TxPDO Communication Entries**

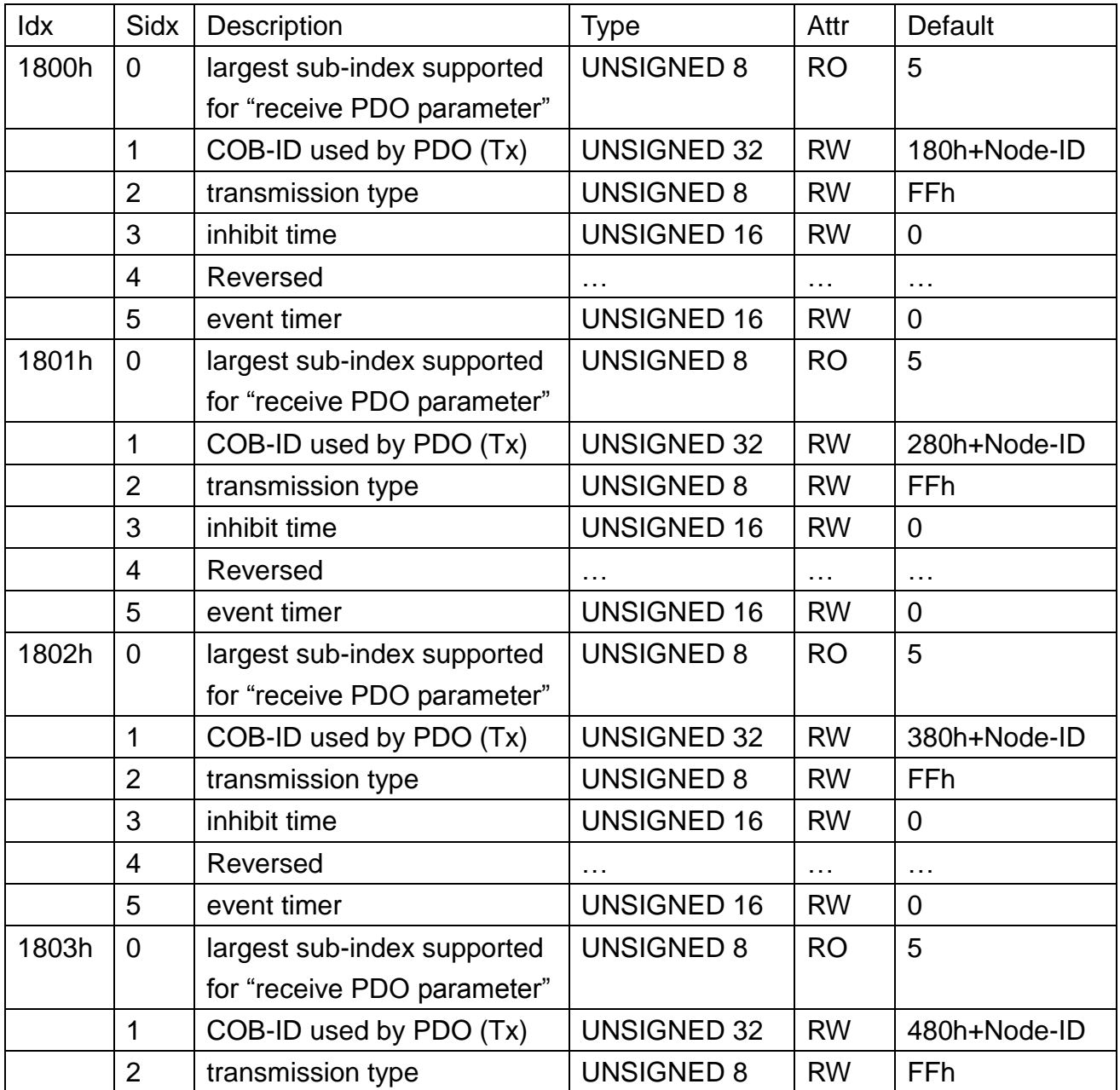

PM-213x User's Manual v1.8 Last Revised: Sept 2012 Page: 65

Copyright © ICP DAS Co., Ltd. All Rights Reserved. www.icpdas.com E-mail: service@icpdas.com

**PM-213x** User's Manual

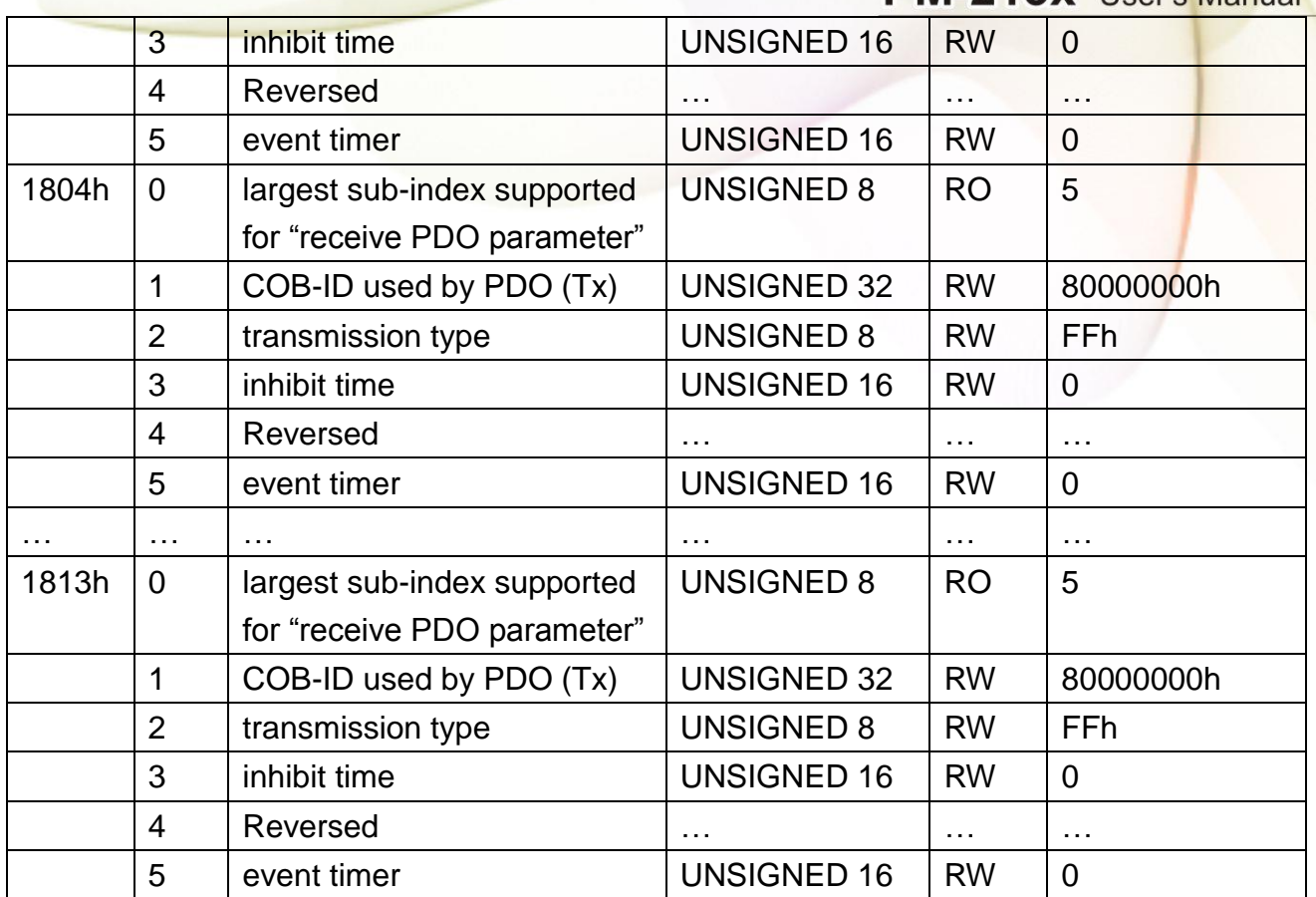

#### **TxPDO Mapping Communication Entries**

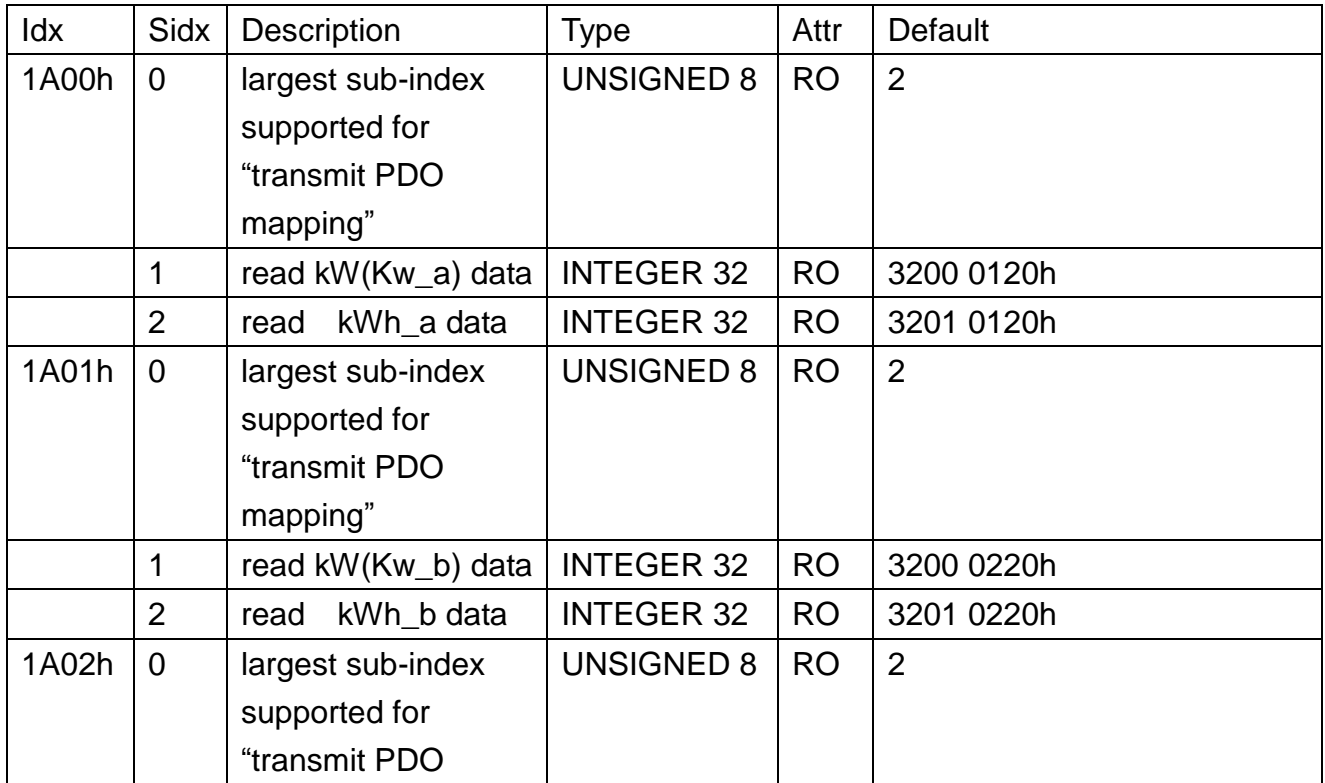

**PM-213x** User's Manual

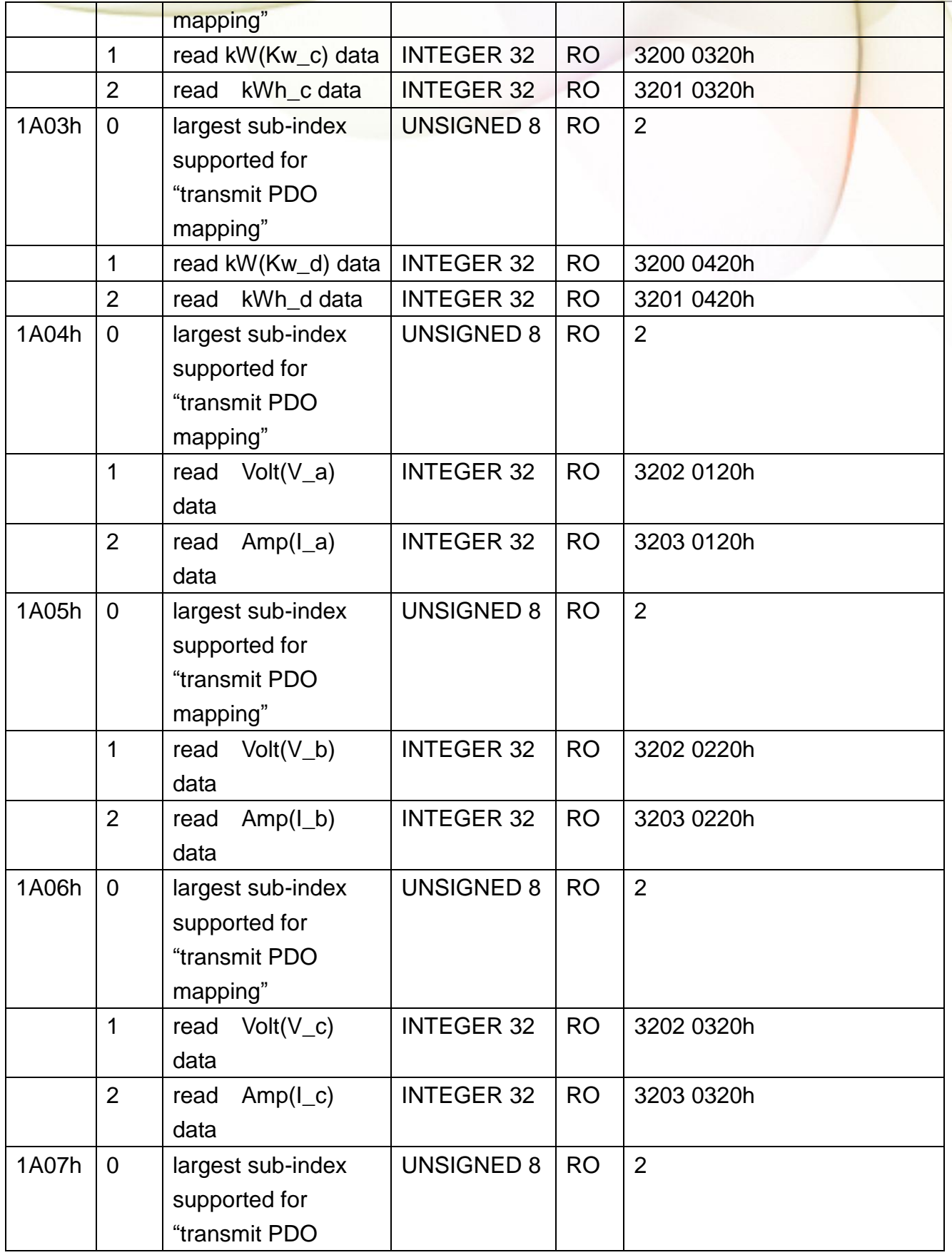

**PM-213x** User's Manual

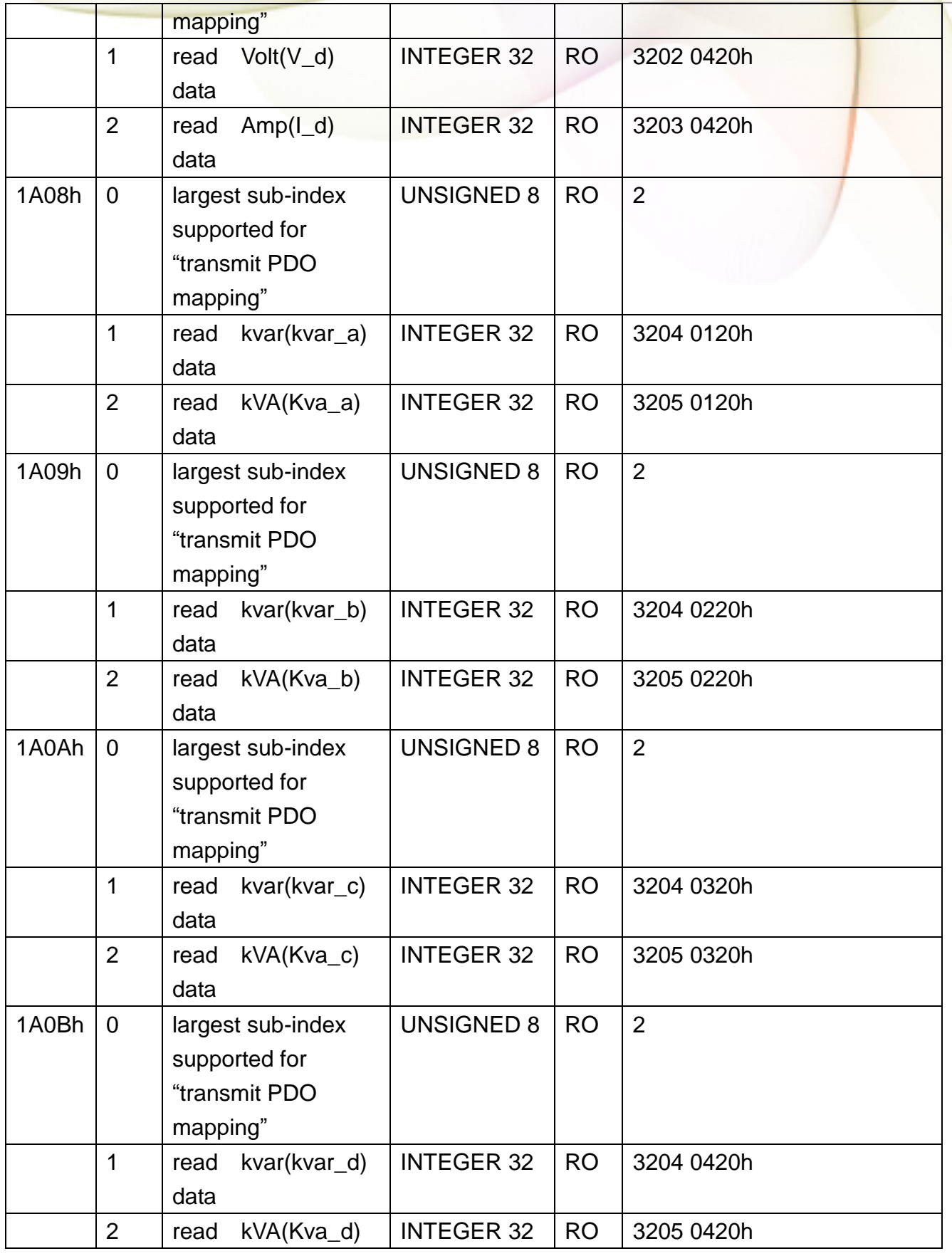

**PM-213x** User's Manual

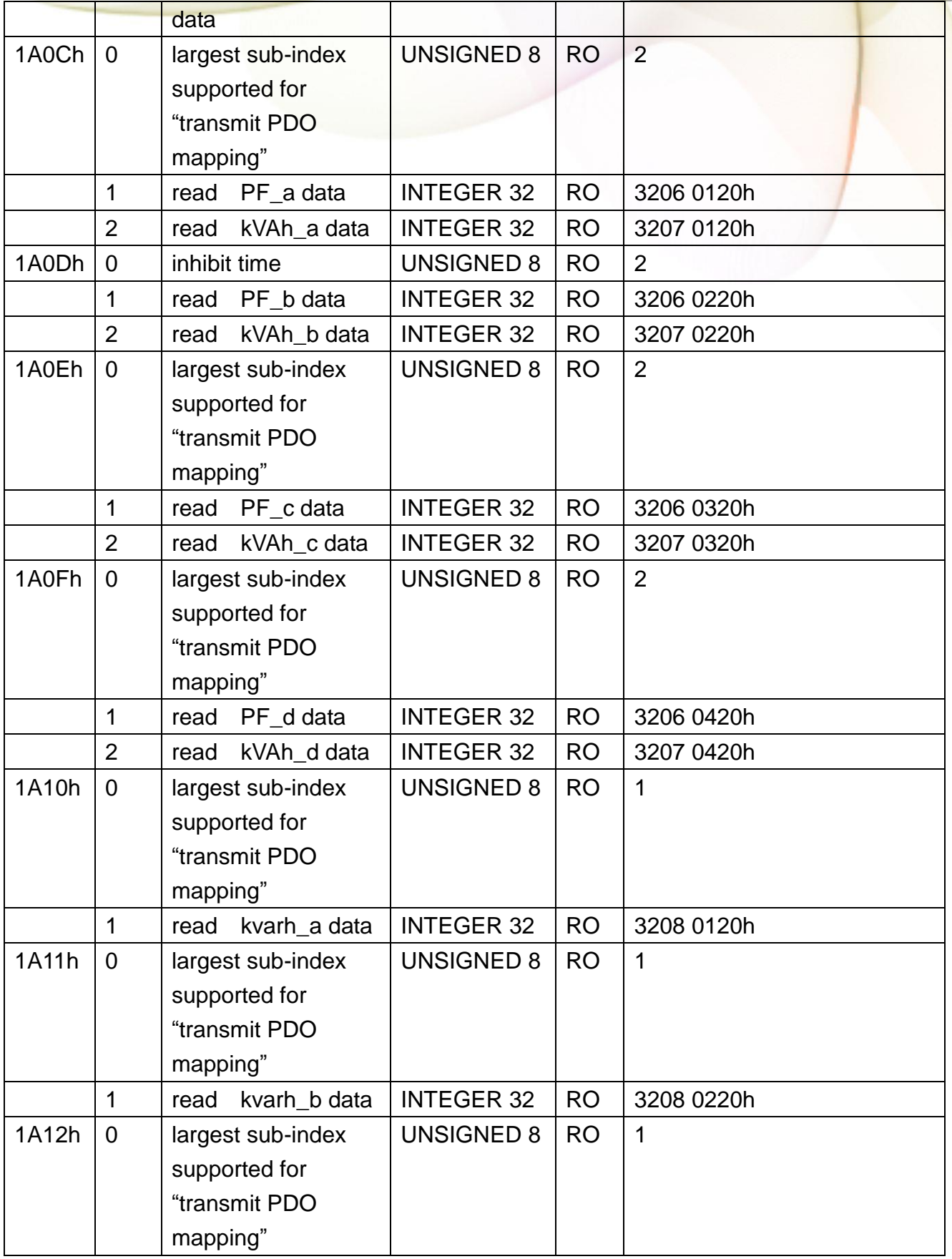

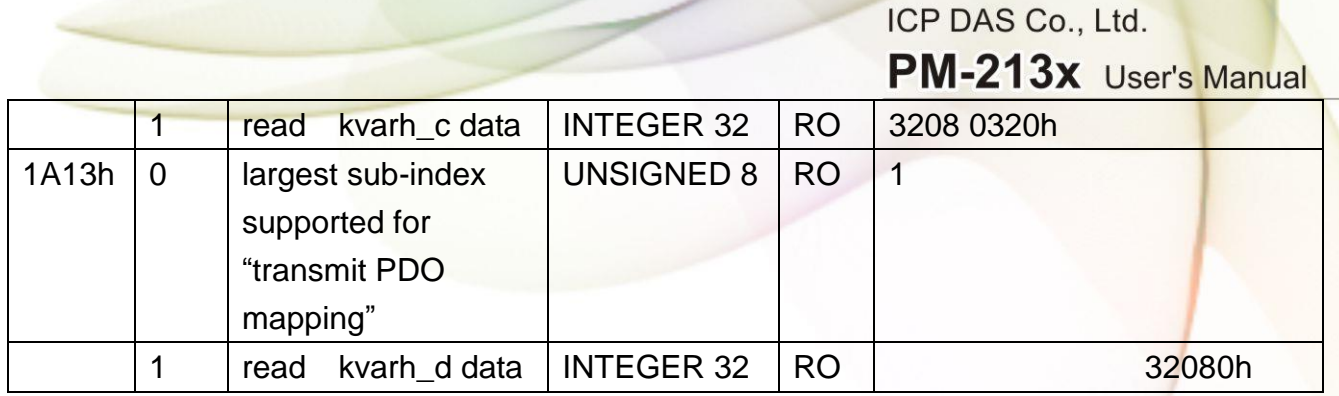

# **8.5.2 Manufacturer Specific Profile Area**

In the following table, there is information about some special functions for the PM-213x-CPS. The index from 0x3200 to 0x3208 records the power meter measurement parameters. The number of these entries will be automatically updated when the PM-213x-CPS boot up. 0x2500 and 0x3209 are meter parameters information. 0x2500 records the software CANopen Node-ID. 0x3209 stores three meter parameters including Meter Ratio, PT Ratio and RT Ratio. PT Ratio means potential transformer ratio, the default value is 100 and the unit is 0.1. RT Ratio means current transformer ratio, the default value is 1 and the unit is 1.

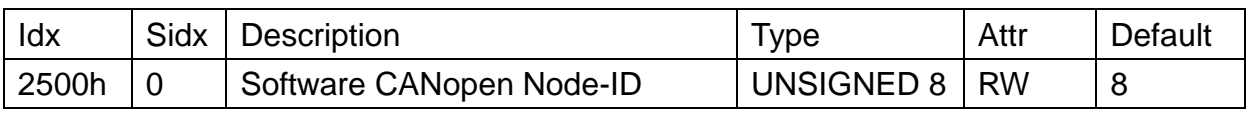

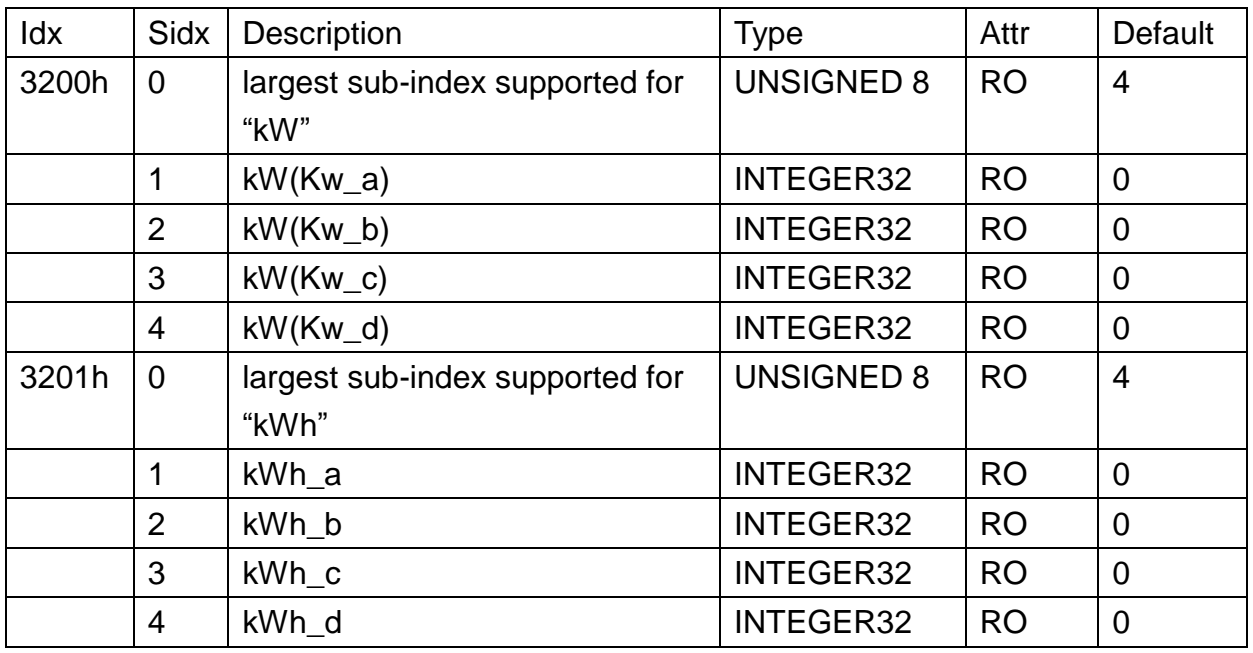

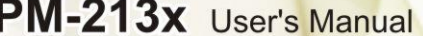

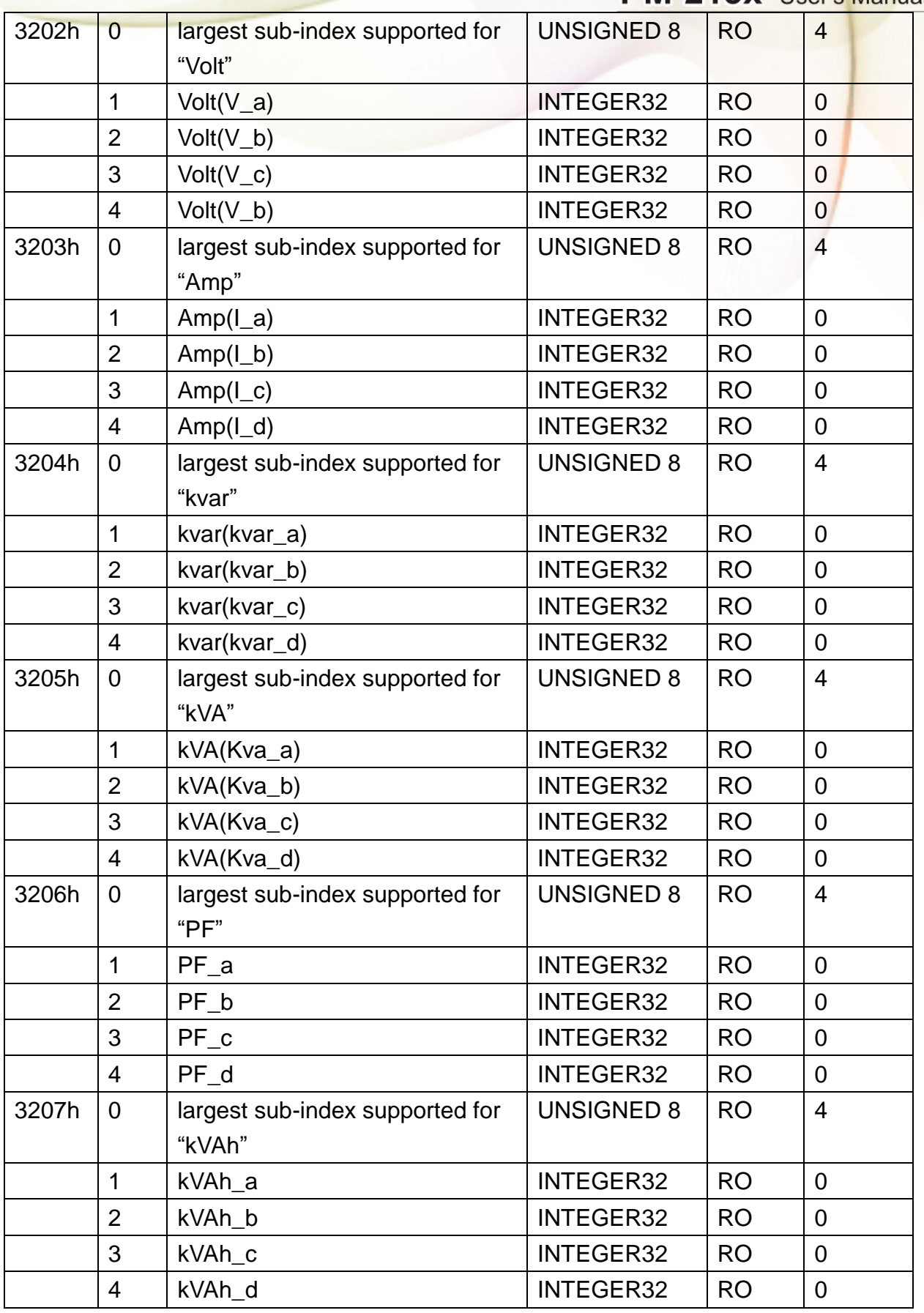

PM-213x User's Manual v1.8 Last Revised: Sept 2012 Page: 71

Copyright © ICP DAS Co., Ltd. All Rights Reserved. www.icpdas.com ⊠ E-mail: service@icpdas.com

**PM-213x** User's Manual

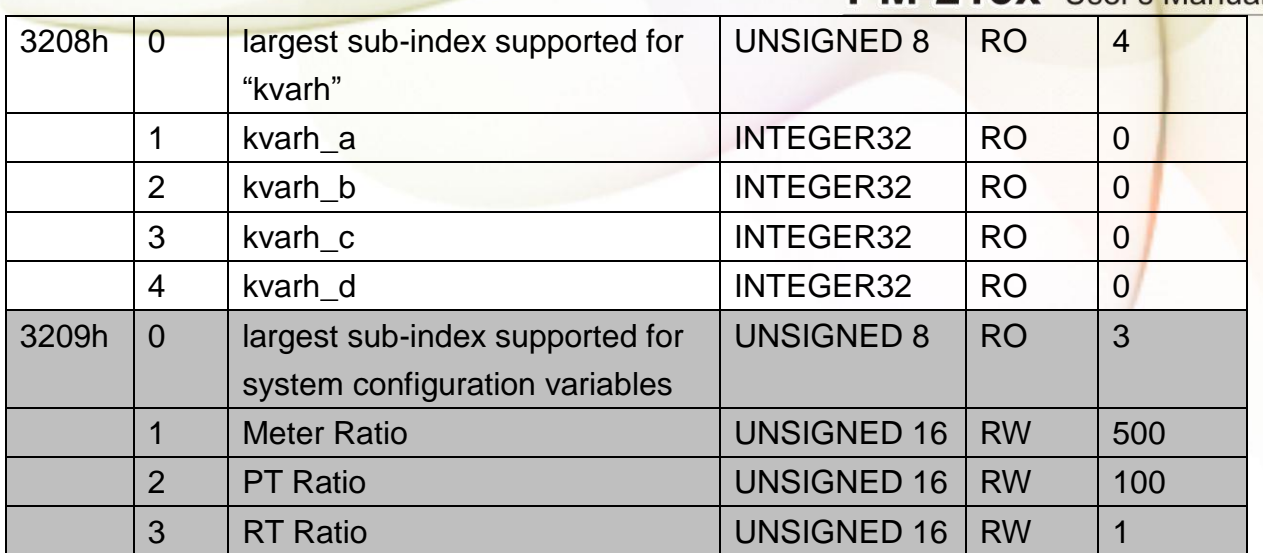
ICP DAS Co., Ltd. **PM-213x** User's Manual

# **Appendix 1: Questions & Answers**

**Q1. Can we use the other 5A CT's(like 300/5..) to directly connect to the input current terminals of PM-213x series ?**

No, because the input current is only mA size on PM-213x series, definitely not to directly use other  $5A CT$ 's to connect and apply (like100/5...), It could causes the fetal damages.

Users can use the PM-213x series attached split type clip-on CT to connect the other CT's secondary test 5A current.

**Q2. If I want to replace the failed split type clip-on CT, can I just detach it? Anything I should pay more attention to?**

In any circumstance, please make sure the CT had been disconnected with the power cable of monitoring equipments before the CT lines detach from the terminals of the smart meter. Otherwise, it will cause the severe injury.

**Q3. If the turn point of the split type clip-on CT has broken, or inner Ferrite-core has broken, how to settle this condition?** 

The measure data will be not accuracy as before, please do not use any more. You need the new CT.

**Q4. If multiple set of meters being installed**,**Can I detach the CT's and mix use with each other?** 

Please do not mix use, because each set of smart meter(PM213x series) and its attached split type clip-on CT are calibrated set by set. The mix use may cause the wrong measurements.

### **Q5. What problem is while the measured readings of the power consumption**(**kw**)**is negative?**

- (2) First check the current input end line terminal, (check the connection should be  $1S \cdot 1L \cdot 2S \cdot 2L \cdot 3S \cdot 3L \cdot 4S \cdot 4L$ ), base on white black, white black, white black follow the sequence order
- (3) Check the field current direction (K $\rightarrow$ L) is same as the inner arrow direction of the split type clip-on CT.

PM-213x User's Manual v1.8 Last Revised: Sept 2012 Page: 73

ICP DAS Co., Ltd. PM-213x User's Manual

#### **Q6. If power factor**(**P.F**)**reading below 0.8 or even negative?**

Confirm the split type clip-on CT measure current phase order  $(R \cdot S \cdot T)$  is same as voltage order  $(A \cdot B \cdot C \cdot N)$ , please refer to User Guide -Chapter IV.

#### **Q7. PC and meter cannot make the connection**?

- (1) Confirm the Modbus Address, default is 1.
- (2) Confirm the Band Rate, default is 19200.
- (3) Confirm the stop bit, default is 1.
- (4) Confirm the RS-485 connection, make sure the D+/D- is right.

### **Q8. What the power cable diameter(mm) of the monitoring equipments should be for the various CT's?**

Power cable diameter  $\leq$  Φ10 use 60A CT, Φ10 $\sim$ Φ16 use 100A CT, Φ16 $\sim$ Φ24 use 200A CT.

#### **Q9. Regarding to the split type clip-on CT's, if the wire is not long enough?**

- (1)  $\Phi$ 10split type CT, the standard length is 1.8M. For special length, please contact ICP DAS.
- (2)  $\Phi$ 16and  $\Phi$ 24split type CT, the standard length is 2M. For special length, please contact ICP DAS.

ICP DAS Co., Ltd. PM-213x User's Manual

## **Appendix 2: PVC wire and model**

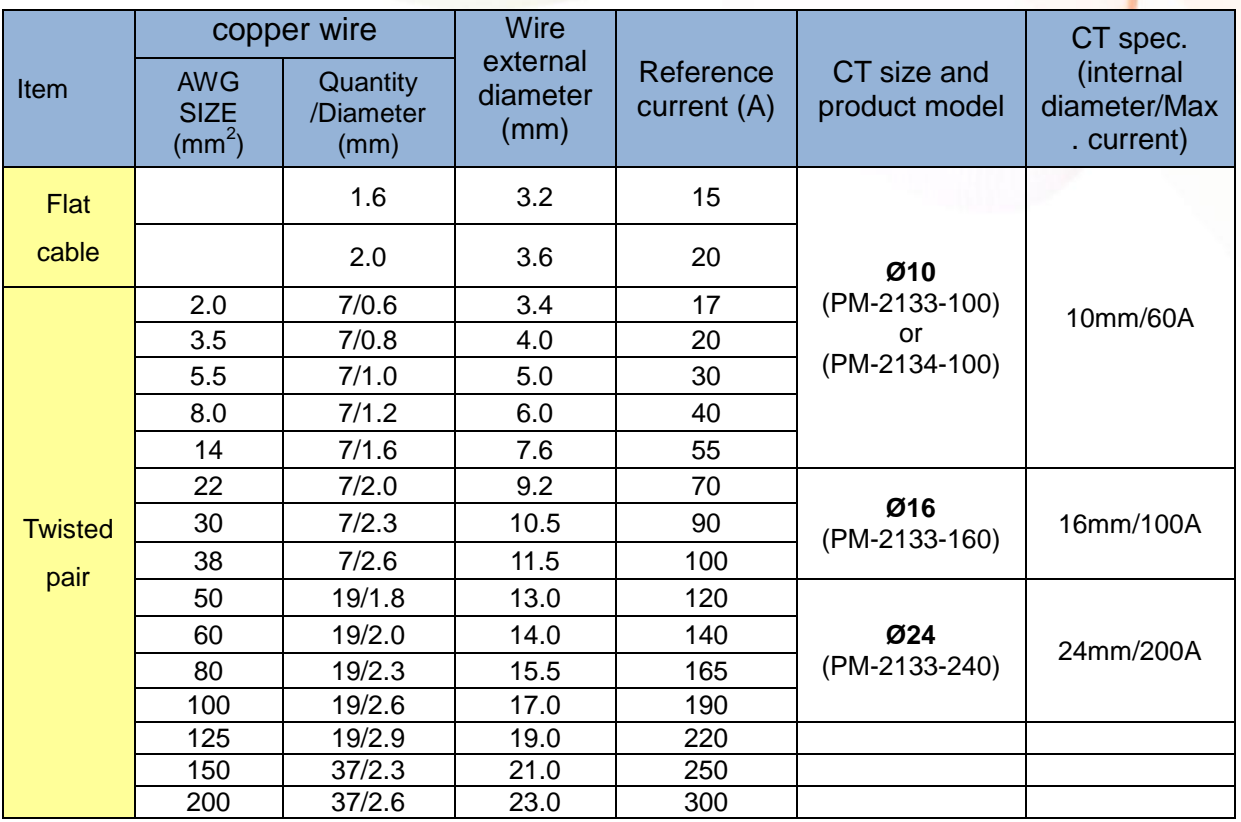

\*Wire and current will have discrepancy because of the temperature, material and brand

PM-213x User's Manual v1.8 Last Revised: Sept 2012 Page: 75